# ل LDAP ةقداصم عم WLC 9800 Catalyst نيوكت 802.1X و Web-auth  $\overline{\phantom{a}}$

# تايوتحملا

ةمدقملا <u>ةيس|س|ْل| تابلطتمل|</u> تا<mark>بلطتمل</mark>ا <u>ةمدختسملI تانوكملI</u> WebAuth ل SSID مادختساب LDAP نيوكت <u>ةكبشلل يطيطختلI مسرلI</u> مكحتلا ةدحو نيوكت نيوك EAP مادختساب) DOT1x SSID مادختساب LDAP ين LDAP مداخ ليصافت مهف 9800 بيو مدختسم ةهجاو ىلع لوقحلا مهف .sAMAaccountName ةمس عم x802.1 LDAP ةقداصم :WLC نيوكت :بيولا ةهجاو نم ققحتلا ةحصلا نم ققحتلا <u>اهحال ص|و ءاطخأل| ف|شكت س|</u> <u>مكحتلا ةدحو ىلء ةقداصمل اقىلمع نم ققحتلا ةيفيك</u> LDAP ب 9800 لاصتا نم ققحتلا ةيفيك عجارملا

# ةمدقملا

امب لدان LDAP عم نوبز تقداص 9800 in order to ةزافح ةدام لكشي نأ فيك ةقيثو اذه فصي .تاغوسم مدختسملل تايطعم ةدعاقلا نأ

# ةيساسألا تابلطتملا

# تابلطتملا

:ةيلاتلا عيضاوملاب ةفرعم كيدل نوكت نأب Cisco يصوت

- مداوخ Microsoft Windows
- ىرخأ LDAP تانايب ةدعاق يأ وأ Directory Active●

# ةمدختسملا تانوكملا

رادصإلا XE-®IOS Cisco ماظنب لمعت يتلا 9100C) AP (لوصولا ةطقن ىلع EWC 9800C 17.3.2a

QNAP نم (NAS (ةكبشلا ىلإ لوصولا نيزخت ةدحوب دوزملا (AD (Directory Active Microsoft مداخ

LDAP تانايب ةدعاقك لمعت يتلا

.ةصاخ ةيلمعم ةئيب يف ةدوجوملا ةزهجألI نم دنتسملI اذه يف ةدراولI تامولعملI ءاشنإ مت تناك اذإ .(يضارتفا) حوسمم نيوكتب دنتسملI اذه يف ةمدختسُملI ةزهجألَI عيمج تأدُب .رمأ يأل لمتحملا ريثأتلل كمهف نم دكأتف ،ليغشتلا ديق كتكبش

# WebAuth ل SSID مادختساب LDAP نيوكت

# ةكبشلل يطيطختلا مسرلا

:ادج طيسب دادعإ ىلإ ادانتسا ةلاقملا هذه تبتك

192.168.1.15 IP عم 9115 AP EWC لوصولا ةطقن

مداخ Active Directory عم IP 192.168.1.192

EWC نم ةيلخادلا لوصولا ةطقنب لصتي ليمع

### مكحتلا ةدحو نيوكت

LDAP مداخ نيوكت 1. ةوطخلا

ةفاضإ + قوف رقناو LDAP > تاعومجملا/مداوخلا <AAA > نامألا < نيوكتلا ىلإ لقتنا

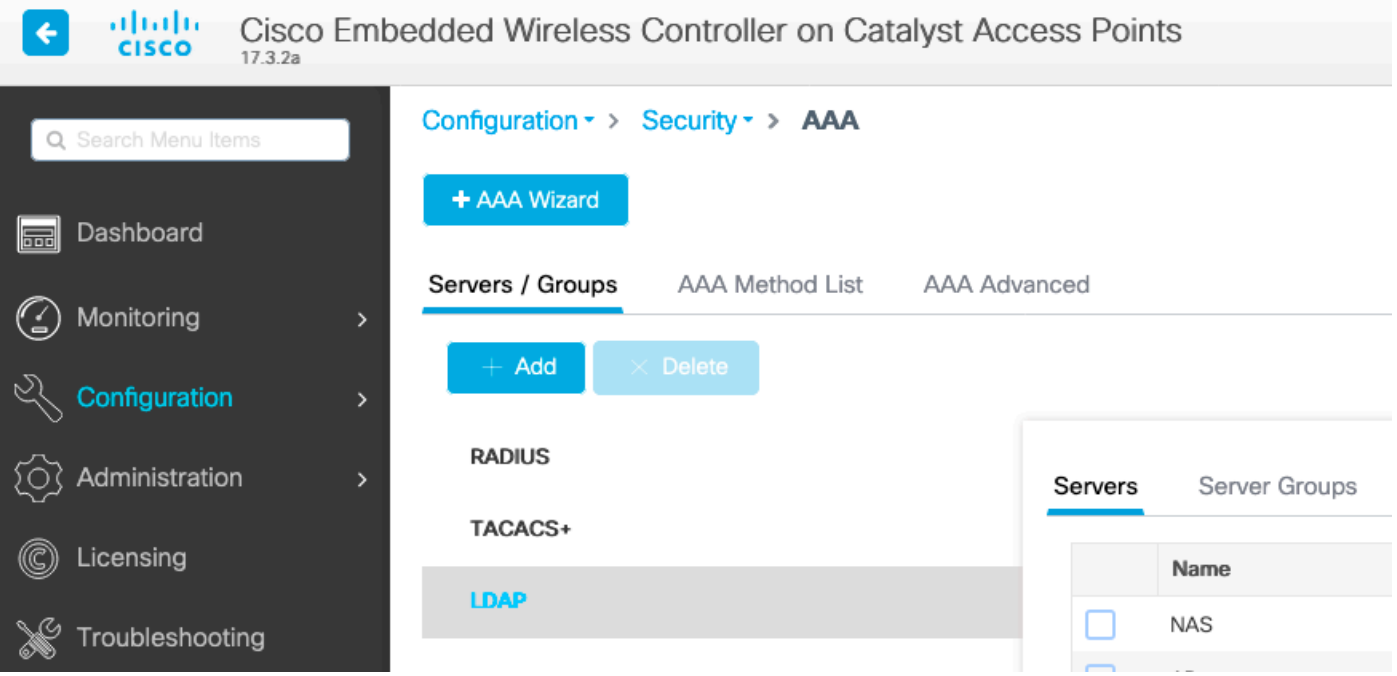

مهف" مسق عجار ،لقح لك حرشل .ليصافتلا ةئبعتب مقو كب صاخلا LDAP مداخل امسا رتخأ .دنتسملا اذهب "LDAP مداخ ليصافت

### Edit AAA LDAP Server

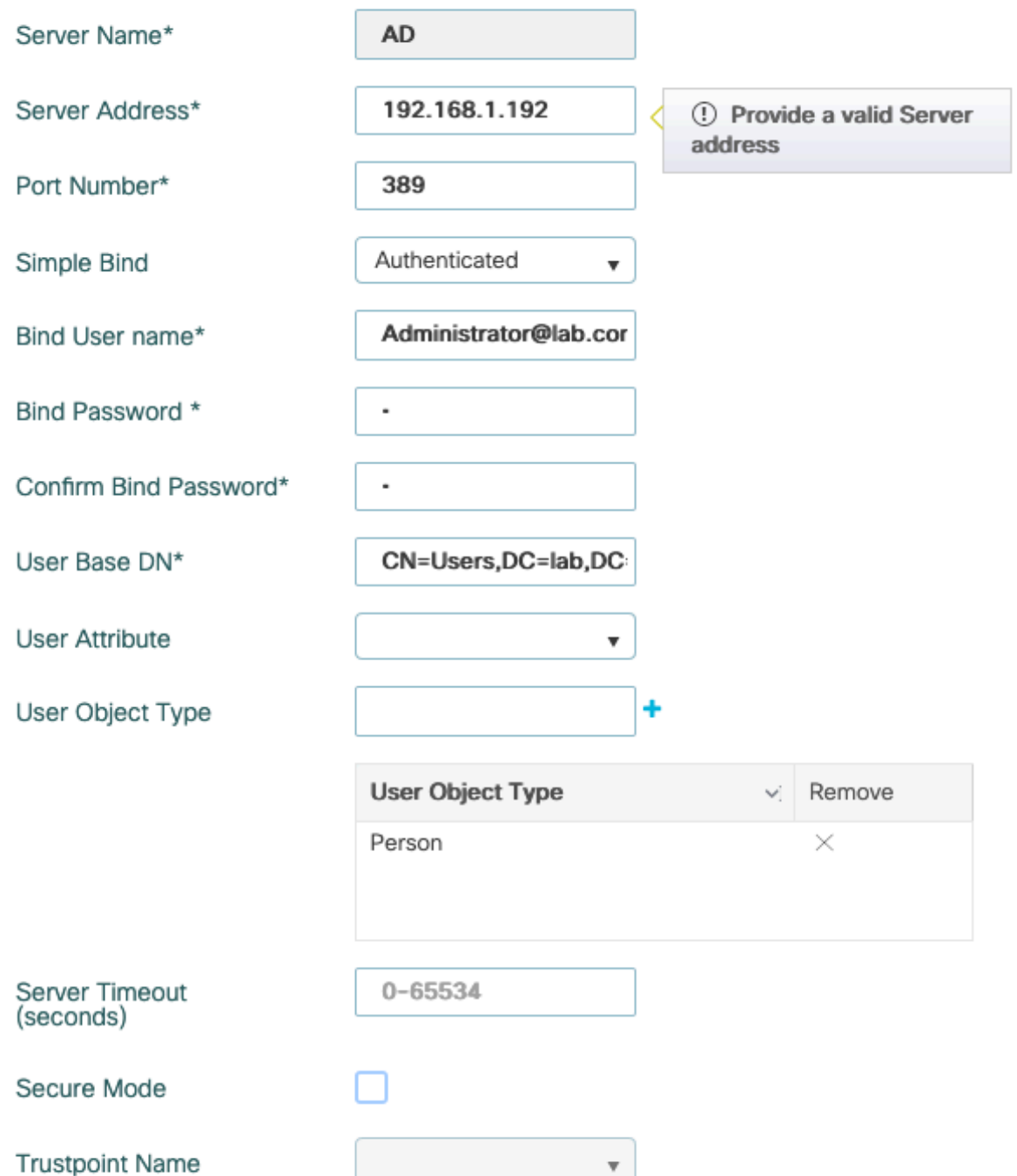

#### زاهجلا ىلع قيبطتو ثيدحت قوف رقنلاب ظفح

:CLI رماوأ

ldap server AD ipv4 192.168.1.192 bind authenticate root-dn Administrator@lab.com password 6 WCGYHKTDQPV]DeaHLSPF\_GZ[E\_MNi\_AAB base-dn CN=Users,DC=lab,DC=com search-filter user-object-type Person

.LDAP مداوخ ةعومجم نيوكت 2. ةوطخلا

رقناو مداوخلا تاعومجم < LDAP > تاعومجملا /مداوخلا < AAA > نيمأتلا < نيوكتلا ىلإ لقتنا ةفاضإ+ قوف

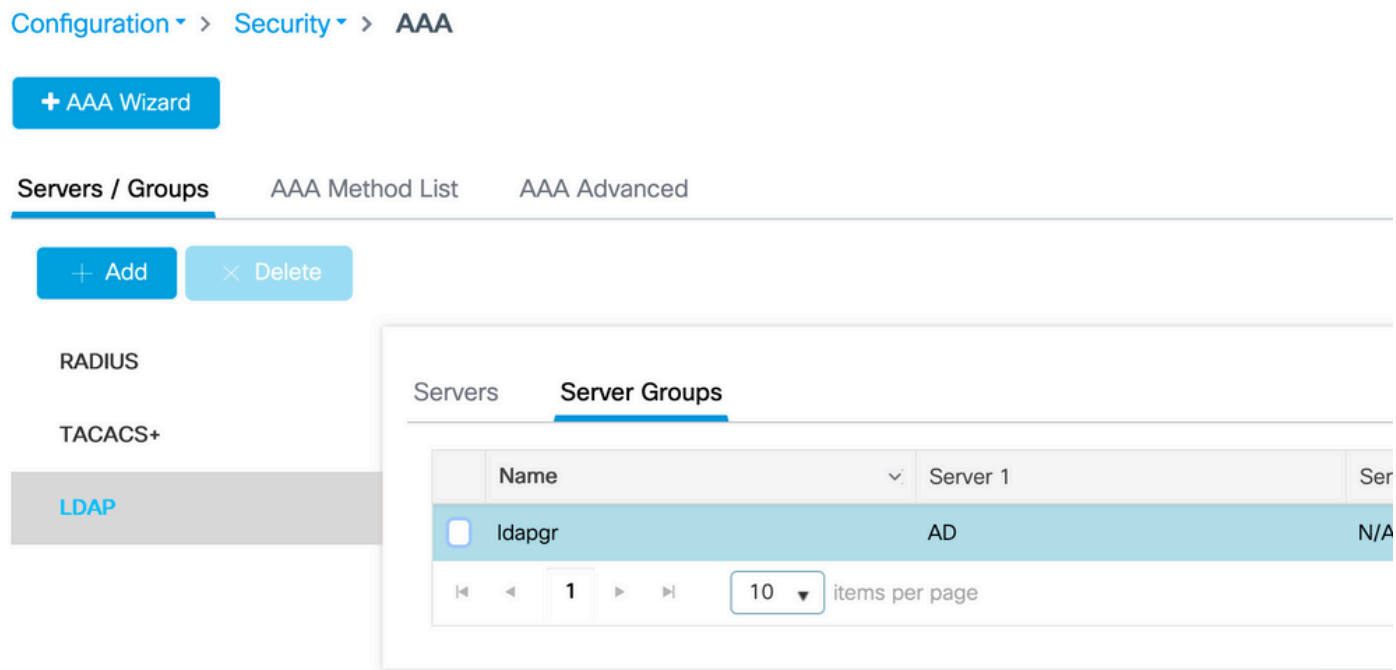

.ةقباسلا ةوطخلا يف هنيوكتب تمق يذلا LDAP مداخ فضأو امسا لخدأ

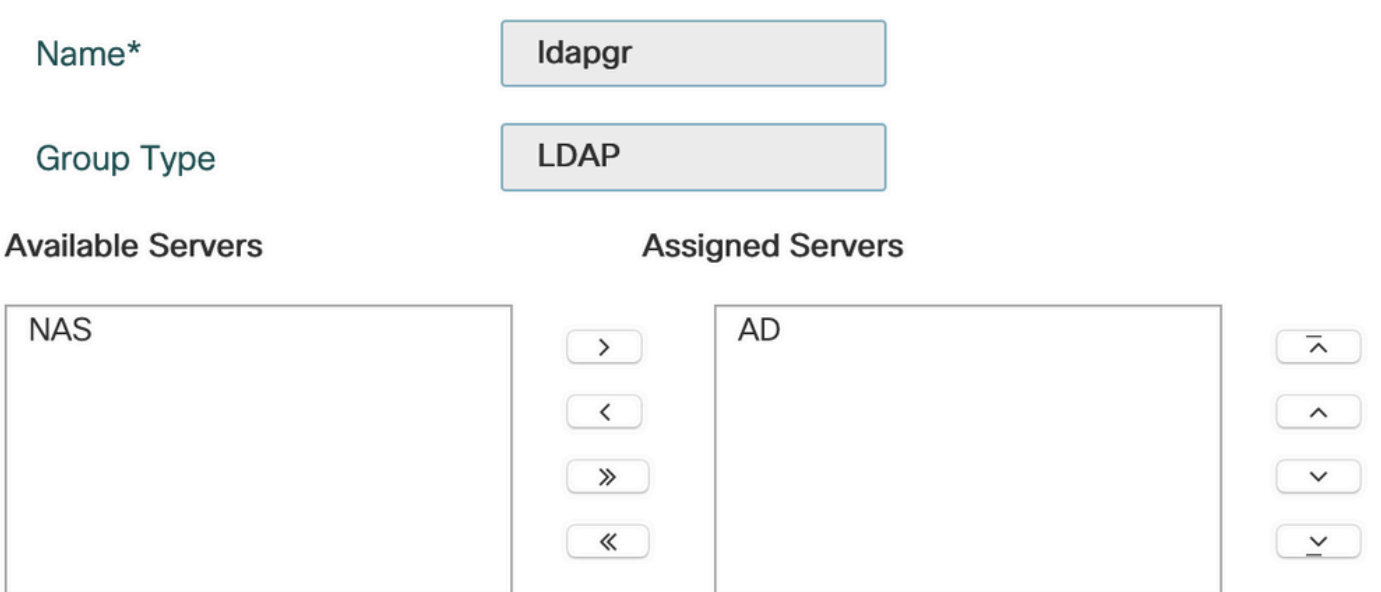

.ظفحلل **قيبطتب مقو ثيدحت** قوف رقنا

: CLI رماوأ

aaa group server ldap ldapgr server AD AAA ةقداصم بولسأ نيوكت 3. ةوطخلا

ةفاضإ+ رقناو ةقداصملا < AAA قرط ةمئاق < AAA > نيمأتلا < نيوكتلا ىلإ لقتنا

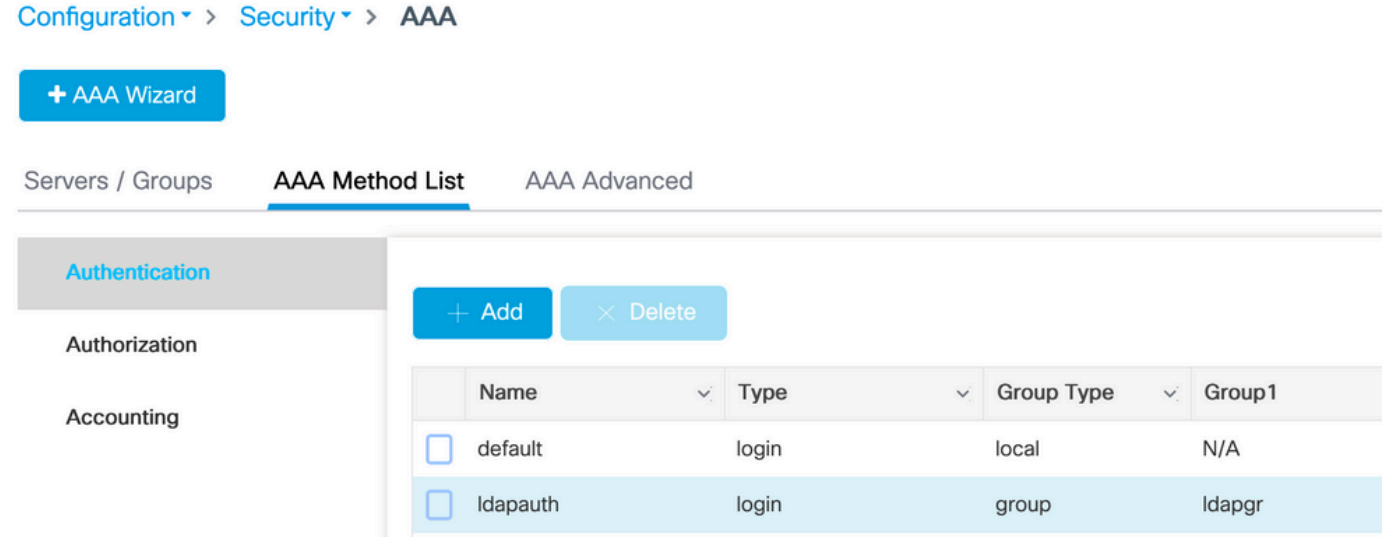

.اقبسم اهنيوكت مت يتلا LDAP مداوخ ةعومجم ىلإ رشأو **لوخدل! ليجست** عون رتخاو ،امسا لخدأ

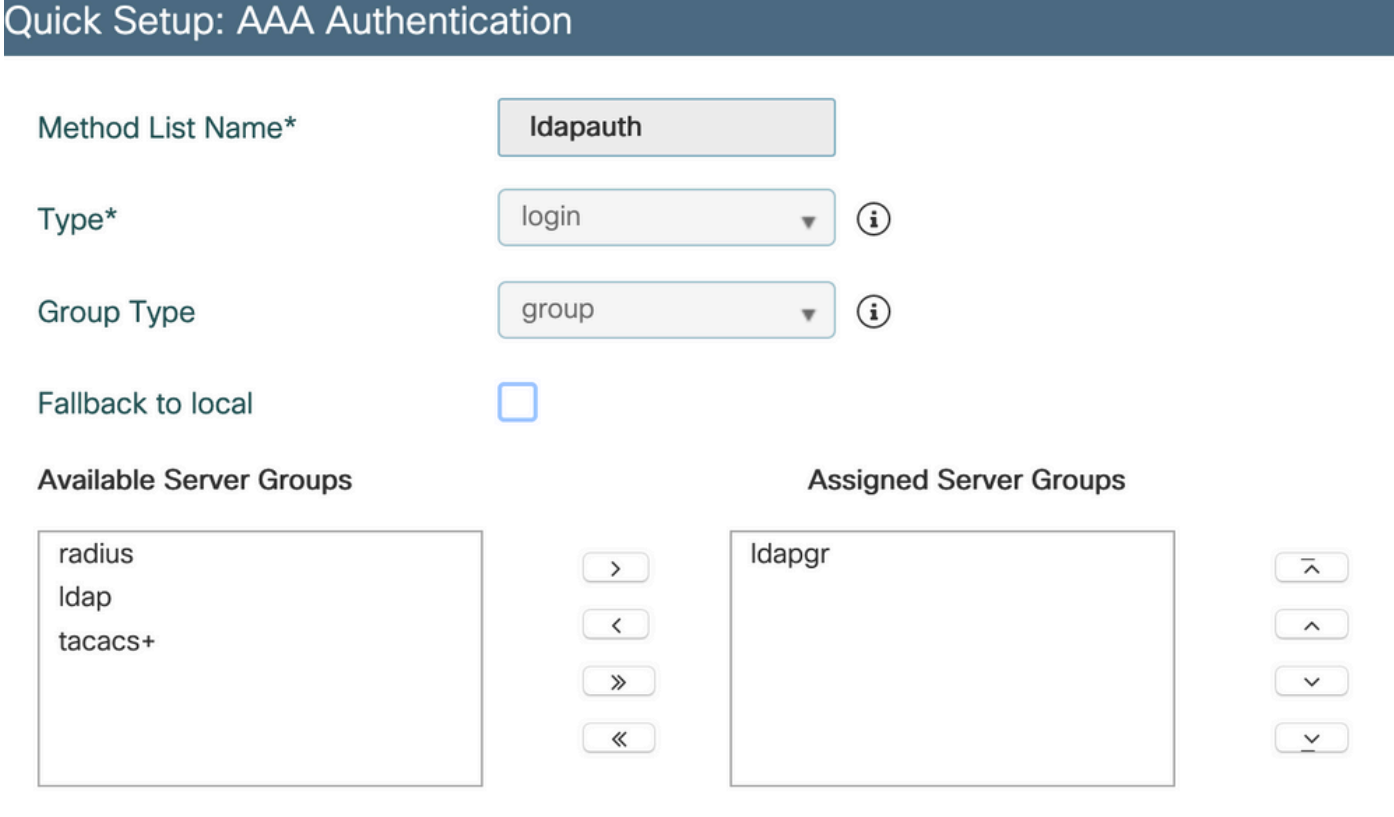

: CLI رماوأ

aaa authentication login ldapauth group ldapgr AAA ضيوفت بولسأ نيوكت 4. ةوطخلا

ةفاضإ+ قوف رقناو ضيوفتلا < AAA قرط ةمئاق <AAA > نامألا < نيوكتلا ىلإ لقتنا

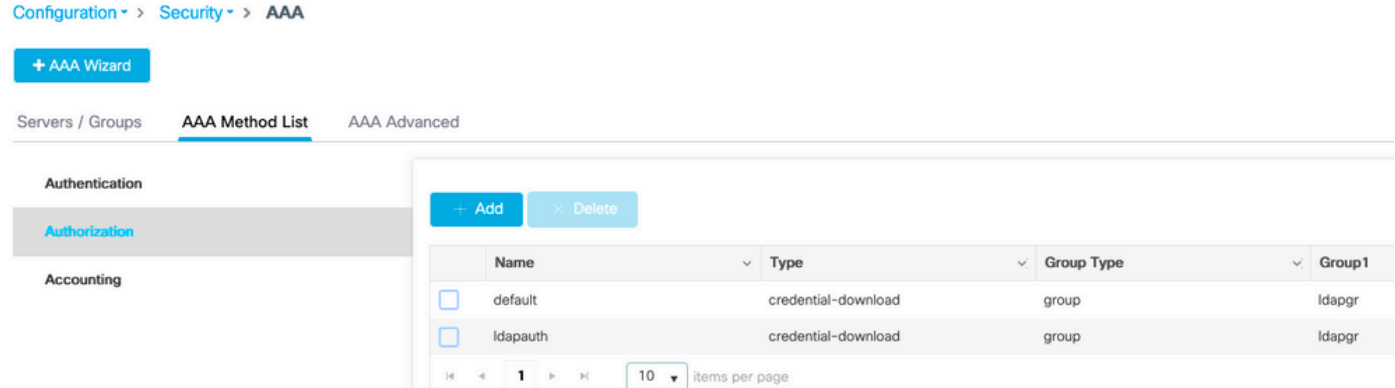

مداوخ ةعومجم ىلإ اهب رشأو كرايتخإ مسال دامتعالا تانايب ليزنت عون ةدعاق ءاشنإب مق اقبسم اهؤاشنإ مت يتلا LDAP

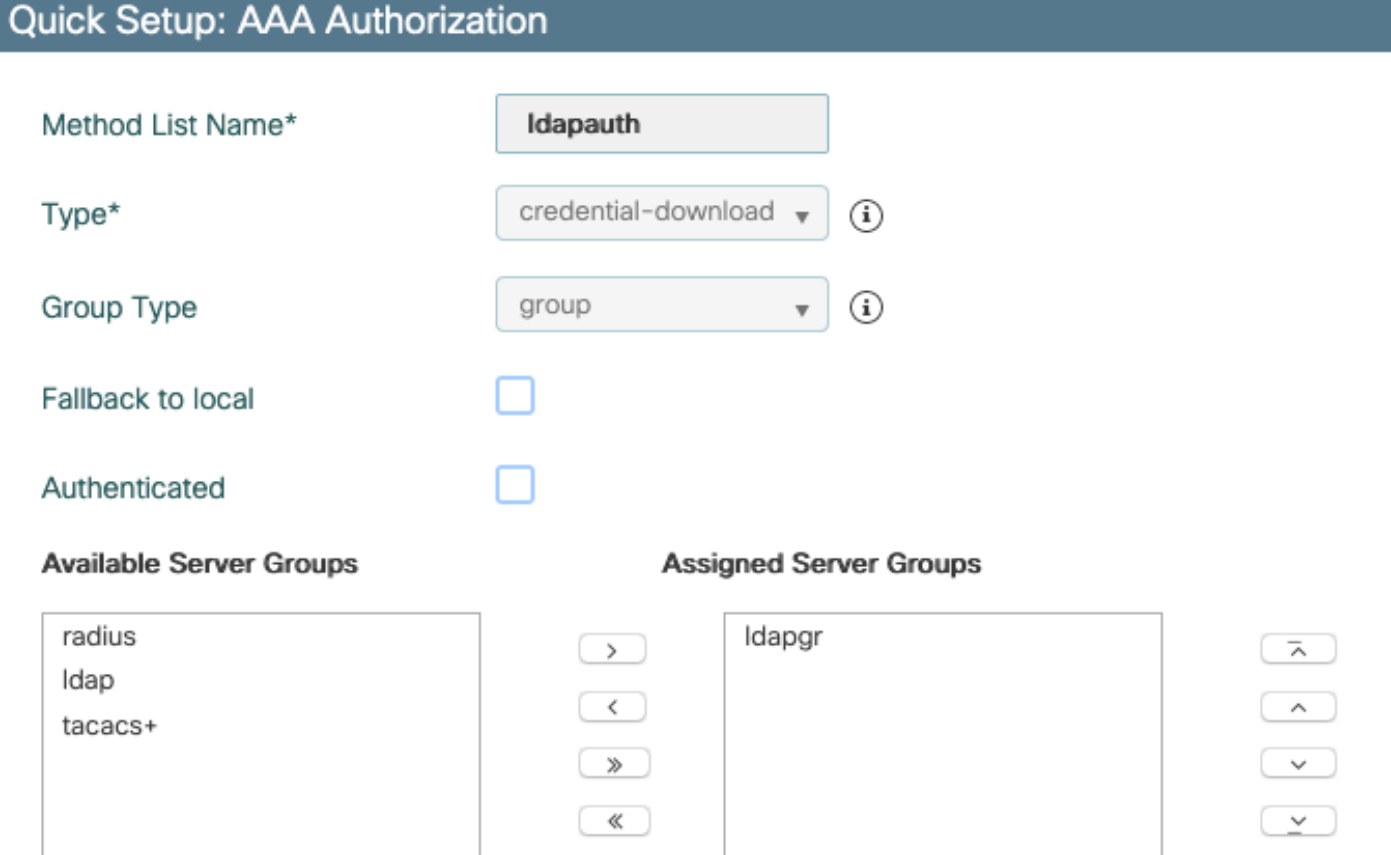

: CLI رماوأ

aaa authorization credential-download ldapauth group ldapgr ةيلحملا ةقداصملا نيوكت **5. ةوطخلا** 

ماعلا نيوكتلا < Advanced AAA > AAA > نامألا < نيوكتلا ىلإ لقتنا

ةقيرط رتخاو **قرطلا ةمئاق** ىلإ يلحملا ضيوفتلاو ةيلحملا ةقداصملا نييءتب مق .اقبسم اهنيوكت مت يتلا ضيوفتلاو ةقداصملا

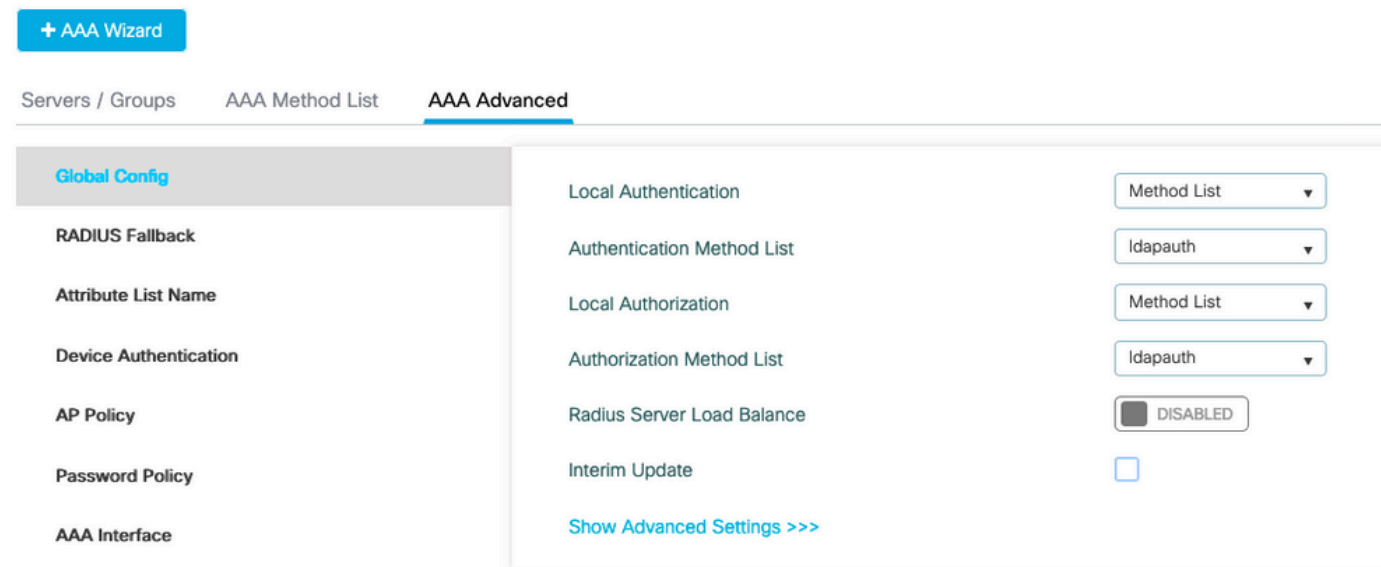

: CLI رماوأ

Configuration · > Security · > AAA

aaa local authentication ldapauth authorization ldapauth map webAuth قملءم نيوكت .6 **ةوطخلا** 

ةماعلا ةطيرخلا ريرحتو بيولا ةقداصم < نامألا < نيوكتلا ىلإ لقتنا

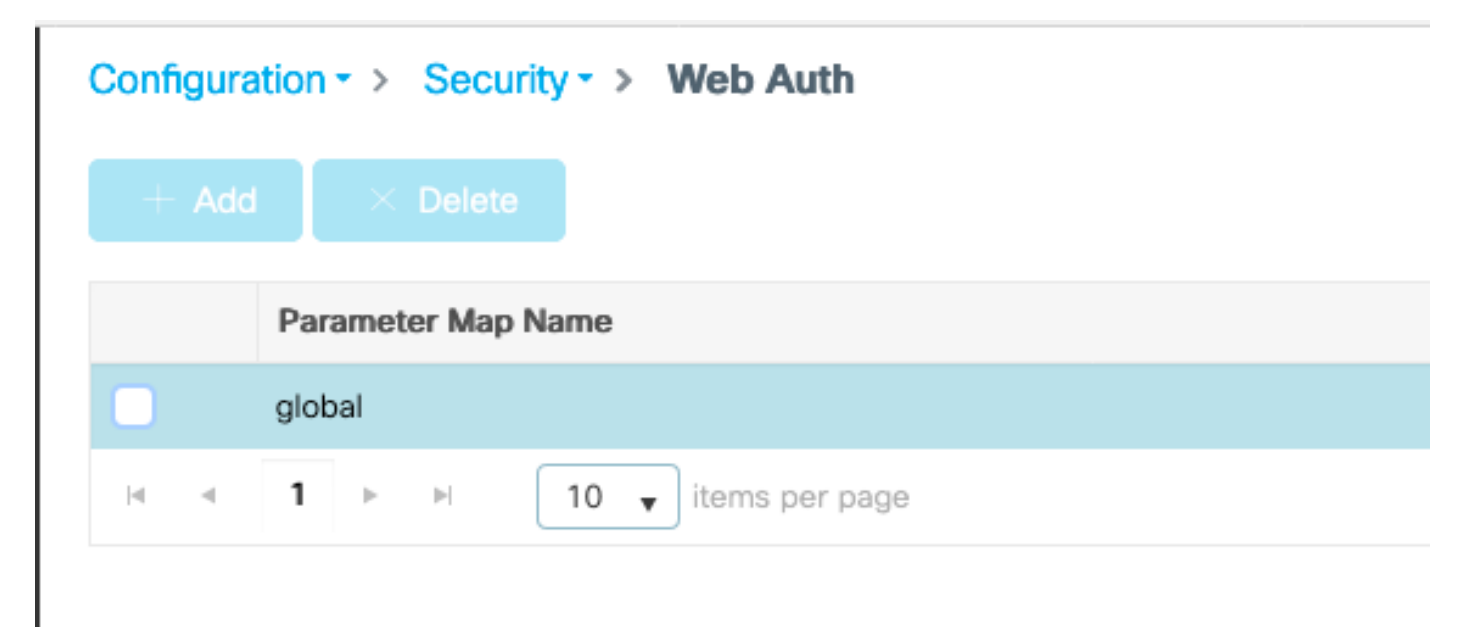

ةيعرفلا ةكبشلا/IP ةكبش زجح متي) 192.0.2.1 لثم يرهاظ 4IPv ناونع نيوكت نم دكأت .(هيجوتلل لباقلا ريغ يرهاظلا IP لوكوتوربل ةددحملا

### **Edit Web Auth Parameter** General Advanced global Parameter-map name **Banner Type** ● None ○ Banner Text ○ Banner Title ○ File Name Maximum HTTP connections 100 Init-State Timeout(secs) 120 webauth Type  $\overline{\mathbf{v}}$ 192.0.2.1 Virtual IPv4 Address --- Select ---Trustpoint  $\overline{\mathbf{v}}$ Virtual IPv4 Hostname Virtual IPv6 Address **XIXIXIXIX** Web Auth intercept HTTPs Watch List Enable 600 Watch List Expiry Timeout(secs) Captive Bypass Portal Disable Success Window Disable Logout Window Disable Cisco Logo **Sleeping Client Status**

720

### .ظفحلل **قيبطت** قوف رقنا

Sleeping Client Timeout (minutes)

: CLI رماوأ

parameter-map type webauth global type webauth virtual-ip ipv4 192.0.2.1 WebAuth ل WLAN ةكبش نيوكت 7. ةوطخلا

### ةفاضإ+ رقناو WLAN تاكبش < نيوكتلا ىلإ لقتنا

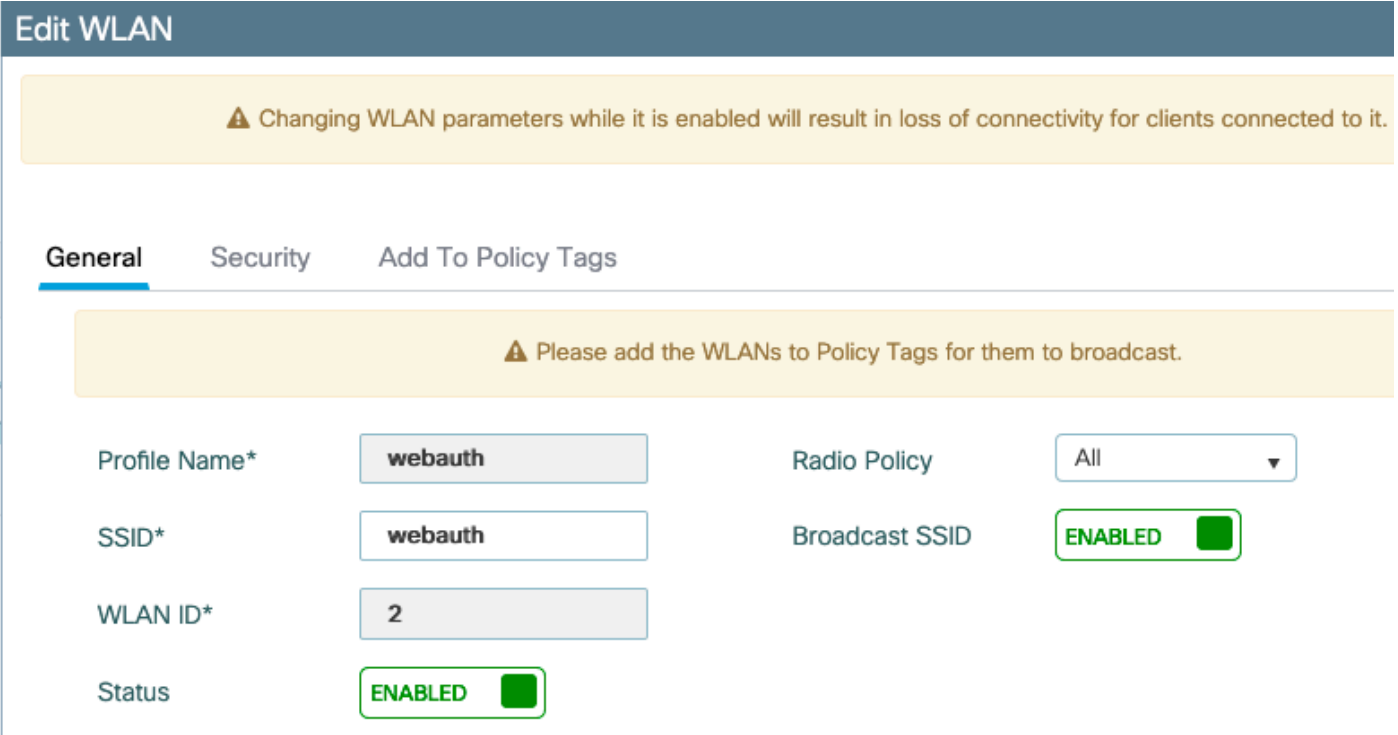

.**نامأ** بيوبتJل ةم|لع ىلإ لقتنا مث ،نيكمتل| ةل|ح يف هنأ نم دكأتو ،مس|ل| نيوكتب مق

ل|قتنال| ليطعت نمو نامأ دوجو مدع نم دكأت ،**2 ةقبطل|** ةيعرفJ| بيوبتل| ةم|لع يف .عيرسلا

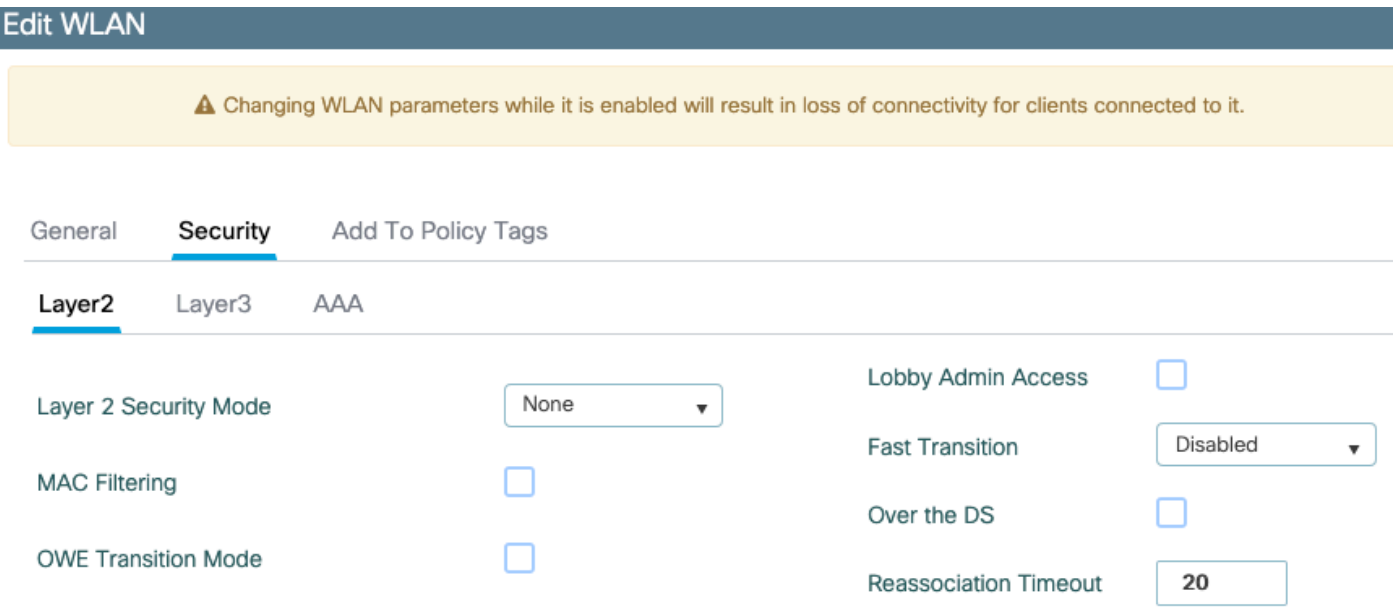

ىلع تاملعملا ةطيرخ نييءتو ،**بيول| ةسايس** نيكمتب مق ،3 **ةقبط** بيوبتل| ةمالع يف .<br>اهنيوكت مت يت ل AAA لوخدل ليجست ةقيرط ىلع ةقداصملI ةمئاق نييءتو ،**يمومع** .اقبسم

#### **Edit WLAN**

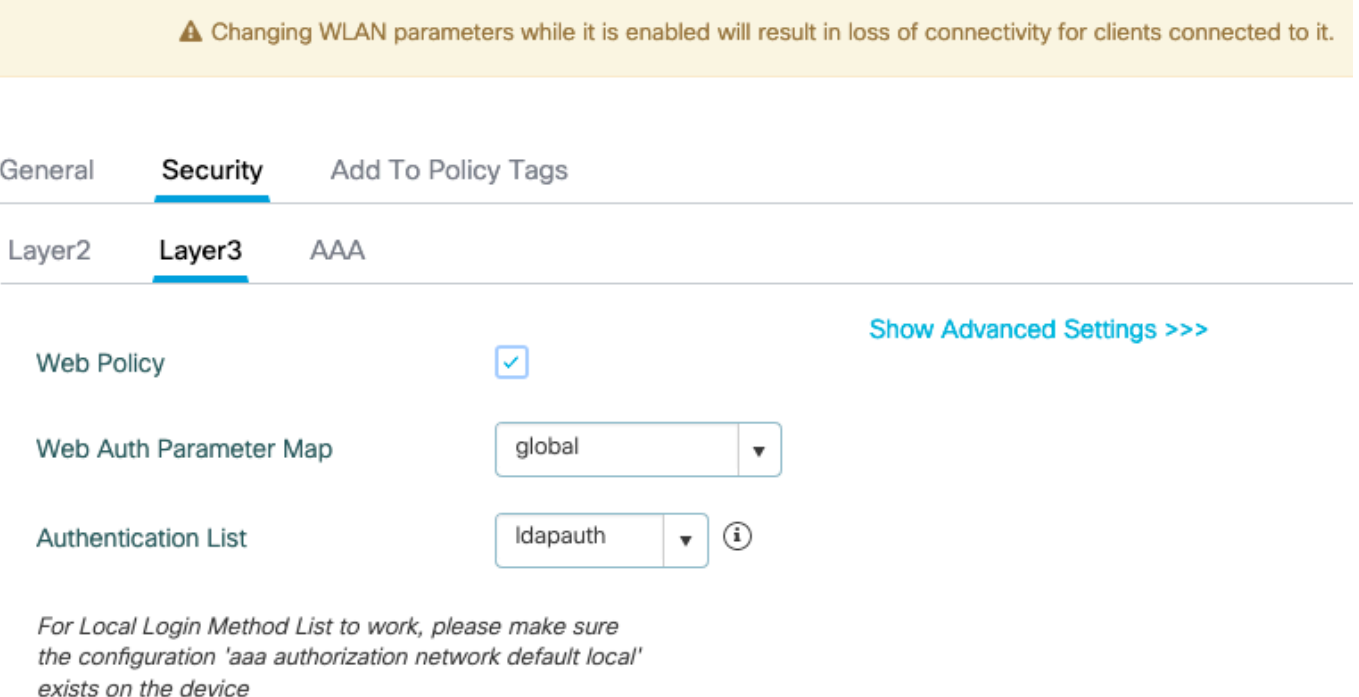

### قيبطت قوف رقنلاب ظفح

### : CLI رماوأ

wlan webauth 2 webauth no security ft adaptive no security wpa no security wpa wpa2 no security wpa wpa2 ciphers aes no security wpa akm dot1x security web-auth security web-auth authentication-list ldapauth security web-auth parameter-map global no shutdown

#### SSID ثب نم دكأت 8. ةوطخلا

ةساىسلا فيرعت فـلـم يف SSID نيمضت نم دكأتو **زييمتل ا تامالـع < نيوكتلا** يلإ ليقتنا ا اذإ ديدج ديدج ديدج نيوكتل ةيضارتفالا جهنلا ةمالع) SSID ةطساوب ايلاح هتمدخ متت يذلا ةيضارتفالا ةسايسلا ةمالع ثبت ال ،يضارتفا لكشب .(دعب تامالع نيوكتب مقت مل .ايودي اهنيمضتب موقت ىتح اهئاشنإب موقت ةديدج SSIDs

ءزجل| كلذب ةي|رد ىلع كن|ْ ضررتفتو ةس|ىسل| فيرعت ت|فـلم نيوكت ةل|قمل| هذه يطغت ال .نيوكتال نم

# نيوكت LDAP مادختساب DOT1x SSID (مادختساب EAP (يلحملا

تنك اذإ .يلحم EAP نيوكت اضيأ 9800 ىلع X802.1 SSID فرعمل LDAP نيوكت بلطتي ام ةداع LDAP تانايب ةدعاقب لاصتا ءاشنإل كيدل RADIUS مداخ نوكيسف ،RADIUS مادختسإ ديرت مادختساب يلحم EAP نيوكتب حصني ،نيوكتلا اذه ةلواحم لبق.ةلاقملا هذه قاطن جراخ كلذو (WLC) ةيكلساللI ةيلحملI ةكبشلI يف مكحتلI رصنع ىلع هنيوكت مت يلحم مدختسم ،ءاهتنالا درجمب .ةلاقملا هذه ةياهن يف عجارملا مسق يف نيوكت لاثم ريفوت متيو ،الوا .LDAP ىلإ مدختسملا تانايب ةدعاق لقن ةلواحم كنكمي

يلحم EAP فيرعت فلم نيوكت 1. ةوطخلا

### ةفاضإ+ رقناو يلحملا EAP > نيوكتلا ىلإ لقتنا

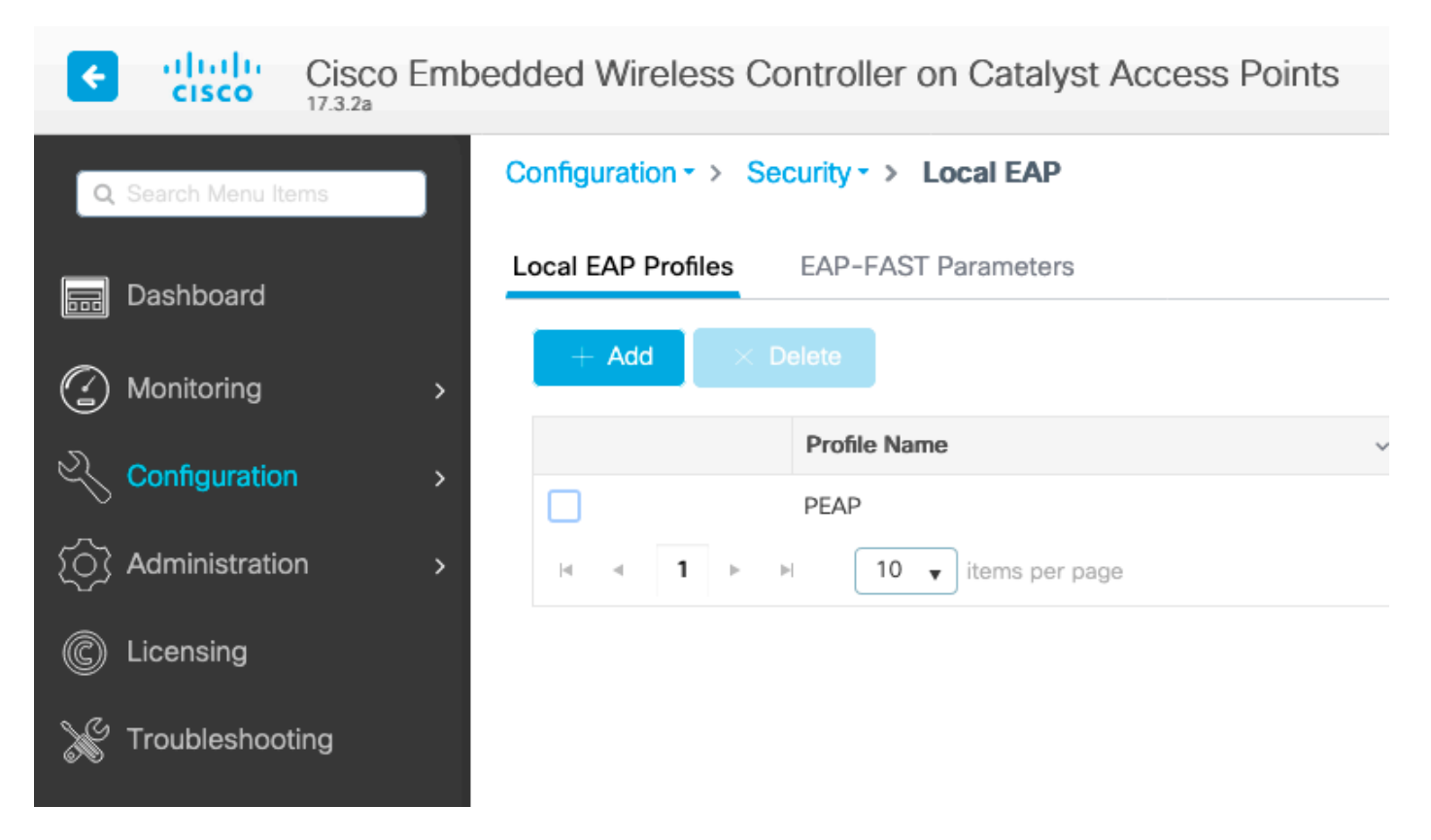

.TrustPoint مسا رايتخاو لقألا ىلع PEAP نيكمت .كب صاخلا فيرعتلا فلمل مسا يأ رتخأ كيدل (WLC) ةيكالسالU ةيلحملا ةكبشلا ي ف مكحتل رصنع يوتحت ،ي ضارتفا لكشب لضفألا وه XXXXX-TP ةداع) راتخت دحاو يأ اقح مهي ال كلذل ،ايتاذ ةعقوم تاداهش ىلع طقف تاداهش ي ف قثت ةديدجلا ةيك ذلا فت اوهلا لي غشت ةمظنأ تارادصإ نأل نكلو (ضرغلا اذهل .ةماعلا لبق نم ةعقوم ةداهش تيبثت رابتعالا يف عض ،لقأو لقأ ايتاذ ةعقوم

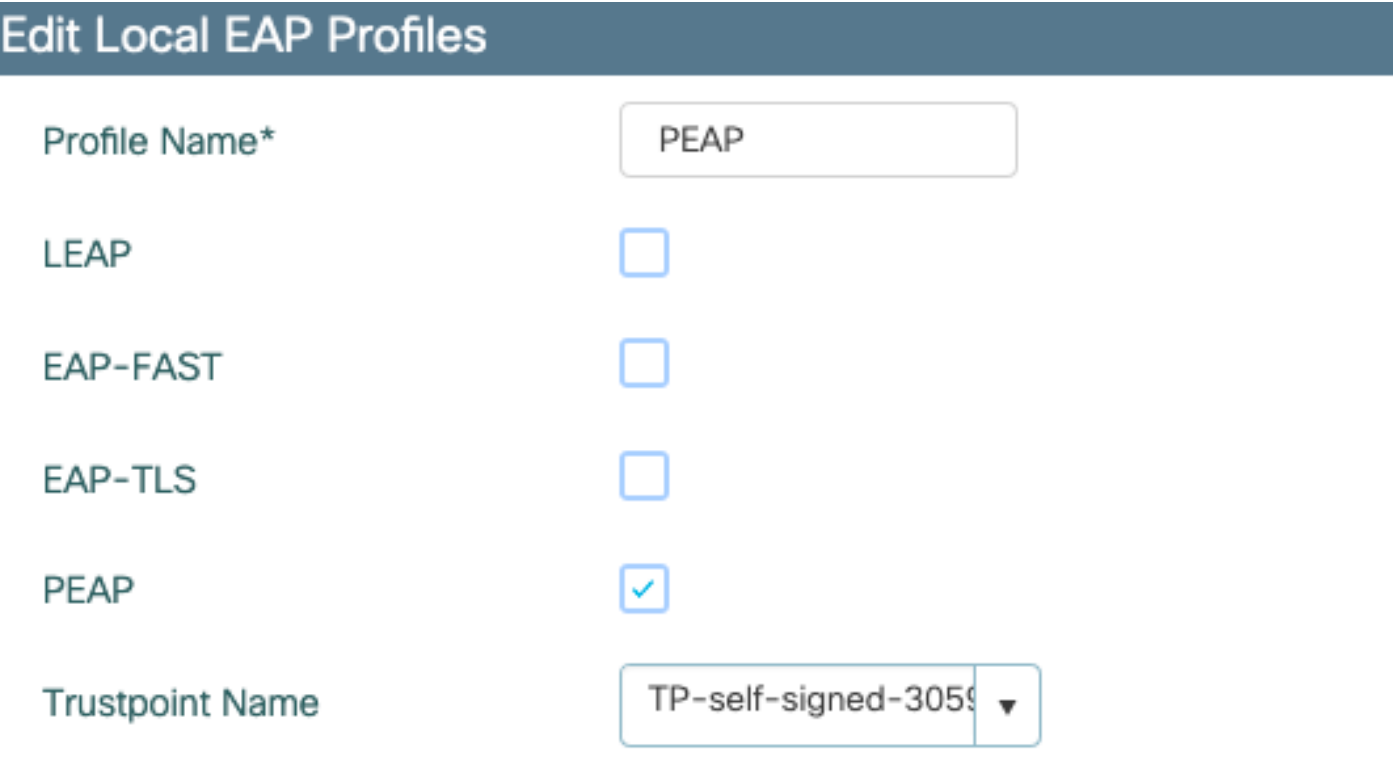

: CLI رماوأ

eap profile PEAP method peap pki-trustpoint TP-self-signed-3059261382 LDAP مداخ نيوكت 2. ةوطخلا

ةفاضإ + قوف رقناو LDAP > تاعومجملا/مداوخلا <AAA > نامألا < نيوكتلا ىلإ لقتنا

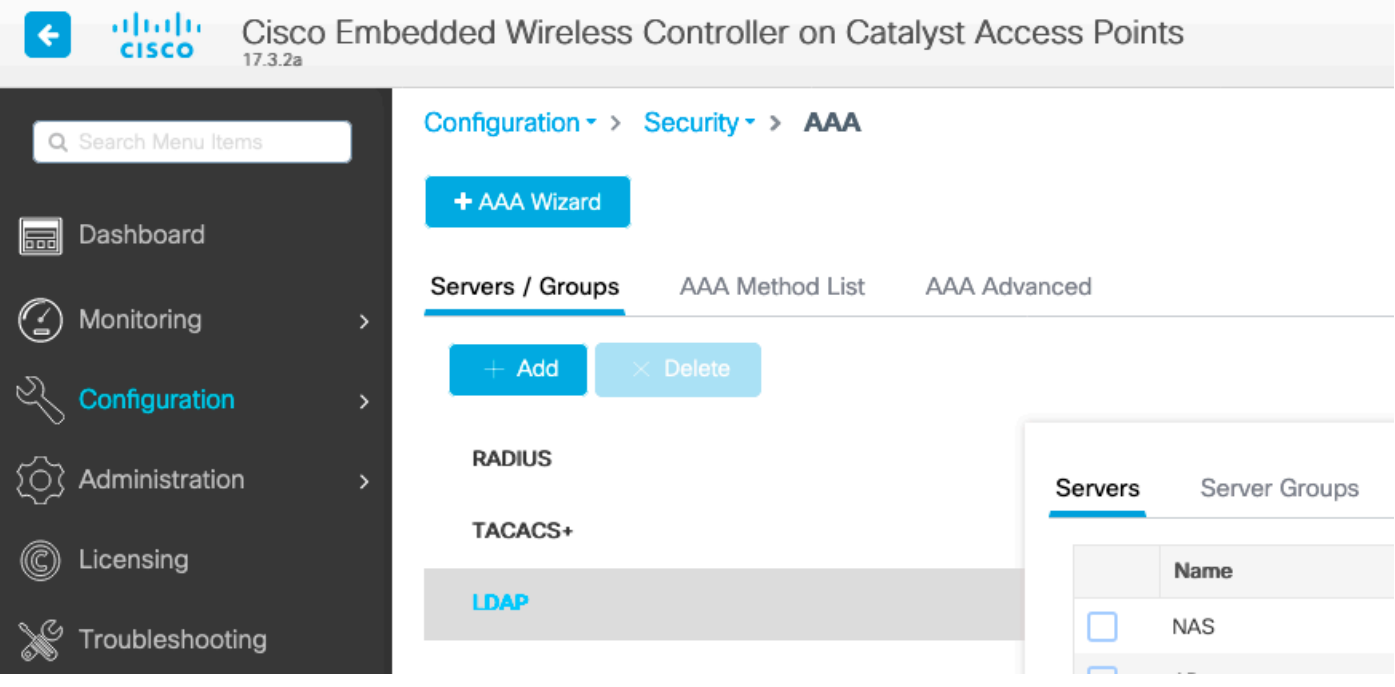

مهف" مسق عجار ،لقح لك حرشل .ليصافتلا ةئبعتب مقو كب صاخلا LDAP مداخل امسا رتخأ .دنتسملا اذهب "LDAP مداخ ليصافت

### Edit AAA LDAP Server

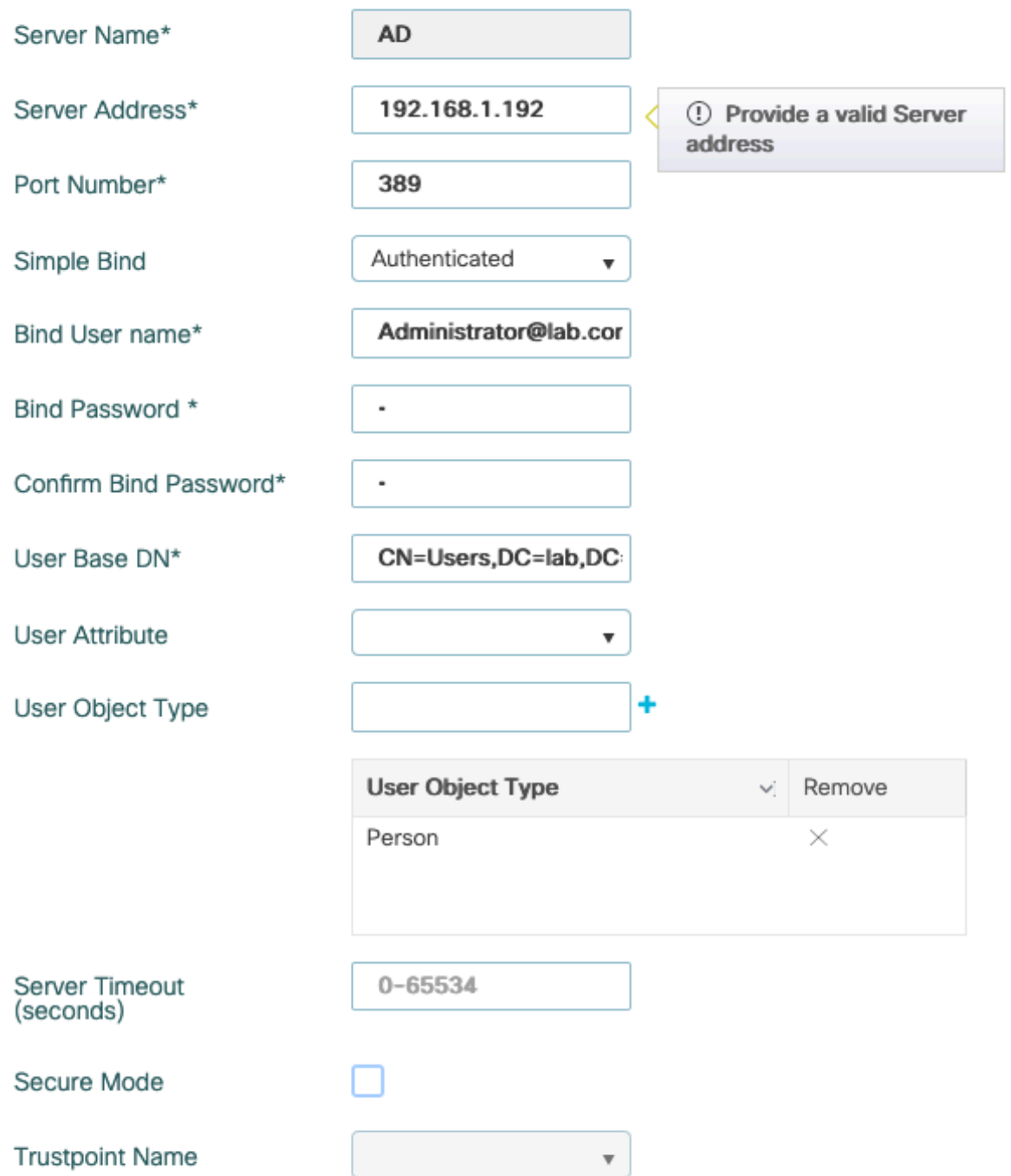

### **زاهجلا ىلء قيبطتو ثيدحت** قوف رقنلاب ظفح

ldap server AD ipv4 192.168.1.192 bind authenticate root-dn Administrator@lab.com password 6 WCGYHKTDQPV]DeaHLSPF\_GZ[E\_MNi\_AAB base-dn CN=Users,DC=lab,DC=com search-filter user-object-type Person

.LDAP مداوخ ةعومجم نيوكت 3. ةوطخلا

رقناو مداوخلا تاعومجم < LDAP > تاعومجملا /مداوخلا < AAA > نيمأتلا < نيوكتلا ىلإ لقتنا ةفاضإ+ قوف

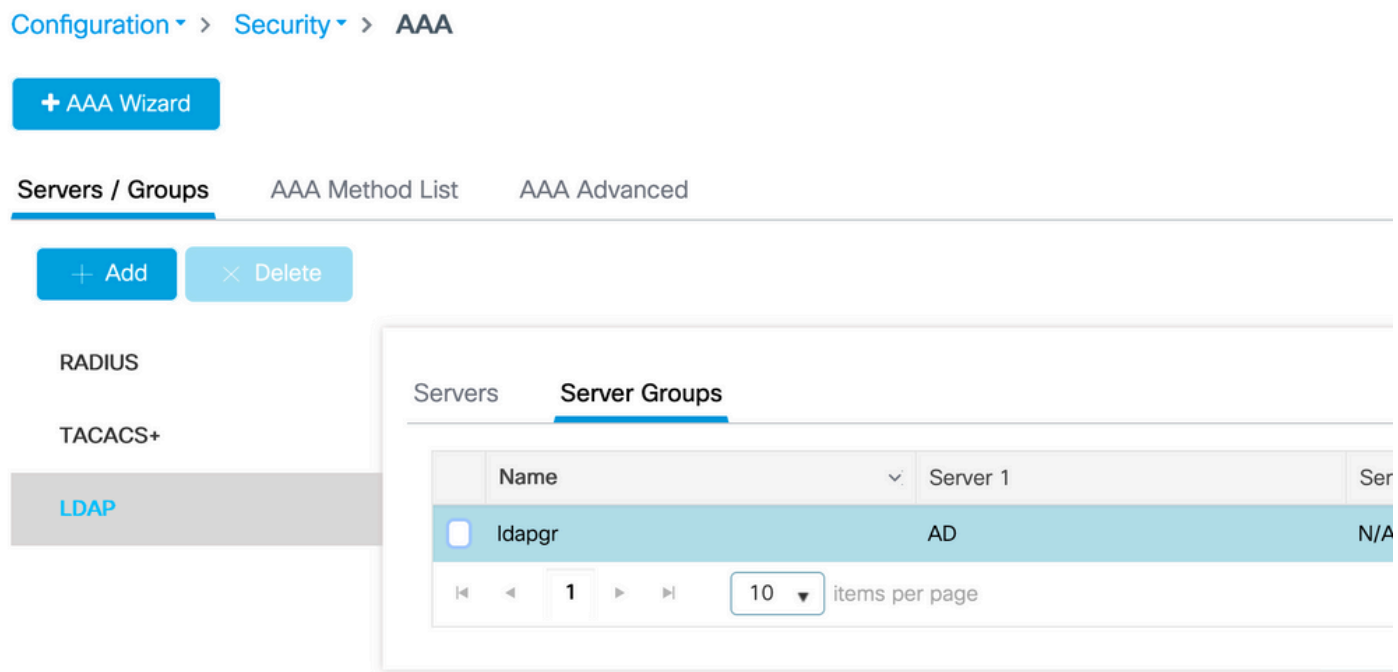

.ةقباسلا ةوطخلا يف هنيوكتب تمق يذلا LDAP مداخ فضأو امسا لخدأ

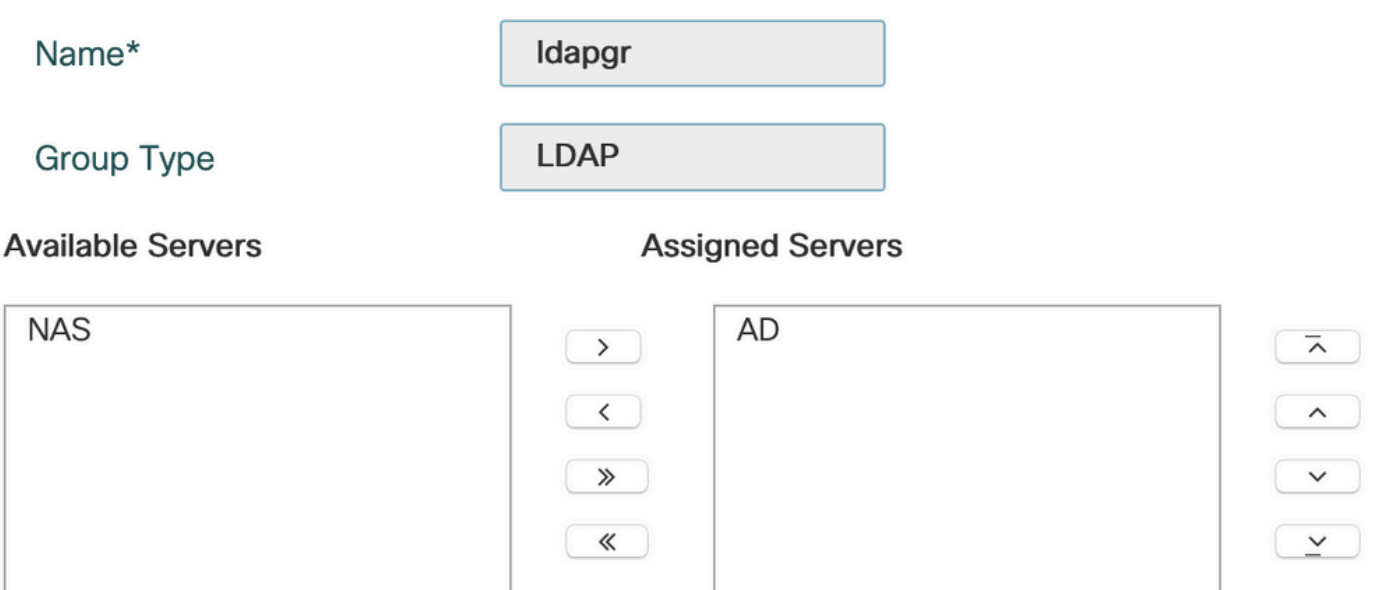

.ظفحلل **قيبطتب مقو ثيدحت** قوف رقنا

: CLI رماوأ

aaa group server ldap ldapgr server AD AAA ةقداصم بولسأ نيوكت 4. ةوطخلا

### ةفاضإ+ رقناو ةقداصملا < AAA قرط ةمئاق < AAA > نيمأتلا < نيوكتلا ىلإ لقتنا

نم نوكي دق .طقف يلحملا ىلإ هتراشإب مقو عونلا dot1x ةقداصم بولسأ نيوكتب مق .<br>ةيلحملا ةكبشلا يف مكحتل رصنع نكلو LDAP مداوخ ةعومجم ىلإ قراشإلI يرغملI تانايب ةدعاق نأ نم مغرلا يالع) انه 802.1X قدصمك لمعي يذل وه مسفن (WLC) ةيكلسالJJ .(ليوختلا ةقيرط ةفيظو يه هذه نكلو ،LDAP ىلع ةدوجوم مدختسملا

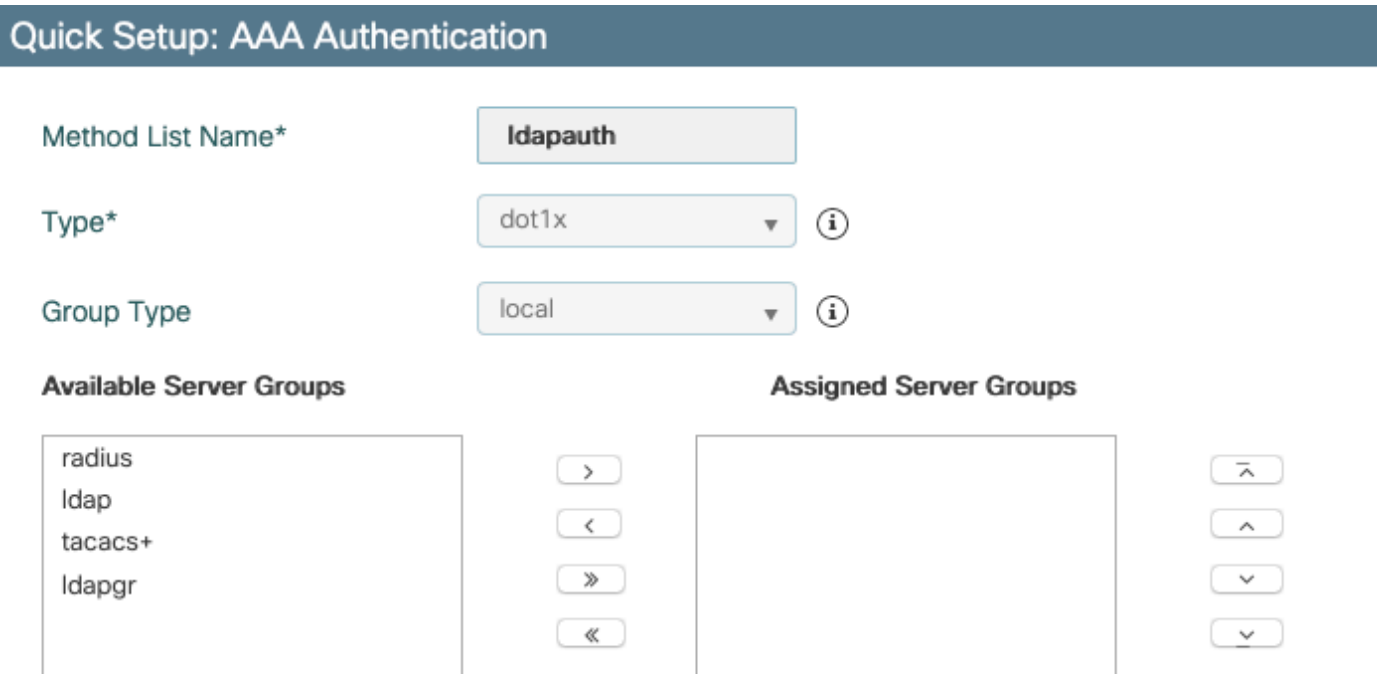

### :CLI رمأ

aaa authentication dot1x ldapauth local AAA ضيوفت بولسأ نيوكت 5. ةوطخلا

### ةفاضإ+ رقناو ضيوفتلا < AAA قرط ةمئاق < AAA > نيمأتلا < نيوكتلا ىلإ لقتنا

.LDAP ةعومجم ىلإ ريشي هلعجو ليوختلا بولسأل **دامتعال| تانايب ليزنت** عون ءاشنإب مق

# **Quick Setup: AAA Authorization**

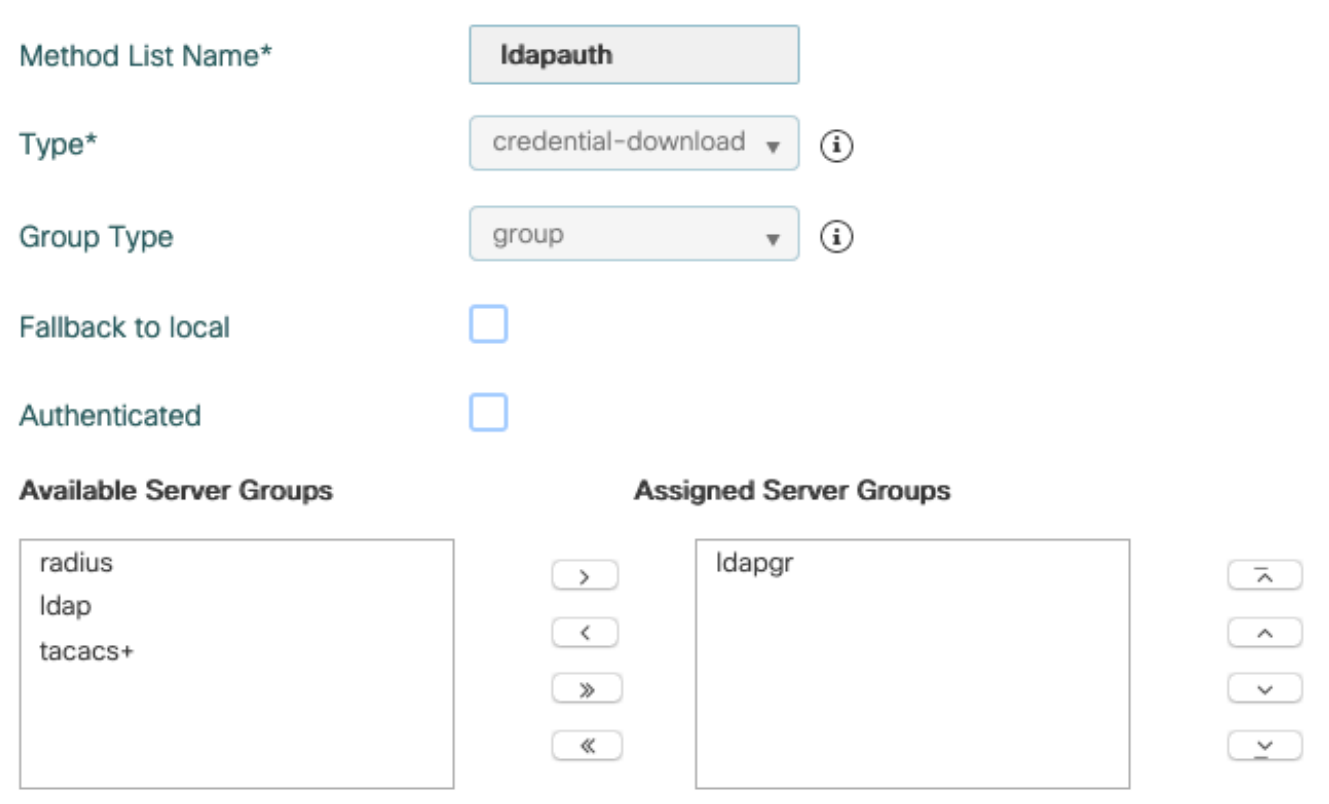

: رماوألا رطس ةهجاو رمأ

aaa authorization credential-download ldapauth group ldapgr ةيلحملا ةقداصملا ليصافت نيوكت 6. ةوطخلا

# ةمدقتملا AAA تارايخ < AAA قرط ةمئاق < AAA > نامألا < نيوكتلا ىلإ لقتنا

ةقي رط ةيوه ةحص dot1x لا ترتخاو ضيوفتلاو ققداصملI نم لكل **ةمئاق بولسأ** ترتخأ LDAP ىلإ ريشي دامتعالا تانايب ليزنت ليوخت بولسأو ايلحم ريشي

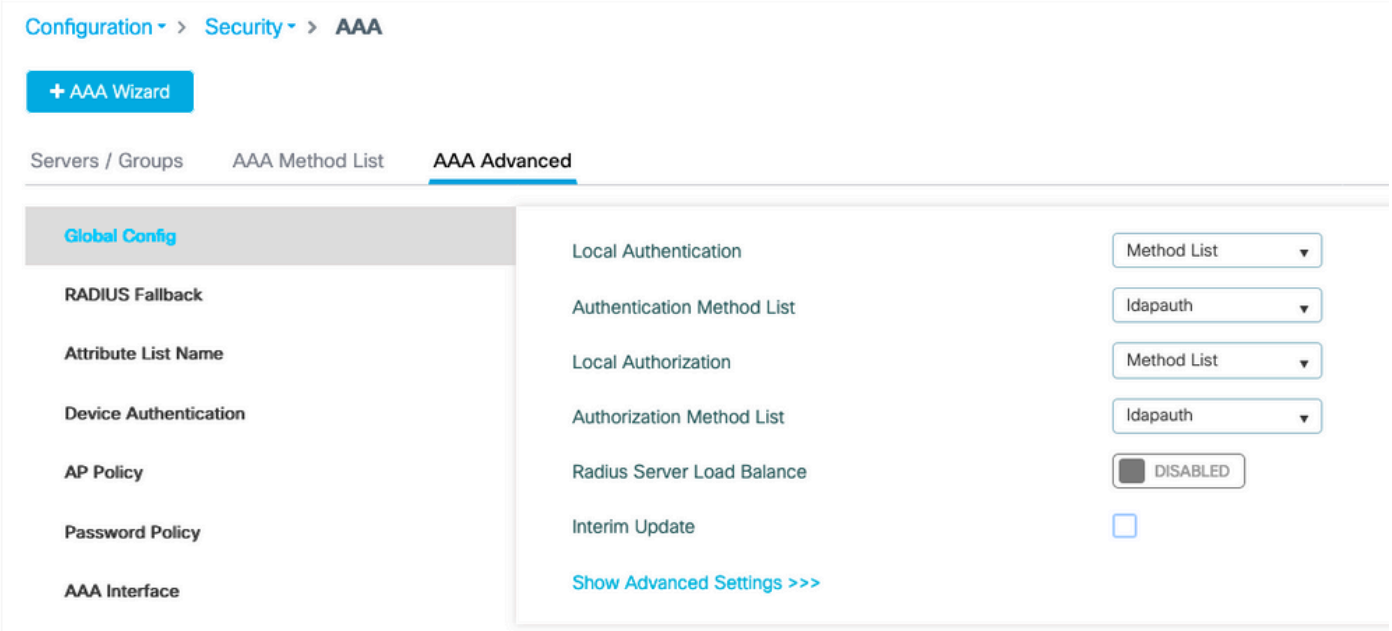

: رماوألا رطس ةهجاو رمأ

aaa local authentication ldapauth authorization ldapauth ةوطخلا 7. نيوكت a dot1x WLAN

### ةفاضإ+ رقناو WLAN > نيوكتلا ىلإ لقتنا

.هنيكمت نم دكأتو SSID مساو افيصوت رتخأ

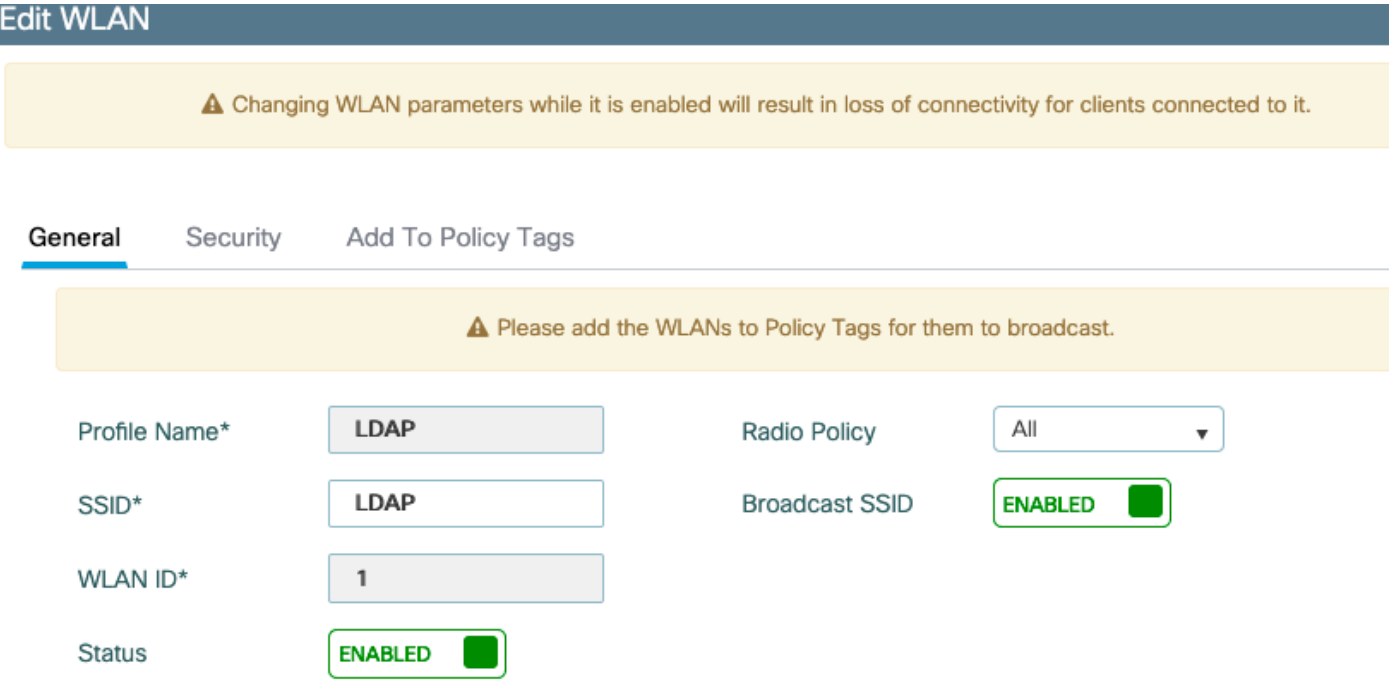

.2 ةقبطلا **نيمأت** ةحفص ىلإ لاقتنالا

# 2 ةقبطلا نيمأت عضوك 2WPA+WPA رتخأ

ľ

# X802.1 نيكمتو WPA تاملعم يف AES و 2WPA نيكمت نم دكأت

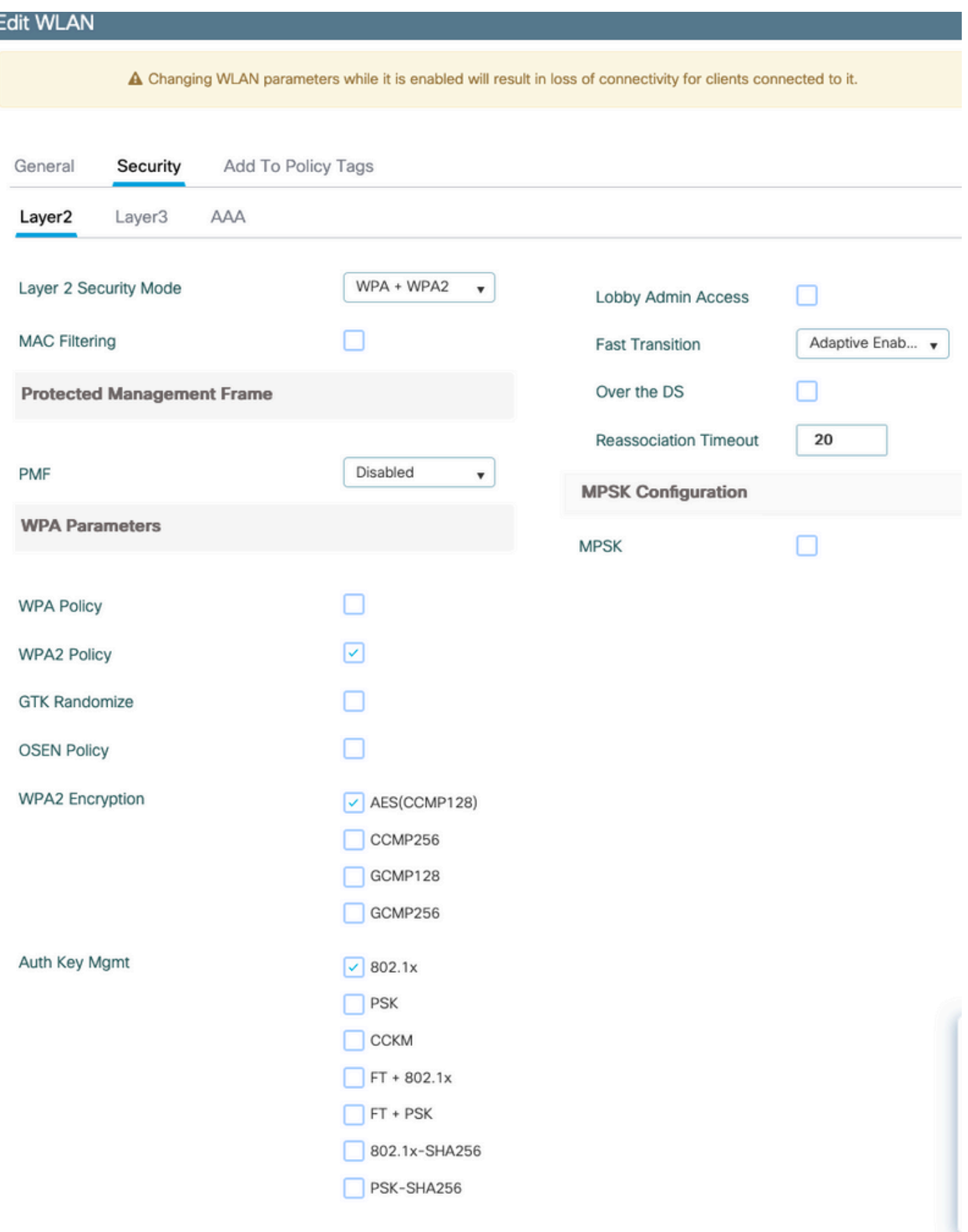

.AAA ةيعرفلا بيوبتلا ةمالع ىلإ لقتنا

#### ةيلحملا EAP ةقداصم نيكمتو اقباس مؤاشنإ مت يذلI dot1x ةقداصم بولسأ ءاقتنا .ىلوألا ةوطخلا يف هنيوكت مت يذلا EAP فيرعت فلم ءاقتناو

#### **Edit WLAN**

A Changing WLAN parameters while it is enabled will result in loss of connectivity for clients connected to it.

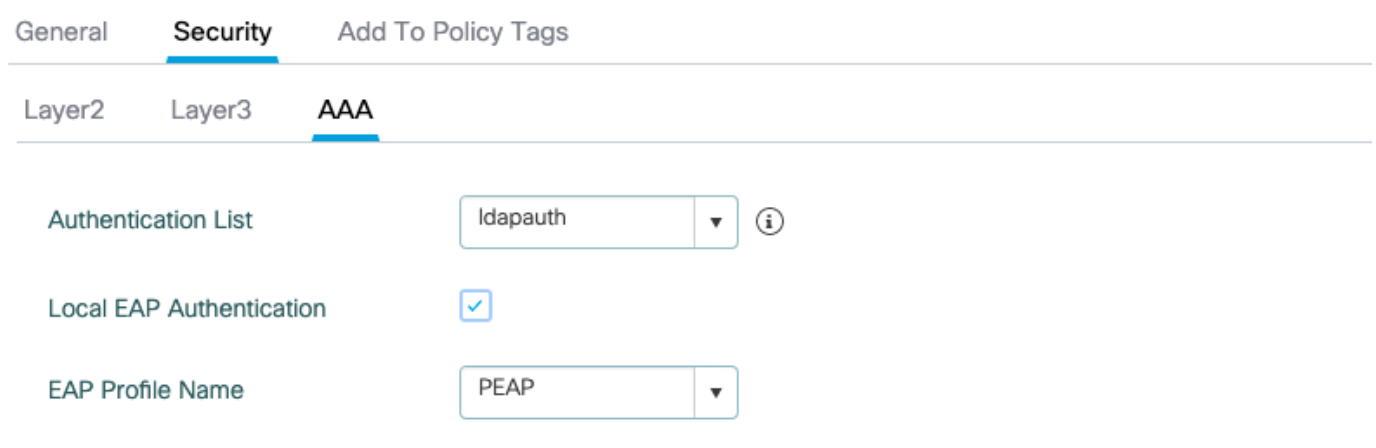

#### قيبطت قوف رقنلاب ظفح

:CLI رماوأ

wlan LDAP 1 LDAP local-auth PEAP security dot1x authentication-list ldapauth no shutdown WLAN ثب نم ققحتلا 8. ةوطخلا

ةساىسال فيرعت فالم يف SSID نيمضت نم دكأتو **زييمتل ا تامالع < نيوكتلا** علا لقتنا اذإ ديدج ديدج ديدج نيوكتل ةيضارتفالا جهنلا ةمالع) SSID ةطساوب ايلاح هتمدخ متت يذلا ةيُضارَتْفَالَاا ةَسْايِسلاا ةمْال£ ثبت ال ّ،يضارتفا لكشب .(دعب تامالُع نيوكتب مقتْ مل .ايودي اهنيمضتب موقت ىتح اهئاشنإب موقت ةديدج SSIDs

ءزجلا كل(ذب ةيارد ىلء كنأ ضررتفتو ةس|ىسل| فيرعت تافلم نيوكت ةل|قمل| هذه يطغت ال .نيوكتلا نم

بجي ."userPassword مراخ نيوكت بجي ،Active Directory مادختسإ ةل|ح يف .<br>نأل كلذو .(WLC) ةيكلسالJا ةيلحملI ةكلحمل الله عن السلام المعامل التي تم المعاملات المعاملين المعامل المعامل ال .AD مداخ سيلو ،ققحتلاب موقي (WLC (ةيكلساللا ةيلحملا ةكبشلا يف مكحتلا رصنع ةملك نأ ثيح 2MSCHAPV-PEAP بولسأ عم ةقداصملا يف لكاشم هجاوت نأ اضيأ كنكمي ،LDAP تانايب ةدعاق عم اهصحف نكمي ال يلاتلابو حضاو صن يف ادبأ اهلاسرإ متي ال رورملا .ةنيعم LDAP تانايب دعاوق عم لمعت يتلا يه طقف GTC-PEAP ةقيرطلاف

# LDAP مداخ ليصافت مهف

# 9800 بيو مدختسم ةهجاو ىلع لوقحلا مهف

9800 ىلع هنيوكت مت LDAP مداخك لمعي ادج يساسأ Directory Active ىلع لاثم يلي اميف

#### **Edit AAA LDAP Server**

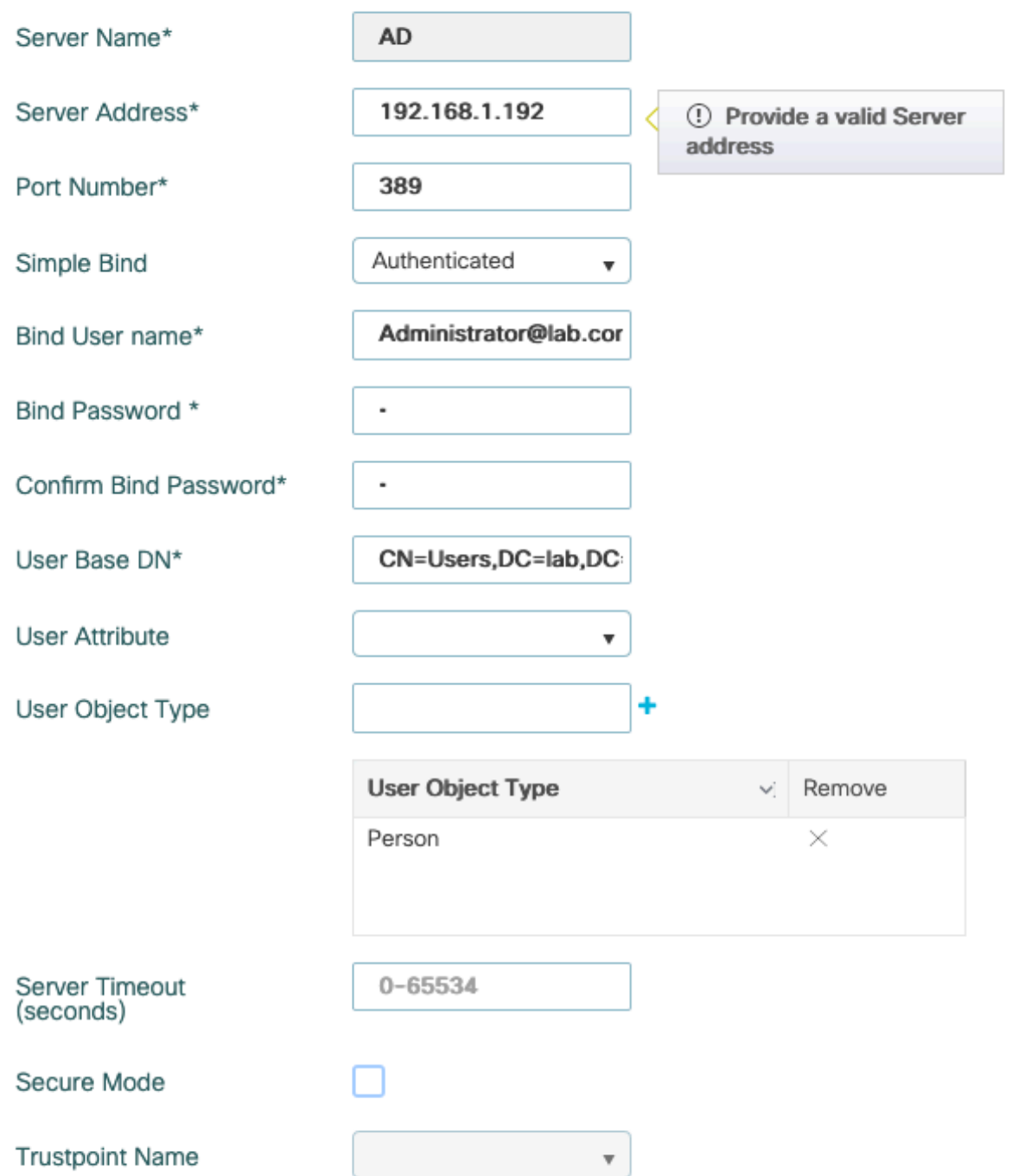

.فيخم لكشب ريسفتلا يتاذ IP و مسإلا

ذفنء مادختسإ كب صاخلا مداخلل نكمي نكلو LDAP ل يضارتفالI ذفنملI وه 389 :ذفنملI .رخآ

طبرلا معدت يلاحلا تقولا يف LDAP تانايب ةدعاق كيدل نوكي نأ ادج ردانلا نم :طيسب طبر جذومن يأ نودب هيلع LDAP ثحب ءارجإ هنكمي صخش يأ نأ ينعي اذه) هيلع قدصملا ريغ Active هب حمسي امو ةقداصملل اعويش رثكألا عونلا وه قدصملا طيسبلا طبرلا .(ةقداصم ءارجإ نم نكمتتل رورم ةملكو لوؤسم باسح مسا لاخدإ كنكمي .يضارتفا لكشب Directory .كانه نم مدختسملا تانايب ةدعاق يف ثحبلا

Active يف لوؤسملا تازايتما هل مدختسم مسا ىلإ ةراشإلا ىلإ جاتحت :مدختسملا مسا طبر

تانايب دعاوق نم ديدعلا عقوتت امنيب مل "user@domain" قيسنت AD لمحتت .Directory تانايب ةدعاق ىلع لاثم دجوي .مدختسملا مسال "xxx=DC،xxx=CN "قيسنت ىرخألا LDAP .ةلاقملا هذه يف دعب اميف دري AD ريغ ىرخأ LDAP

.اقباس تلخد username ةرادإلا ةملكلا تلخد : رسلا ةملك طبر

ثيح LDAP ةرجش يف دوجوملا عقوملا وهو ،"ثحبلا رذج" انه لخدأ :مدختسملا ةدعاقب صاخلا DN ،"نيمدختسملا" ةعومجم نمض انتامادختس| عيمج نوكت ،لاثملا اذه يف .ثحبلا تايلمع أدبت يتلاو نوكي DN صاخلا اهب" cn=Users،dc=lab،dc=com" (ارظن نأل لاثم LDAP لاجم lab.com). .مسقلا اذه يف اقحال هذه مدختسملI ةدعاق DN فاشتكا ةيفيك ىلع ل\ثم ريفوت متي

ىلإ ريشي يذلا LDAP ةمس ططخم ىلإ ةراشإلا وأ اغراف لقحلا اذه كرت نكمي :مدختسملا ةمس id قب cisco بجاو ،امهم .كب ةصاخلا LDAP تانايب ةدعاقل مدختسملا مسا دعي يذلا LDAP لقح عم ل|صت| ءارج| (WLC) ةيكلس|لل| ةيلحمل| ةكبش|ل| يف مكحتل| رصنء لواحت ، [11813CSCvv](https://tools.cisco.com/bugsearch/bug/CSCvv11813) .ءيش يأ نع رظنلا ضغب CN لقح

اذه نوكي ام ةداع .نيمدختسم ربتعت يتلI تانئاكلI عون اذه ددحي :مدختسملI نئاك عون لوختو AD تانايب ةدعاق كيدل ناك اذإ "رتويبمك ةزهجأ" نوكت نأ نكمي .صخشلا وه صخشلا .صيصختلا نم ريثكلا LDAP رفوي ىرخأ ةرم كانه نكلو ،رتويبمكلا تاباسح

مادختسال 9800 ىلع TrustPoint ديدحت كنم بلطتيو TLS ربع نمآلا LDAP نمآلا عضولا حيتي .TLS ريفشتل ةداهش

# .sAMAaccountName ةمس عم x802.1 LDAP ةقداصم

17.6.1. رادصإلا يف زيزعتلا اذه لاخدإ مت دقو

### .مدختسملل "userPassword" ةمس نيوكتب مق

Computers and Users ActiveDirectory ىلإ لقتنا Windows مداخ ىلع 1. ةوطخلا

#### Active Directory Users and Computers

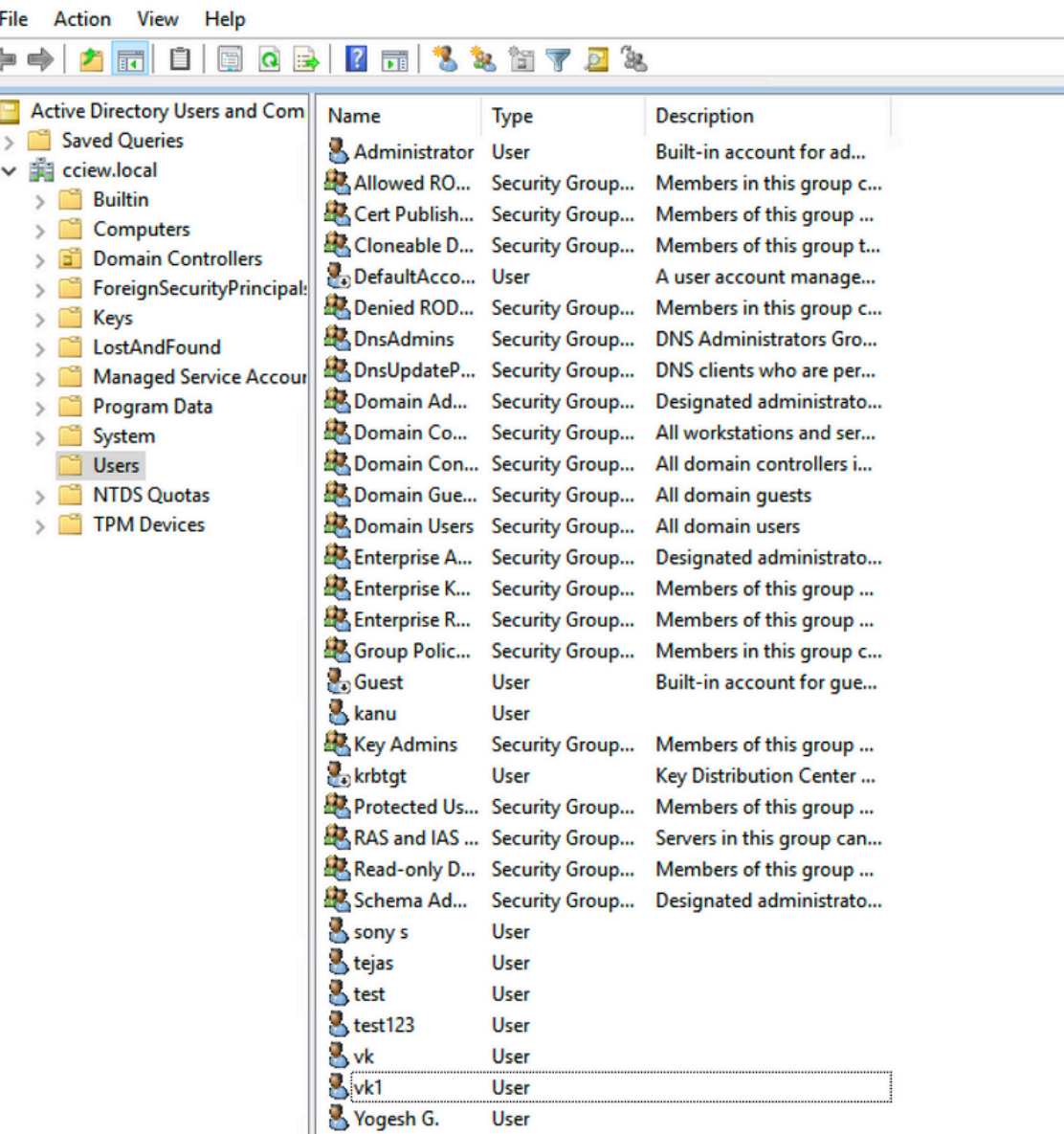

صﺉاصخلا ددحو صاخلا مدختسملا مسا قوف نميألا سواملا رزب رقنا .2 ةوطخلا

| Managed Service Accour |                      | DnsUpdateP Security Group        | DNS clients who are per             |
|------------------------|----------------------|----------------------------------|-------------------------------------|
| Program Data           | Domain Ad            | Security Group                   | Designated administrato             |
| System                 | Domain Co            | Security Group                   | All workstations and ser            |
| <b>Users</b>           |                      | Domain Con Security Group        | All domain controllers i            |
| <b>NTDS Quotas</b>     |                      | 图 Domain Gue Security Group      | All domain quests                   |
| <b>TPM Devices</b>     |                      | Domain House Committee Committee | All - main users                    |
|                        | <b>Enter</b>         | Copy                             | hated administrato                  |
|                        | Enter                | Add to a group                   | bers of this group                  |
|                        | Enter                | Name Mappings                    | bers of this group                  |
|                        | <b>C</b> Group       | <b>Disable Account</b>           | bers in this group c                |
|                        | Guest                | Reset Password                   | in account for gue                  |
|                        | kanu                 | Move                             |                                     |
|                        | Key A                |                                  | bers of this group                  |
|                        | krbtg                | <b>Open Home Page</b>            | istribution Center                  |
|                        | Prote                | <b>Send Mail</b>                 | bers of this group                  |
|                        | <b>RAS</b> a         | <b>All Tasks</b>                 | s in this group can<br>$\mathbf{r}$ |
|                        | Read-                |                                  | bers of this group                  |
|                        | Scher                | Cut                              | nated administrato                  |
|                        | <b>S</b> sony        | <b>Delete</b>                    |                                     |
|                        | <b>&amp;</b> tejas   | Rename                           |                                     |
|                        | $\mathbb{S}$ test    |                                  |                                     |
|                        | $\frac{1}{2}$ test12 | <b>Properties</b>                |                                     |
|                        | <b>B</b> vk          | Help                             |                                     |
|                        | vk1                  | <b>USEI</b>                      |                                     |
|                        | Yogesh G.            | User                             |                                     |
|                        |                      |                                  |                                     |

صﺉاصخلا ةذفان ي؈ تامسلا ررحم ديدحت .3 ةوطخلا

 $\qquad \ \ \vee \ \ \, \vee$ 

 $\,$  $\,$ 

# /k1 Properties

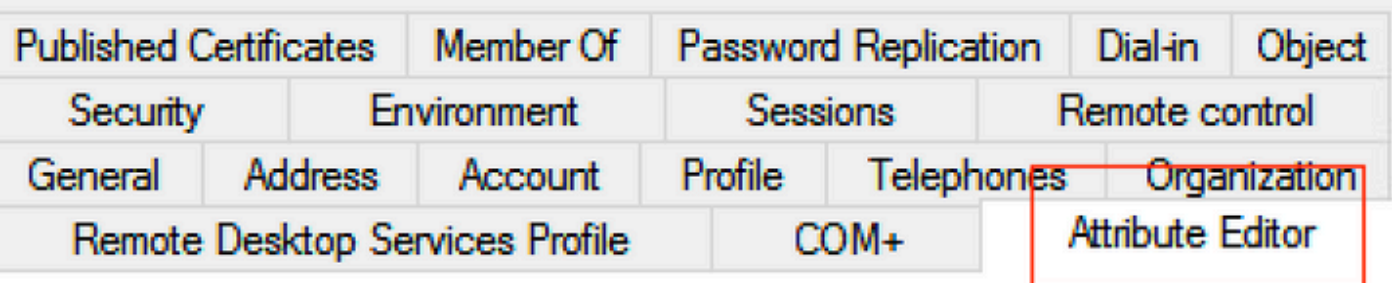

# Attributes:

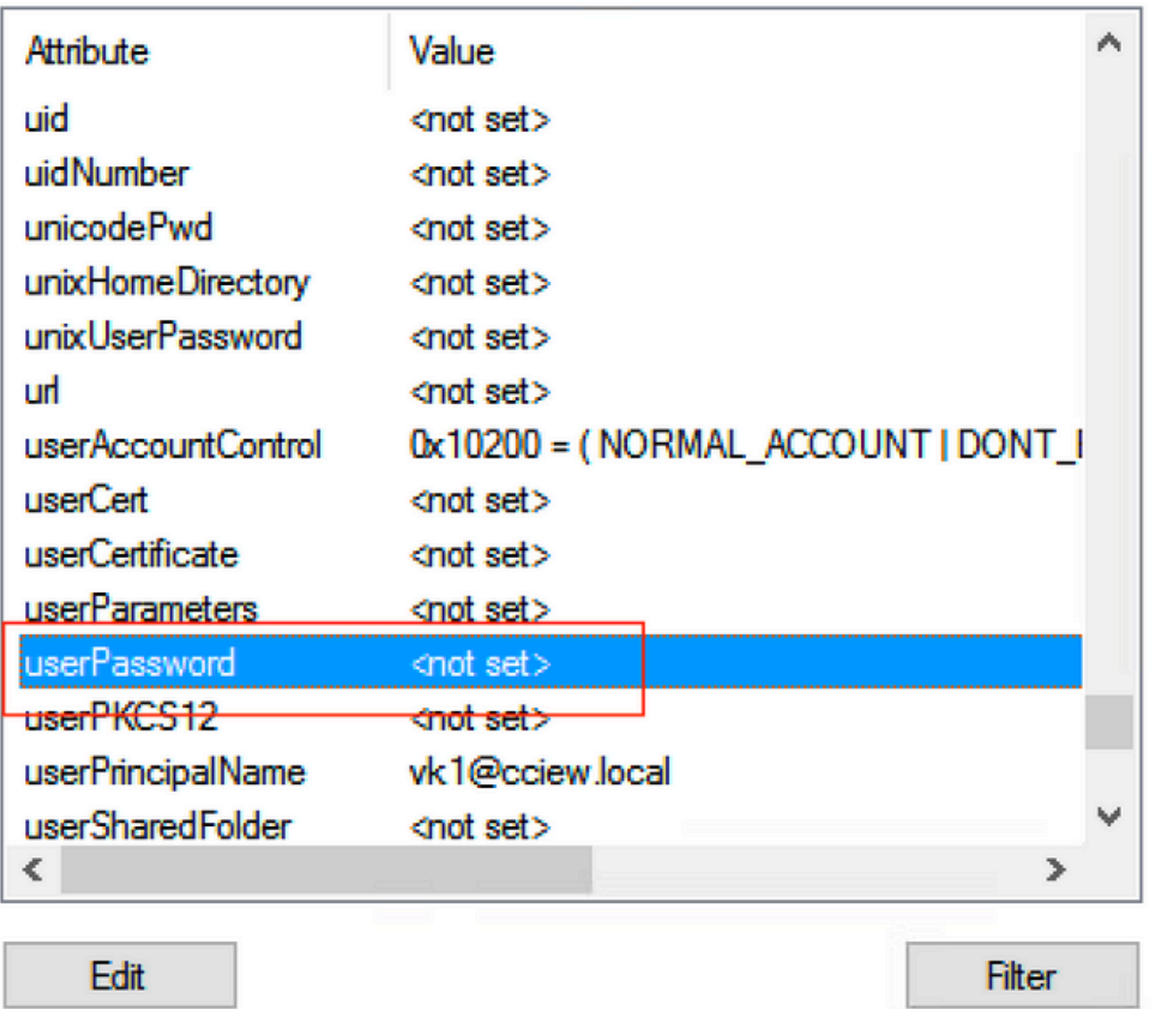

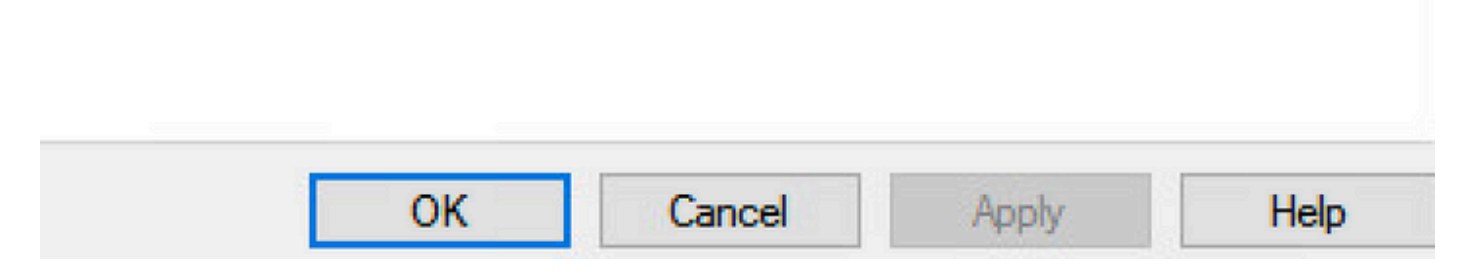

اهنيوكت بحي يتالو ،م دختسملل رورملا ةملك يه هذه ."userPassword" ةمس نيوكت .4 ةوطخلا

# vk1 Properties

#### $\overline{?}$  $\times$

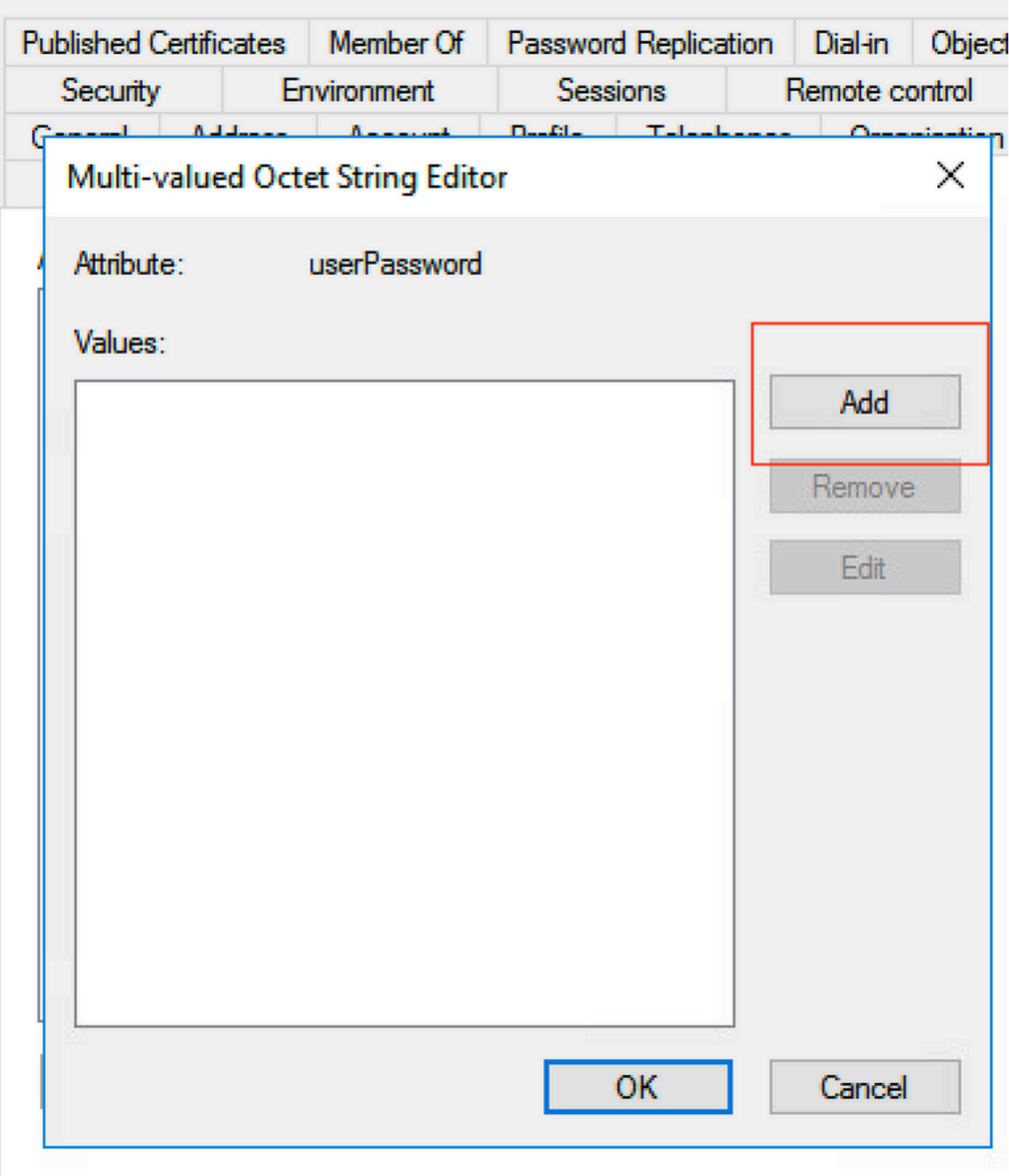

# /k1 Properties

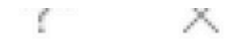

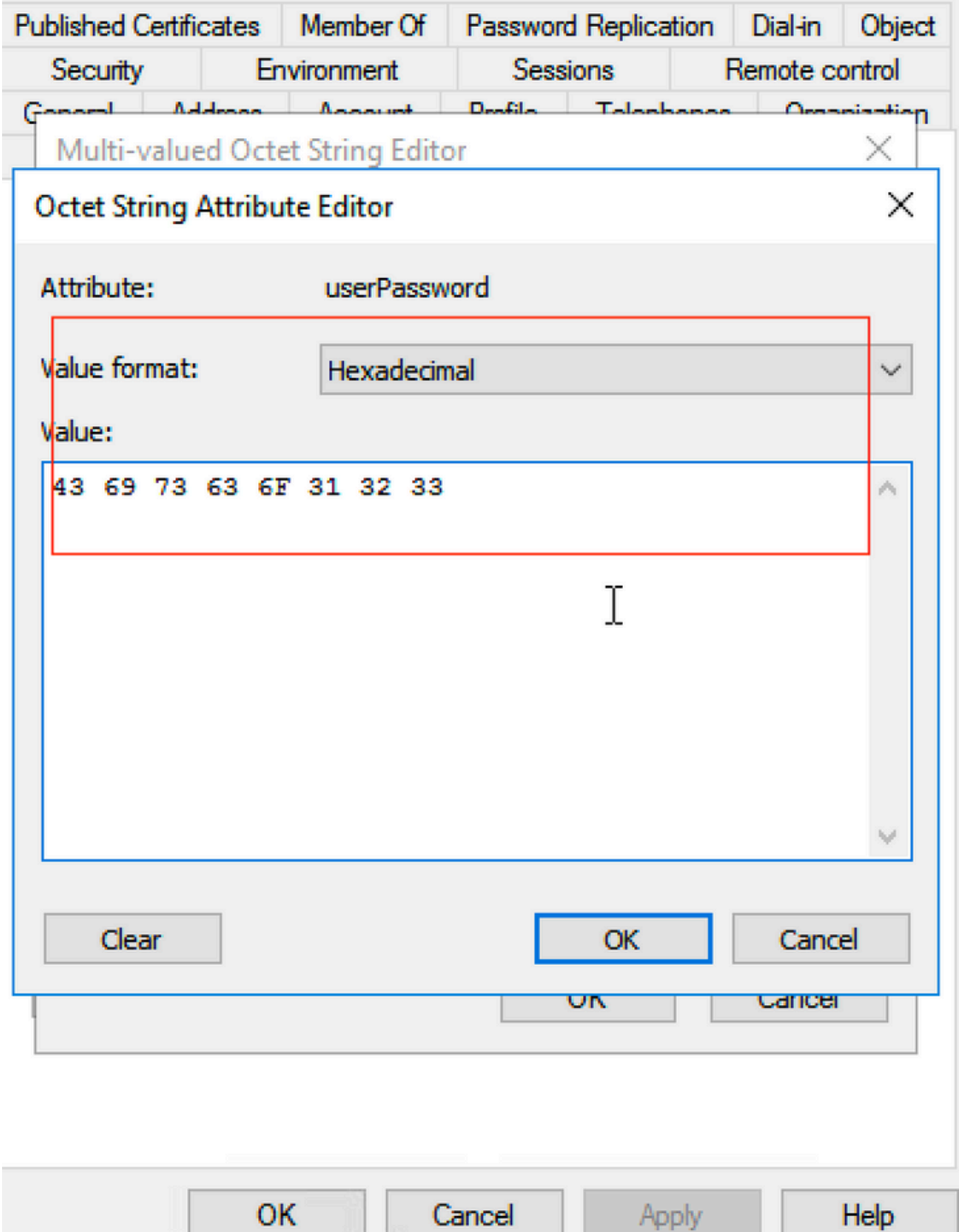

ةحيحصلا رورملا ةملك رەظت ت $\dot{}$ ناك اذإ امم ققحت ،قفاوم قوف رق $\dot{}$ نا

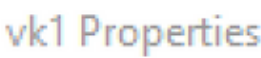

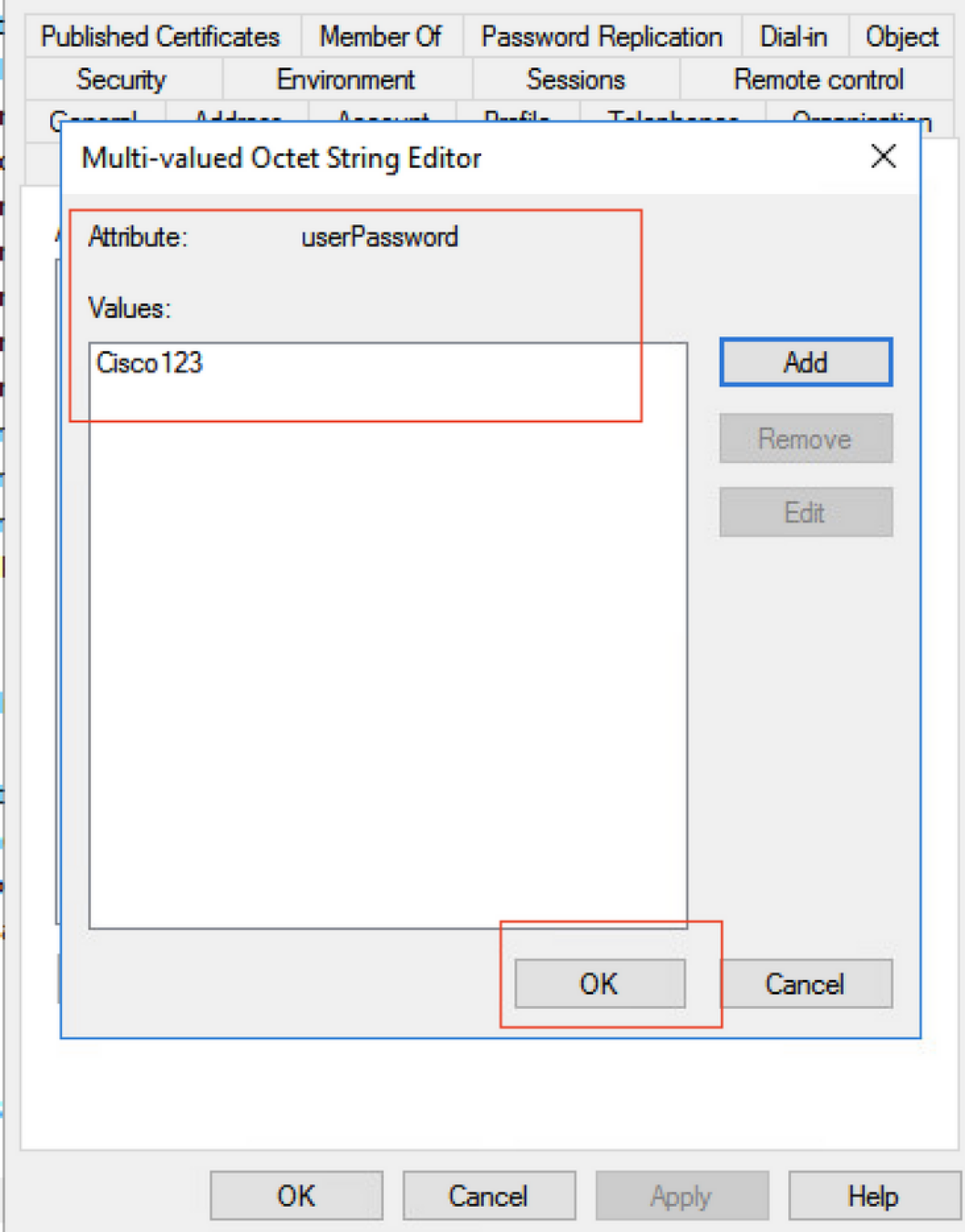

ok كلذ دعبو قبطي ةقطقط .5 ةوطخل<mark>ا</mark>

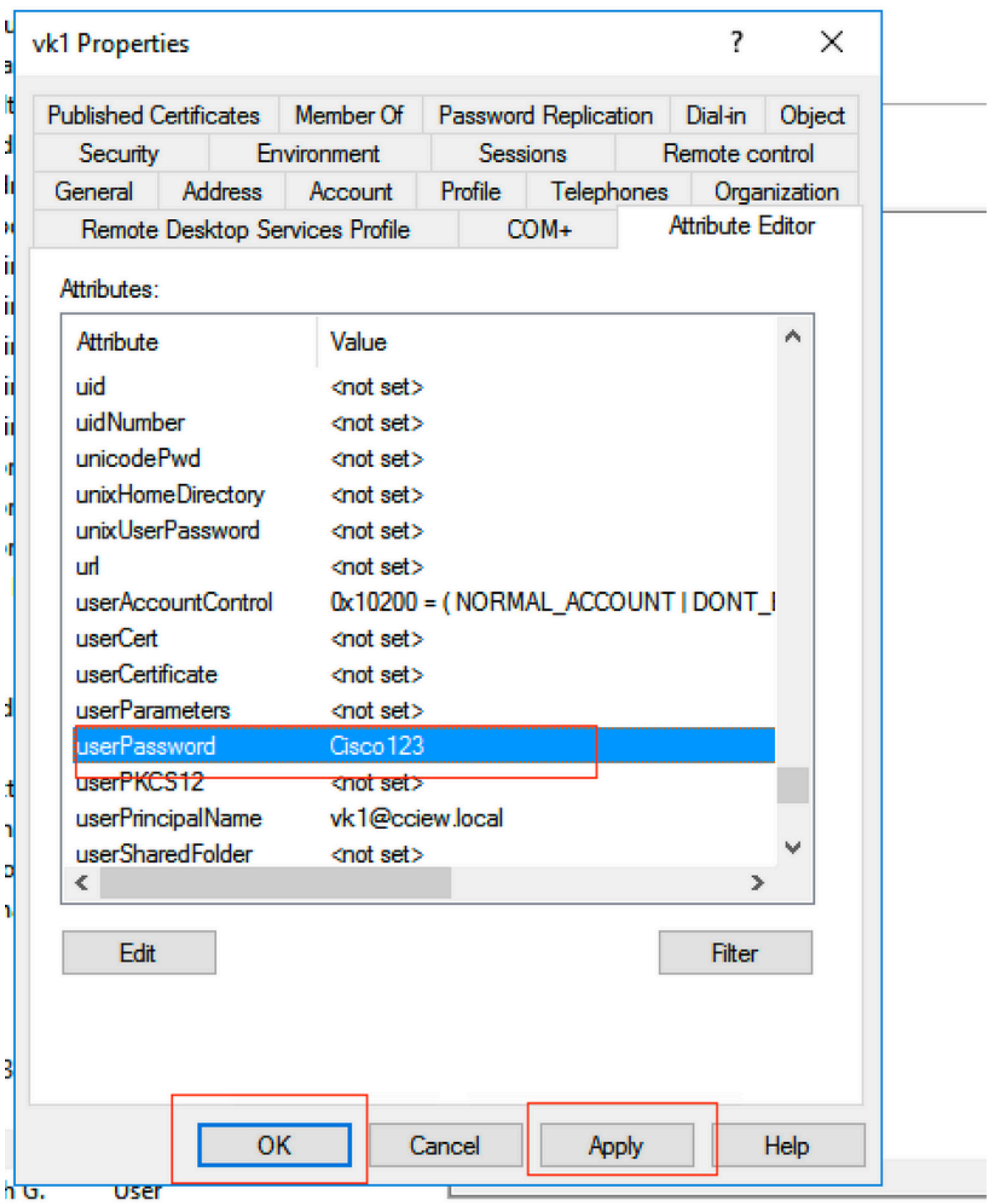

مسا وه نوكي فوسو مدختسملل " sAMAccountName" ةمسلا ةمي ق نم قىقحت .6 ةوطخلا<br>ق داصملل مدختسملا.

# vk1 Properties

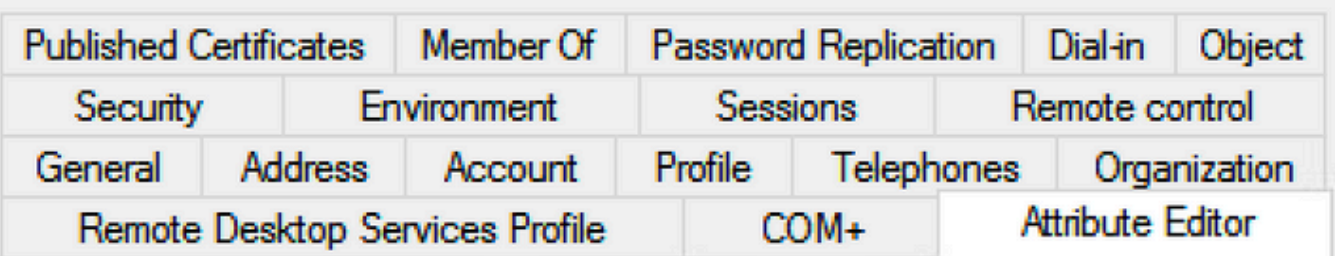

# Attributes:

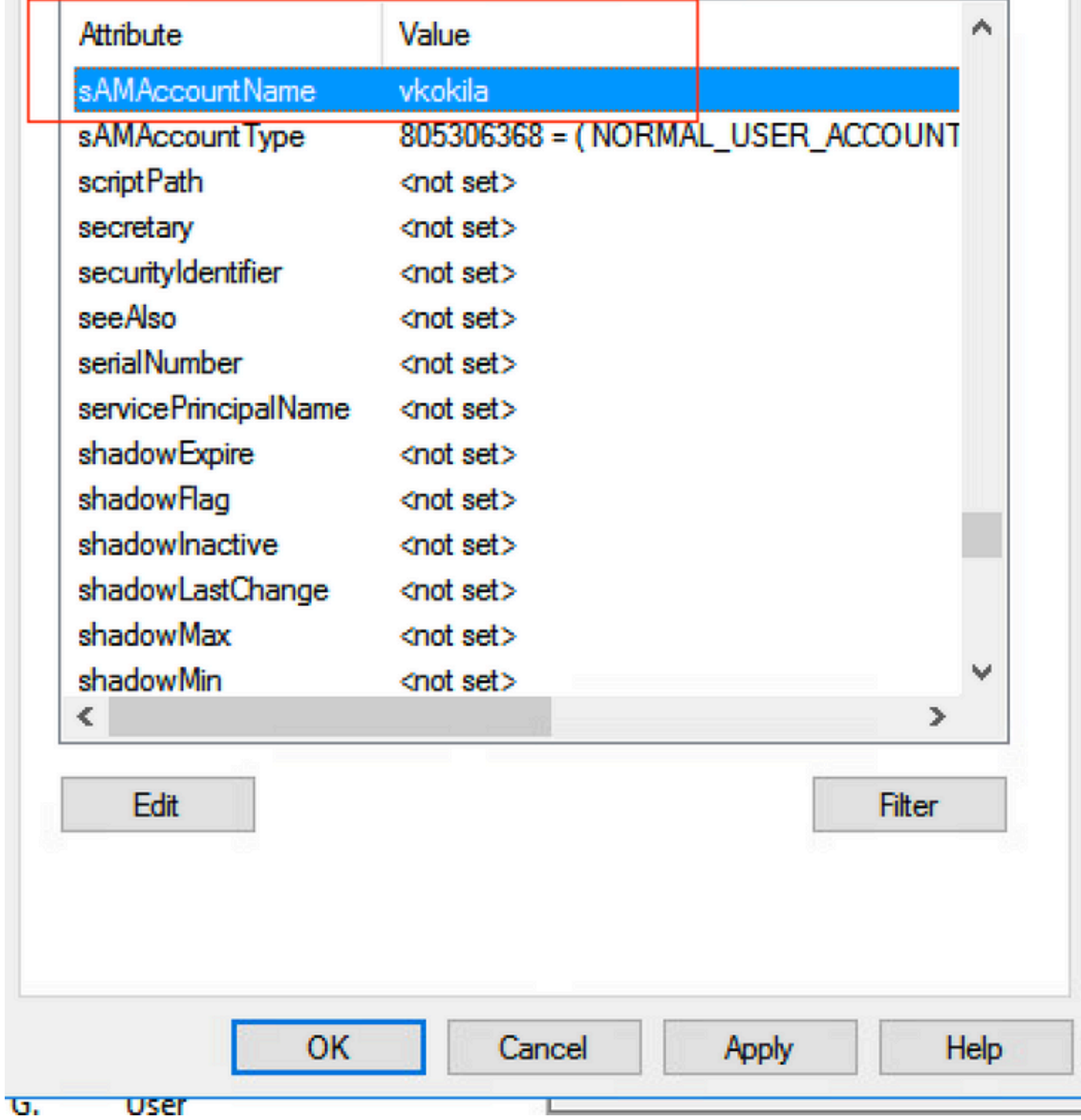

# :WLC نيوكت

 $\times$ 

 $\overline{\mathbf{?}}$ 

LDAP ةمس نييعت ءاشنإ 1. ةوطخلا

"username "ك عونلاو "sAMAccountName "ةمسلا نيوكت 2. ةوطخلا

.LDAP مداخ نيوكت نمض اهؤاشنإ مت يتلا تامسلا نييعت رتخأ 3. ةوطخلا

ldap attribute-map VK

map type sAMAccountName username

ldap server ldap

ipv4 10.106.38.195

attribute map VK

bind authenticate root-dn vk1 password 7 00271A1507545A545C

base-dn CN=users,DC=cciew,DC=local

search-filter user-object-type Person

# :بيولا ةهجاو نم ققحتلا

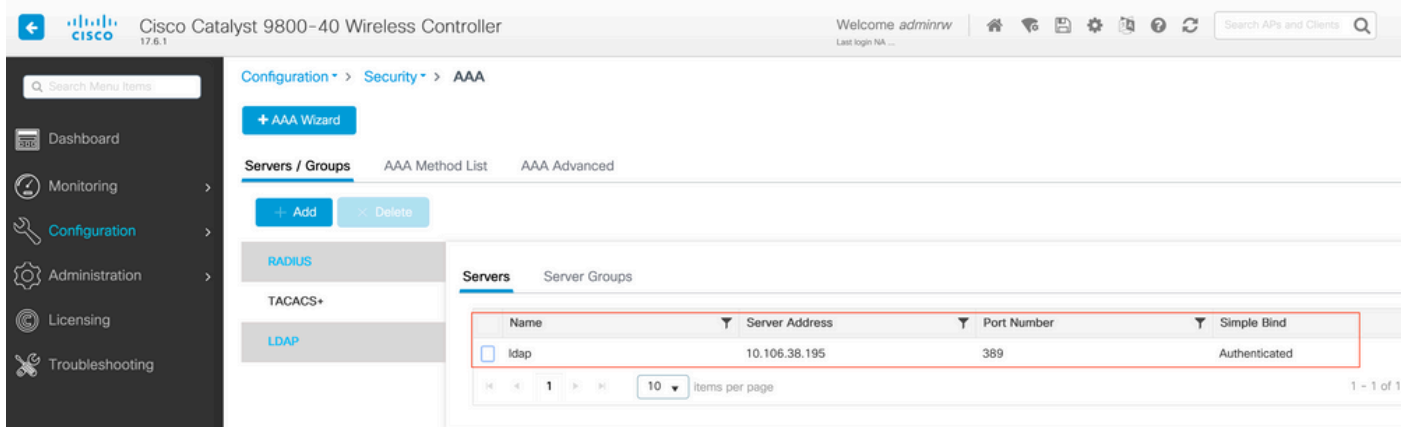

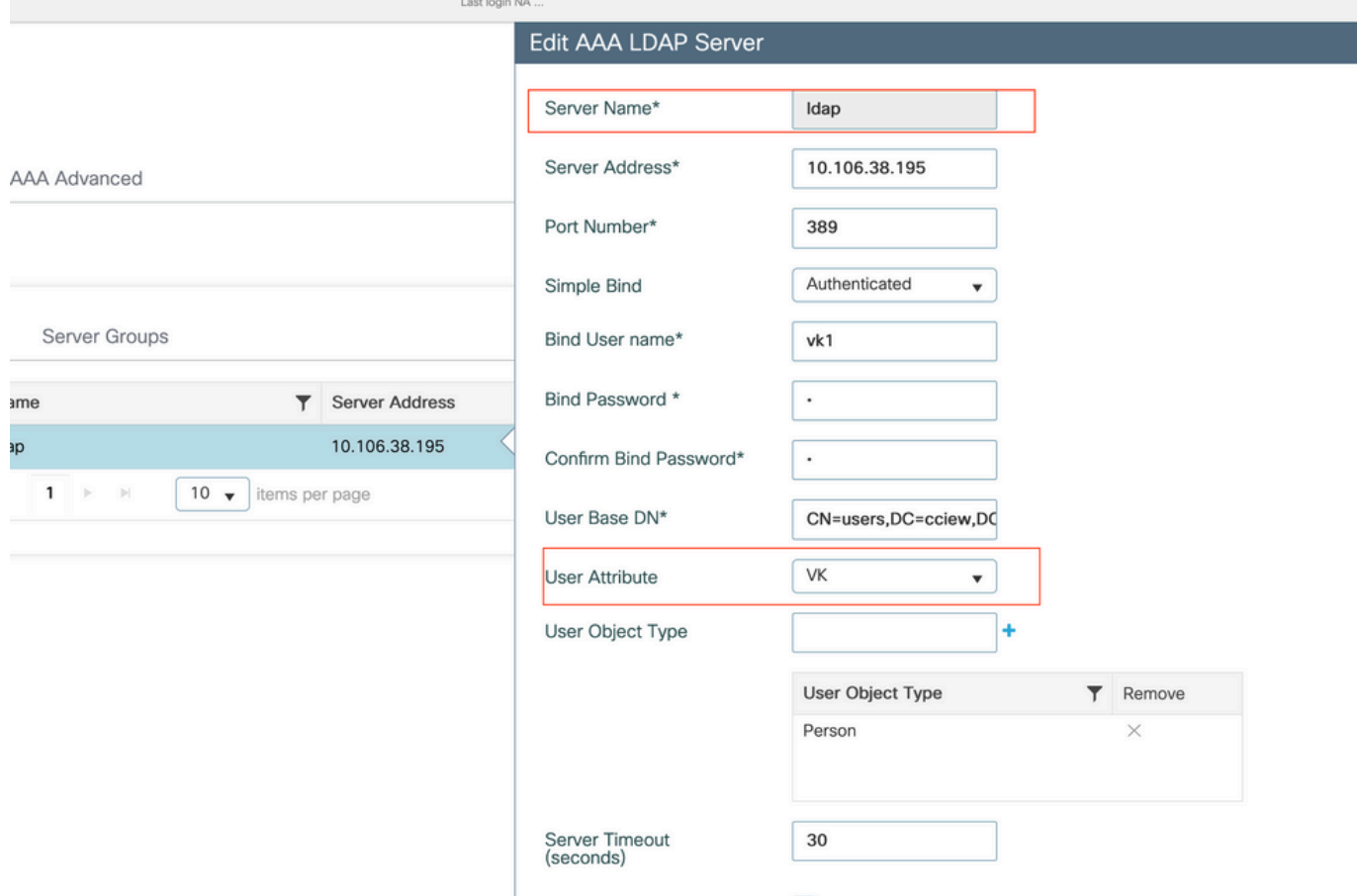

# ةحصلا نم ققحتلا

هذه نم ةدراولا رماوألا مادختساب CLI رماوأ نم ىرخأ ةرم ققحت ،كب صاخلا نيوكتلا نم ققحتلل .ةلاق مل

ام ةفرعم بعصلا نم نوكي نأ نكمي ىتح ةقداصم تالجس ةداع LDAP تانايب دعاوق رفوت ال ذخأ ةيفيك ةفرعمل ةلاقملا هذه يف اهحالصإو ءاطخألا فاشكتسأ مسق ةرايزب مق .ثدحي .ال مأ LDAP تانايب ةدعاقب لاصتا ءاشنإ مت اذإ ام ةفرعمل sniffer طاقتلاو تاراسملI

# اهحالصإو ءاطخألا فاشكتسا

لوأل| ءزجل| موقي .نيئزج ىل| اذه ميسقت لضفأل| نم ،اهحالصإو ةلكشمل| هذه فاشكتسال LDAP مداخب 9800 لاصتا ةحص نم ققحتلا وه يناثلاو .يلحملا EAP ءزج ةحص نم ققحتلاب .حيحص لكشب

# مكحتلI ةدحو ىلء ةقداصملI ةيلمع نم ققحتلI ةيفيك

.ليمعلا لاصتا "ءاطخأ حيحصت" ىلع لوصحلل عشم عبتت عيمجت كنكمي

فضأ .يعاعشإل| عبتتال| < اهلحو تالكشمل| فاشكتسأ ةزيم ىلإ ل\قتنال| يوس كيلع ام MAC سيلو يئاوشع MAC مدختسي نأ نكمي ليمعلا نأ ىلإ هبتنا) ليمعلل MAC ناونع طغضاو (هسفن ليمعلا زاهج ىلع SSID فيرعت فلم يف كلذ نم ققحتلا كنكميو ،هب صاخلا .ءدبلا ىلع

لالخ تالجسلا ىلء لوصحلاو "ءاشنإ" قوف رقنلا كنكمي ،لاصتالا ةلواحم ءاشنإ ةداعإ درجمب نكت مل اذإ رهظت ال LDAP لجس روطس ضعب نأل **ايلخاد** رقن∪ا نم دكأت .ةريخألا X قئاقدلا

#### .كلذ ىلع ارداق

#### ةقداصمل SSID ىلع حاجنب هتقداصم متت ليمعل يعاعشإلا عبتتلا ىلع لاثم يلي اميف : حوضولا نامضل ةرركتملا ءازجألا ضعب ةلازإ تمت .بيو

2021/01/19 21:57:55.890953 {wncd\_x\_R0-0}{1}: [client-orch-sm] [9347]: (note): MAC: 2e1f.3a65.9c09 Association received. BSSID f80f.6f15.66ae, WLAN webauth, Slot 1 AP f80f.6f15.66a0, AP7069-5A74-933C 2021/01/19 21:57:55.891049 {wncd\_x\_R0-0}{1}: [client-orch-sm] [9347]: (debug): MAC: 2e1f.3a65.9c09 Received Dot11 association request. Processing started,SSID: webauth, Policy profile: LDAP, AP Name: AP7069-5A74-933C, Ap Mac Address: f80f.6f15.66a0 BSSID MAC0000.0000.0000 wlan ID: 2RSSI: -45, SNR: 0 2021/01/19 21:57:55.891282 {wncd\_x\_R0-0}{1}: [client-orch-state] [9347]: (note): MAC: 2e1f.3a65.9c09 Client state transition: S\_CO\_INIT -> S\_CO\_ASSOCIATING 2021/01/19 21:57:55.891674  $\{wncd_x_R0-0\}{1}$ :  $[dot1$ validate] [9347]: (info): MAC: 2e1f.3a65.9c09 WiFi direct: Dot11 validate P2P IE. P2P IE not present. 2021/01/19 21:57:55.892114 {wncd\_x\_R0-0}{1}: [dot11] [9347]: (debug): MAC: 2e1f.3a65.9c09 dot11 send association response. Sending association response with resp\_status\_code: 0 2021/01/19 21:57:55.892182 {wncd\_x\_R0-0}{1}: [dot11-frame] [9347]: (info): MAC: 2e1f.3a65.9c09 WiFi direct: skip build Assoc Resp with P2P IE: Wifi direct policy disabled 2021/01/19 21:57:55.892248 {wncd\_x\_R0-0}{1}: [dot11] [9347]: (info): MAC: 2e1f.3a65.9c09 dot11 send association response. Sending assoc response of length: 179 with resp\_status\_code: 0, DOT11\_STATUS: DOT11\_STATUS\_SUCCESS 2021/01/19 21:57:55.892467 {wncd\_x\_R0-0}{1}: [dot11] [9347]: (note): MAC: 2e1f.3a65.9c09 Association success. AID 2, Roaming = False, WGB = False, 11r = False, 11w = False 2021/01/19 21:57:55.892497  ${wncd_xR0-0}{1}: [dot1] : [9347]: (info): MAC:$ 2e1f.3a65.9c09 DOT11 state transition: S\_DOT11\_INIT -> S\_DOT11\_ASSOCIATED 2021/01/19 21:57:55.892616 {wncd\_x\_R0-0}{1}: [client-orch-sm] [9347]: (debug): MAC: 2e1f.3a65.9c09 Station Dot11 association is successful. 2021/01/19 21:57:55.892730 {wncd\_x\_R0-0}{1}: [client-orch-sm] [9347]: (debug): MAC: 2e1f.3a65.9c09 Starting L2 authentication. Bssid in state machine:f80f.6f15.66ae Bssid in request is:f80f.6f15.66ae 2021/01/19 21:57:55.892783 {wncd\_x\_R0- 0}{1}: [client-orch-state] [9347]: (note): MAC: 2e1f.3a65.9c09 Client state transition: S\_CO\_ASSOCIATING -> S\_CO\_L2\_AUTH\_IN\_PROGRESS 2021/01/19 21:57:55.892896 {wncd\_x\_R0-0}{1}: [client-auth] [9347]: (note): MAC: 2elf.3a65.9c09 L2 Authentication initiated. method WEBAUTH, Policy VLAN 1,AAA override = 0 2021/01/19 21:57:55.893115 {wncd\_x\_R0-0}{1}: [auth-mgr] [9347]: (info): [2e1f.3a65.9c09:capwap\_90000004] Session Start event called from SANET-SHIM with conn\_hdl 14, vlan: 0 2021/01/19 21:57:55.893154 {wncd\_x\_R0-0}{1}: [auth-mgr] [9347]: (info): [2e1f.3a65.9c09:capwap\_90000004] Wireless session sequence, create context with method WebAuth 2021/01/19 21:57:55.893205 {wncd\_x\_R0-0}{1}: [auth-mgr-feat\_wireless] [9347]: (info): [2e1f.3a65.9c09:capwap\_90000004] - authc\_list: ldapauth 2021/01/19 21:57:55.893211 {wncd\_x\_R0- 0}{1}: [auth-mgr-feat\_wireless] [9347]: (info): [2e1f.3a65.9c09:capwap\_90000004] - authz\_list: Not present under wlan configuration 2021/01/19 21:57:55.893254 {wncd\_x\_R0-0}{1}: [client-auth] [9347]: (info): MAC: 2e1f.3a65.9c09 Client auth-interface state transition: S\_AUTHIF\_INIT -> S\_AUTHIF\_AWAIT\_L2\_WEBAUTH\_START\_RESP 2021/01/19 21:57:55.893461 {wncd\_x\_R0-0}{1}: [auth-mgr] [9347]: (info): [2e1f.3a65.9c09:unknown] auth mgr attr change notification is received for attr (952) 2021/01/19 21:57:55.893532 {wncd\_x\_R0-0}{1}: [auth-mgr] [9347]: (info): [2e1f.3a65.9c09:capwap\_90000004] auth mgr attr change notification is received for attr (1263) 2021/01/19 21:57:55.893603 {wncd\_x\_R0-0}{1}: [auth-mgr] [9347]: (info): [2e1f.3a65.9c09:capwap\_90000004] auth mgr attr change notification is received for attr (220) 2021/01/19 21:57:55.893649 {wncd\_x\_R0-0}{1}: [auth-mgr] [9347]: (info): [2e1f.3a65.9c09:capwap\_90000004] auth mgr attr change notification is received for attr (952) 2021/01/19 21:57:55.893679 {wncd\_x\_R0-0}{1}: [auth-mgr] [9347]: (info): [2e1f.3a65.9c09:capwap\_90000004] Retrieved Client IIF ID 0xd3001364 2021/01/19 21:57:55.893731 {wncd\_x\_R0-0}{1}: [auth-mgr] [9347]: (info): [2e1f.3a65.9c09:capwap\_90000004] Allocated audit session id 000000000000009C1CA610D7 2021/01/19 21:57:55.894285 {wncd\_x\_R0-0}{1}: [auth-mgr] [9347]: (info): [2e1f.3a65.9c09:capwap\_90000004] Device type found in cache Samsung Galaxy S10e 2021/01/19 21:57:55.894299 {wncd\_x\_R0-0}{1}: [auth-mgr] [9347]: (info): [2e1f.3a65.9c09:capwap\_90000004] Device type for the session is detected as Samsung Galaxy S10e and old device-type not classified earlier &Device name for the session is detected as Unknown Device and old device-name not classified earlier & Old protocol map 0 and new is 1057 2021/01/19 21:57:55.894551 {wncd\_x\_R0-0}{1}: [auth-mgr] [9347]: (info): [2e1f.3a65.9c09:capwap\_90000004] auth mgr attr change notification is received for attr (1337) 2021/01/19 21:57:55.894587 {wncd\_x\_R0-0}{1}: [auth-mgr-feat\_template] [9347]: (info): [2e1f.3a65.9c09:capwap\_90000004] Check aaa acct configured 2021/01/19 21:57:55.894593

{wncd\_x\_R0-0}{1}: [auth-mgr-feat\_template] [9347]: (info): [0000.0000.0000:capwap\_90000004] access\_session\_acct\_filter\_spec is NULL 2021/01/19 21:57:55.894827 {wncd\_x\_R0-0}{1}: [auth-mgr] [9347]: (info): [2e1f.3a65.9c09:capwap\_90000004] auth mgr attr change notification is received for attr (1337) 2021/01/19 21:57:55.894858 {wncd\_x\_R0-0}{1}: [auth-mgr-feat\_template] [9347]: (info): [2e1f.3a65.9c09:capwap\_90000004] Check aaa acct configured 2021/01/19 21:57:55.894862 {wncd\_x\_R0-0}{1}: [auth-mgr-feat\_template] [9347]: (info): [0000.0000.0000:capwap\_90000004]  $access$ \_session\_acct\_filter\_spec is NULL 2021/01/19 21:57:55.895918  $\{wncd_x_R0-0\}{1}$ : [auth-mgrfeat\_wireless] [9347]: (info): [0000.0000.0000:unknown] retrieving vlanid from name failed 2021/01/19 21:57:55.896094 {wncd\_x\_R0-0}{1}: [auth-mgr] [9347]: (info): [2e1f.3a65.9c09:capwap\_90000004] SM Reauth Plugin: Received valid timeout = 86400 2021/01/19 21:57:55.896807 {wncd\_x\_R0-0}{1}: [webauth-sm] [9347]: (info): [ 0.0.0.0]Starting Webauth, mac [2e:1f:3a:65:9c:09],IIF 0 , audit-ID 000000000000009C1CA610D7 2021/01/19 21:57:55.897106 {wncd\_x\_R0-0}{1}: [webauth-acl] [9347]: (info): capwap\_90000004[2e1f.3a65.9c09][ 0.0.0.0]Applying IPv4 intercept ACL via SVM, name: IP-Adm-V4-Int-ACL-global, priority: 50, IIF-ID: 0 2021/01/19 21:57:55.897790 {wncd\_x\_R0-0}{1}: [epm-redirect] [9347]: (info): [0000.0000.0000:unknown] URL-Redirect-ACL = IP-Adm-V4-Int-ACL-global 2021/01/19 21:57:55.898813 {wncd\_x\_R0-0}{1}: [webauth-acl] [9347]: (info): capwap\_90000004[2e1f.3a65.9c09][ 0.0.0.0]Applying IPv6 intercept ACL via SVM, name: IP-Adm-V6-Int-ACL-global, priority: 52, IIF-ID: 0 2021/01/19 21:57:55.899406 {wncd\_x\_R0-0}{1}: [epm-redirect] [9347]: (info): [0000.0000.0000:unknown] URL-Redirect-ACL = IP-Adm-V6-Int-ACL-global 2021/01/19 21:57:55.903552 {wncd\_x\_R0-0}{1}: [client-auth] [9347]: (info): MAC: 2e1f.3a65.9c09 Client auth-interface state transition: S\_AUTHIF\_AWAIT\_L2\_WEBAUTH\_START\_RESP -> S\_AUTHIF\_L2\_WEBAUTH\_PENDING 2021/01/19  $21:57:55.903575$  {wncd\_x\_R0-0}{1}: [ewlc-infra-evq] [9347]: (note): Authentication Success. Resolved Policy bitmap:11 for client 2e1f.3a65.9c09 2021/01/19 21:57:55.903592 {wncd\_x\_R0-0}{1}: [client-auth] [9347]: (info): MAC: 2elf.3a65.9c09 Client auth-interface state transition: S\_AUTHIF\_L2\_WEBAUTH\_PENDING -> S\_AUTHIF\_L2\_WEBAUTH\_PENDING 2021/01/19 21:57:55.903709 {wncd\_x\_R0-0}{1}: [client-auth] [9347]: (info): MAC: 2e1f.3a65.9c09 Client auth-interface state transition: S\_AUTHIF\_L2\_WEBAUTH\_PENDING -> S\_AUTHIF\_L2\_WEBAUTH\_DONE 2021/01/19 21:57:55.903774 {wncd\_x\_R0-0}{1}: [auth-mgr] [9347]: (info): [2e1f.3a65.9c09:capwap\_90000004] Device type for the session is detected as Samsung Galaxy S10e and old Samsung Galaxy S10e &Device name for the session is detected as Unknown Device and old Unknown Device & Old protocol map 1057 and new is 1025 2021/01/19 21:57:55.903858 {wncd\_x\_R0-0}{1}: [auth-mgr] [9347]: (info): [2e1f.3a65.9c09:capwap\_90000004] Device type for the session is detected as Samsung Galaxy S10e and old Samsung Galaxy S10e &Device name for the session is detected as Unknown Device and old Unknown Device & Old protocol map 1057 and new is 1025 2021/01/19 21:57:55.903924 {wncd\_x\_R0- 0}{1}: [auth-mgr] [9347]: (info): [2e1f.3a65.9c09:capwap\_90000004] Device type for the session is detected as Samsung Galaxy S10e and old Samsung Galaxy S10e &Device name for the session is detected as Unknown Device and old Unknown Device & Old protocol map 1057 and new is 1025 2021/01/19 21:57:55.904005 {wncd\_x\_R0-0}{1}: [client-orch-sm] [9347]: (debug): MAC: 2e1f.3a65.9c09 L2 Authentication of station is successful., L3 Authentication : 1 2021/01/19 21:57:55.904173 {wncd\_x\_R0-0}{1}: [client-orch-sm] [9347]: (note): MAC: 2e1f.3a65.9c09 Mobility discovery triggered. Client mode: Flex - Local Switching 2021/01/19 21:57:55.904181 {wncd\_x\_R0- 0}{1}: [client-orch-state] [9347]: (note): MAC: 2e1f.3a65.9c09 Client state transition: S\_CO\_L2\_AUTH\_IN\_PROGRESS -> S\_CO\_MOBILITY\_DISCOVERY\_IN\_PROGRESS 2021/01/19 21:57:55.904245 {wncd\_x\_R0-0}{1}: [mm-transition] [9347]: (info): MAC: 2e1f.3a65.9c09 MMIF FSM transition: S\_MA\_INIT -> S\_MA\_MOBILITY\_DISCOVERY\_PROCESSED\_TR on E\_MA\_MOBILITY\_DISCOVERY 2021/01/19 21:57:55.904410 {wncd\_x\_R0-0}{1}: [mm-client] [9347]: (info): MAC: 2e1f.3a65.9c09 Invalid transmitter ip in build client context  $2021/01/19$   $21:57:55.904777$  {wncd x  $R0-0$ }{1}: [mm-client] [9347]: (debug): MAC: 2e1f.3a65.9c09 Received mobile\_announce, sub type: 0 of XID (0) from (WNCD[0]) 2021/01/19 21:57:55.904955 {wncd\_x\_R0-0}{1}: [mm-client] [9347]: (debug): MAC: 2e1f.3a65.9c09 Add MCC by tdl mac: client\_ifid 0x90000006 is assigned to client 2021/01/19 21:57:55.905072 {wncd\_x\_R0-0}{1}: [mm-client] [9347]: (debug): MAC: 0000.0000.0000 Sending mobile\_announce\_nak of XID (0) to (WNCD[0]) 2021/01/19 21:57:55.905157  $\{wncd_x_R0-0\}\{1\}$ : [mmclient] [9347]: (debug): MAC: 2e1f.3a65.9c09 Received mobile\_announce\_nak, sub type: 1 of XID (0) from (WNCD[0]) 2021/01/19 21:57:55.905267 {wncd\_x\_R0-0}{1}: [mm-transition] [9347]: (info): MAC: 2e1f.3a65.9c09 MMIF FSM transition: S\_MA\_INIT\_WAIT\_ANNOUNCE\_RSP -> S\_MA\_NAK\_PROCESSED\_TR on E\_MA\_NAK\_RCVD 2021/01/19 21:57:55.905283  $\{wncd x_R0-0\}$  $\{1\}$ :  $[mm\text{-client}][9347]$ : (info): MAC:  $2e1f.3a65.9c09$  Roam type changed - None -> None  $2021/01/19$   $21:57:55.905317$  {wncd x R0-0}{1}: [mm-client] [9347]: (info): MAC: 2e1f.3a65.9c09 Mobility role changed - Unassoc -> Local 2021/01/19 21:57:55.905515 {wncd\_x\_R0-0}{1}: [mm-client] [9347]: (note): MAC: 2e1f.3a65.9c09 Mobility Successful. Roam Type None, Sub Roam Type MM\_SUB\_ROAM\_TYPE\_NONE, Client IFID: 0x90000006, Client Role: Local PoA: 0x90000004 PoP: 0x0 2021/01/19 21:57:55.905570 {wncd\_x\_R0- 0}{1}: [client-orch-sm] [9347]: (debug): MAC: 2e1f.3a65.9c09 Processing mobility response from MMIF. Client ifid: 0x90000006, roam type: None, client role: Local 2021/01/19 21:57:55.906210

{wncd\_x\_R0-0}{1}: [ewlc-qos-client] [9347]: (info): MAC: 2e1f.3a65.9c09 Client QoS add mobile cb 2021/01/19 21:57:55.906369 {wncd\_x\_R0-0}{1}: [ewlc-qos-client] [9347]: (info): MAC: 2e1f.3a65.9c09 No QoS PM Name or QoS Level received from SANet for pm\_dir:0. Check client is fastlane, otherwise set pm name to none  $2021/01/19$   $21:57:55.906399$  {wncd\_x\_R0-0}{1}: [ewlc-qosclient] [9347]: (info): MAC: 2e1f.3a65.9c09 No QoS PM Name or QoS Level received from SANet for pm\_dir:1. Check client is fastlane, otherwise set pm name to none 2021/01/19 21:57:55.906486  $\{w, R0-0\}\{1\}$ : [client-auth] [9347]: (note): MAC: 2elf.3a65.9c09 ADD MOBILE sent. Client state flags: 0x12 BSSID: MAC: f80f.6f15.66ae capwap IFID: 0x90000004 2021/01/19 21:57:55.906613 {wncd\_x\_R0-0}{1}: [client-orch-state] [9347]: (note): MAC: 2e1f.3a65.9c09 Client state transition: S\_CO\_MOBILITY\_DISCOVERY\_IN\_PROGRESS -> S\_CO\_DPATH\_PLUMB\_IN\_PROGRESS 2021/01/19 21:57:55.907326 {wncd\_x\_R0-0}{1}: [dot11] [9347]: (note): MAC: 2e1f.3a65.9c09 Client datapath entry params - ssid:webauth,slot\_id:1 bssid ifid: 0x0, radio\_ifid: 0x90000002, wlan\_ifid: 0xf0400002 2021/01/19 21:57:55.907544 {wncd\_x\_R0-0}{1}: [ewlc-qos-client] [9347]: (info): MAC: 2e1f.3a65.9c09 Client QoS dpath create params 2021/01/19 21:57:55.907594 {wncd\_x\_R0-0}{1}: [avcafc] [9347]: (debug): AVC enabled for client 2e1f.3a65.9c09 2021/01/19 21:57:55.907701 {wncd\_x\_R0-0}{1}: [dpath\_svc] [9347]: (note): MAC: 2e1f.3a65.9c09 Client datapath entry created for ifid 0x90000006 2021/01/19 21:57:55.908229 {wncd\_x\_R0-0}{1}: [client-orch-state] [9347]: (note): MAC: 2e1f.3a65.9c09 Client state transition: S\_CO\_DPATH\_PLUMB\_IN\_PROGRESS -> S\_CO\_IP\_LEARN\_IN\_PROGRESS 2021/01/19 21:57:55.908704 {wncd\_x\_R0-0}{1}: [client-iplearn] [9347]: (info): MAC: 2e1f.3a65.9c09 IP-learn state transition: S\_IPLEARN\_INIT -> S\_IPLEARN\_IN\_PROGRESS 2021/01/19 21:57:55.918694 {wncd\_x\_R0-0}{1}: [client-auth] [9347]: (info): MAC: 2e1f.3a65.9c09 Client auth-interface state transition: S\_AUTHIF\_L2\_WEBAUTH\_DONE -> S\_AUTHIF\_L2\_WEBAUTH\_DONE 2021/01/19 21:57:55.922254 {wncd\_x\_R0-0}{1}: [dot11k] [9347]: (info): MAC: 2e1f.3a65.9c09 Neighbor AP fc5b.3984.8220 lookup has failed, ap contextnot available on this instance 2021/01/19 21:57:55.922260 {wncd\_x\_R0-0}{1}: [dot11k] [9347]: (info): MAC: 2e1f.3a65.9c09 Neighbor AP 88f0.3169.d390 lookup has failed, ap contextnot available on this instance 2021/01/19 21:57:55.962883 {wncd\_x\_R0-0}{1}: [client-iplearn] [9347]: (note): MAC: 2e1f.3a65.9c09 Client IP learn successful. Method: IP Snooping IP: 192.168.1.17 2021/01/19 21:57:55.963827 {wncd\_x\_R0-0}{1}: [client-iplearn] [9347]: (info): MAC: 2e1f.3a65.9c09 Client IP learn successful. Method: IPv6 Snooping IP: fe80::2c1f:3aff:fe65:9c09 2021/01/19 21:57:55.964481 {wncd\_x\_R0-0}{1}: [auth-mgr] [9347]: (info): [2e1f.3a65.9c09:capwap\_90000004] auth mgr attr change notification is received for attr (8)  $2021/01/19 21:57:55.965176$  {wncd\_x\_R0-0}{1}: [client-iplearn] [9347]: (info): MAC: 2e1f.3a65.9c09 IP-learn state transition: S\_IPLEARN\_IN\_PROGRESS -> S\_IPLEARN\_COMPLETE  $2021/01/19 21:57:55.965550$  {wncd\_x\_R0-0}{1}: [authmgr] [9347]: (info): [2e1f.3a65.9c09:capwap\_90000004] auth mgr attr change notification is received for attr (10) 2021/01/19 21:57:55.966127 {wncd\_x\_R0-0}{1}: [client-iplearn] [9347]: (info): MAC: 2e1f.3a65.9c09 IP-learn state transition: S\_IPLEARN\_COMPLETE -> S\_IPLEARN\_COMPLETE 2021/01/19 21:57:55.966328 {wncd\_x\_R0-0}{1}: [client-orch-sm] [9347]: (debug): MAC: 2e1f.3a65.9c09 Received ip learn response. method: IPLEARN\_METHOD\_IP\_SNOOPING 2021/01/19 21:57:55.966413 {wncd\_x\_R0-0}{1}: [client-orch-sm] [9347]: (debug): MAC: 2e1f.3a65.9c09 Triggered L3 authentication. status =  $0x0$ , Success 2021/01/19 21:57:55.966424 {wncd\_x\_R0-0}{1}: [client-orch-state] [9347]: (note): MAC: 2e1f.3a65.9c09 Client state transition: S\_CO\_IP\_LEARN\_IN\_PROGRESS -> S\_CO\_L3\_AUTH\_IN\_PROGRESS 2021/01/19 21:57:55.967404 {wncd\_x\_R0- 0}{1}: [client-auth] [9347]: (note): MAC: 2e1f.3a65.9c09 L3 Authentication initiated. LWA 2021/01/19 21:57:55.967433 {wncd\_x\_R0-0}{1}: [client-auth] [9347]: (info): MAC: 2e1f.3a65.9c09 Client auth-interface state transition: S\_AUTHIF\_L2\_WEBAUTH\_DONE -> S\_AUTHIF\_WEBAUTH\_PENDING 2021/01/19 21:57:55.968312 {wncd\_x\_R0-0}{1}: [sisf-packet] [9347]: (debug): RX: ARP from interface capwap 90000004 on vlan 1 Source MAC: 2e1f.3a65.9c09 Dest MAC: ffff.ffff.ffff ARP REQUEST, ARP sender MAC: 2e1f.3a65.9c09 ARP target MAC: ffff.ffff.ffff ARP sender IP: 192.168.1.17, ARP target IP: 192.168.1.17, 2021/01/19 21:57:55.968519 {wncd\_x\_R0-0}{1}: [clientiplearn] [9347]: (info): MAC: 2e1f.3a65.9c09 iplearn receive client learn method update. Prev method (IP Snooping) Cur method (ARP)  $2021/01/19$   $21:57:55.968522$  {wncd x R0-0}{1}: [clientiplearn] [9347]: (info): MAC: 2e1f.3a65.9c09 Client IP learn method update successful. Method: ARP IP: 192.168.1.17 2021/01/19 21:57:55.968966 {wncd\_x\_R0-0}{1}: [client-iplearn] [9347]: (info): MAC: 2e1f.3a65.9c09 IP-learn state transition: S\_IPLEARN\_COMPLETE -> S\_IPLEARN\_COMPLETE 2021/01/19 21:57:57.762648 {wncd\_x\_R0-0}{1}: [client-iplearn] [9347]: (info): MAC: 2e1f.3a65.9c09 iplearn receive client learn method update. Prev method (ARP) Cur method (IP Snooping) 2021/01/19 21:57:57.762650 {wncd x R0-0}{1}: [client-iplearn] [9347]: (info): MAC: 2e1f.3a65.9c09 Client IP learn method update successful. Method: IP Snooping IP: 192.168.1.17 2021/01/19 21:57:57.763032 {wncd\_x\_R0-0}{1}: [client-iplearn] [9347]: (info): MAC: 2e1f.3a65.9c09 IP-learn state transition: S\_IPLEARN\_COMPLETE -> S\_IPLEARN\_COMPLETE 2021/01/19  $21:58:00.992597$  {wncd x R0-0}{1}: [webauth-httpd] [9347]: (info): capwap\_90000004[2e1f.3a65.9c09][ 192.168.1.17]GET rcvd when in INIT state 2021/01/19 21:58:00.992617 {wncd\_x\_R0-0}{1}: [webauth-httpd] [9347]: (info):

capwap\_90000004[2e1f.3a65.9c09][ 192.168.1.17]HTTP GET request 2021/01/19 21:58:00.992669 {wncd\_x\_R0-0}{1}: [webauth-httpd] [9347]: (info): capwap\_90000004[2e1f.3a65.9c09][ 192.168.1.17]Parse GET, src [192.168.1.17] dst [192.168.1.15] url [http://connectivitycheck.gstatic.com/generate\_204] 2021/01/19 21:58:00.992694 {wncd\_x\_R0-0}{1}: [webauth-httpd] [9347]: (info): capwap\_90000004[2e1f.3a65.9c09][ 192.168.1.17]Retrieved useragent = Mozilla/5.0 (X11; Linux x86\_64) AppleWebKit/537.36 (KHTML, like Gecko)  $Chrome/60.0.3112.32$  Safari/537.36 2021/01/19 21:58:00.993558  $\{wncd_x_R0-0\}$ [1]: [auth-mgr] [9347]: (info): [2e1f.3a65.9c09:capwap\_90000004] auth mgr attr change notification is received for attr (1248) 2021/01/19 21:58:00.993637 {wncd\_x\_R0-0}{1}: [auth-mgr-feat\_template] [9347]: (info): [2e1f.3a65.9c09:capwap\_90000004] Check aaa acct configured 2021/01/19 21:58:00.993645 {wncd\_x\_R0-0}{1}: [auth-mgr-feat\_template] [9347]: (info): [0000.0000.0000:capwap\_90000004]  $access\_session\_actor\_filter\_spec$  is NULL 2021/01/19 21:58:00.996320  $\{wncd_x_R0-0\}{1}$ : [auth-mgr] [9347]: (info): [2e1f.3a65.9c09:capwap\_90000004] Device type for the session is detected as Linux-Workstation and old Samsung Galaxy S10e &Device name for the session is detected as Unknown Device and old Unknown Device & Old protocol map 1057 and new is 1057 2021/01/19 21:58:00.996508 {wncd\_x\_R0-0}{1}: [auth-mgr] [9347]: (info): [2e1f.3a65.9c09:capwap\_90000004] DC Profile-name has been changed to Linux-Workstation  $2021/01/19$  21:58:00.996524 {wncd\_x\_R0-0}{1}: [auth-mgr] [9347]: (info): [2e1f.3a65.9c09:capwap\_90000004] update event: Policy is not applied for this Handle 0xB7000080 2021/01/19 21:58:05.808144 {wncd\_x\_R0-0}{1}: [webauth-httpd] [9347]: (info): capwap\_90000004[2e1f.3a65.9c09][ 192.168.1.17]HTTP GET request 2021/01/19 21:58:05.808226 {wncd\_x\_R0-0}{1}: [webauth-httpd] [9347]: (info): capwap\_90000004[2e1f.3a65.9c09][ 192.168.1.17]Parse GET, src [192.168.1.17] dst [192.168.1.15] url [http://connectivitycheck.gstatic.com/generate\_204] 2021/01/19 21:58:05.808251 {wncd\_x\_R0- 0}{1}: [webauth-httpd] [9347]: (info): capwap\_90000004[2e1f.3a65.9c09][ 192.168.1.17]Retrieved user-agent = Mozilla/5.0 (X11; Linux x86\_64) AppleWebKit/537.36 (KHTML, like Gecko) Chrome/60.0.3112.32 Safari/537.36 2021/01/19 21:58:05.860465 {wncd\_x\_R0-0}{1}: [webauth-httpd] [9347]: (info): capwap\_90000004[2e1f.3a65.9c09][ 192.168.1.17]GET rcvd when in GET\_REDIRECT state 2021/01/19 21:58:05.860483 {wncd\_x\_R0-0}{1}: [webauth-httpd] [9347]: (info): capwap\_90000004[2e1f.3a65.9c09][ 192.168.1.17]HTTP GET request 2021/01/19 21:58:05.860534 {wncd\_x\_R0-0}{1}: [webauth-httpd] [9347]: (info): capwap\_90000004[2e1f.3a65.9c09][ 192.168.1.17]Parse GET, src [192.168.1.17] dst [192.168.1.15] url [http://connectivitycheck.gstatic.com/generate\_204] 2021/01/19 21:58:05.860559 {wncd\_x\_R0-0}{1}: [webauth-httpd] [9347]: (info): capwap\_90000004[2e1f.3a65.9c09][ 192.168.1.17]Retrieved useragent = Mozilla/5.0 (X11; Linux x86\_64) AppleWebKit/537.36 (KHTML, like Gecko) Chrome/60.0.3112.32 Safari/537.36 2021/01/19 21:58:06.628209 {wncd\_x\_R0-0}{1}: [webauth-httpd] [9347]: (info): capwap\_90000004[2e1f.3a65.9c09][ 192.168.1.17]GET rcvd when in GET\_REDIRECT state  $2021/01/19$   $21:58:06.628228$  {wncd x  $R0-0$ }{1}: [webauth-httpd] [9347]: (info): capwap\_90000004[2e1f.3a65.9c09][ 192.168.1.17]HTTP GET request 2021/01/19 21:58:06.628287 {wncd\_x\_R0-0}{1}: [webauth-httpd] [9347]: (info): capwap\_90000004[2e1f.3a65.9c09][ 192.168.1.17]Parse GET, src [192.168.1.17] dst [192.0.2.1] url [https://192.0.2.1:443/login.html?redirect=http://connectivitycheck.gstatic.com/generate\_204] 2021/01/19 21:58:06.628316 {wncd\_x\_R0-0}{1}: [webauth-httpd] [9347]: (info): capwap\_90000004[2e1f.3a65.9c09][ 192.168.1.17]Retrieved user-agent = Mozilla/5.0 (Linux; Android 11; SM-G970F) AppleWebKit/537.36 (KHTML, like Gecko) Chrome/87.0.4280.141 Mobile Safari/537.36 2021/01/19 21:58:06.628832 {wncd\_x\_R0-0}{1}: [webauth-page] [9347]: (info): capwap\_90000004[2e1f.3a65.9c09][ 192.168.1.17]Sending Webauth login form, len 8077 2021/01/19 21:58:06.629613 {wncd\_x\_R0-0}{1}: [auth-mgr] [9347]: (info): [2e1f.3a65.9c09:capwap\_90000004] auth mgr attr change notification is received for attr (1248) 2021/01/19 21:58:06.629699 {wncd\_x\_R0-0}{1}: [auth-mgr-feat\_template] [9347]: (info): [2e1f.3a65.9c09:capwap\_90000004] Check aaa acct configured  $2021/01/19$  21:58:06.629709 {wncd x R0-0}{1}: [auth-mgr-feat\_template] [9347]: (info): [0000.0000.0000:capwap\_90000004] access\_session\_acct\_filter\_spec is NULL  $2021/01/19$   $21:58:06.633058$  {wncd\_x\_R0-0}{1}: [auth-mqr] [9347]: (info): [2e1f.3a65.9c09:capwap\_90000004] Device type for the session is detected as Samsung Galaxy S10e and old Linux-Workstation &Device name for the session is detected as Unknown Device and old Unknown Device & Old protocol map 1057 and new is  $1057 2021/01/19 21:58:06.633219$  {wncd\_x\_R0-0}{1}: [auth-mgr] [9347]: (info): [2e1f.3a65.9c09:capwap\_90000004] DC Profile-name has been changed to Samsung Galaxy S10e 2021/01/19 21:58:06.633231  $\{wncd x R0-0\}{1}$ : [auth-mgr] [9347]: (info): [2e1f.3a65.9c09:capwap\_90000004] update event: Policy is not applied for this Handle  $0xB7000080 2021/01/19 21:58:06.719502$  {wncd x R0-0}{1}: [webauth-httpd] [9347]: (info): capwap\_90000004[2e1f.3a65.9c09][ 192.168.1.17]GET rcvd when in LOGIN state 2021/01/19  $21:58:06.719521$  {wncd x R0-0}{1}: [webauth-httpd] [9347]: (info): capwap\_90000004[2e1f.3a65.9c09][ 192.168.1.17]HTTP GET request 2021/01/19 21:58:06.719591  $\{w \in X_R0-0\}$ [1]: [webauth-httpd] [9347]: (info): capwap\_90000004[2e1f.3a65.9c09][ 192.168.1.17]Parse GET, src [192.168.1.17] dst [192.0.2.1] url

[https://192.0.2.1:443/favicon.ico] 2021/01/19 21:58:06.719646 {wncd\_x\_R0-0}{1}: [webauth-httpd] [9347]: (info): capwap\_90000004[2e1f.3a65.9c09][ 192.168.1.17]Retrieved user-agent = Mozilla/5.0 (Linux; Android 11; SM-G970F) AppleWebKit/537.36 (KHTML, like Gecko) Chrome/87.0.4280.141 Mobile Safari/537.36 2021/01/19 21:58:06.720038 {wncd\_x\_R0-0}{1}: [webauth-error] [9347]: (info): capwap\_90000004[2e1f.3a65.9c09][ 192.168.1.17]Parse logo GET, File "/favicon.ico" not found 2021/01/19 21:58:06.720623 {wncd\_x\_R0-0}{1}: [auth-mgr] [9347]: (info): [2e1f.3a65.9c09:capwap\_90000004] auth mgr attr change notification is received for attr (1248) 2021/01/19 21:58:06.720707 {wncd\_x\_R0-0}{1}: [auth-mgr-feat\_template] [9347]: (info): [2e1f.3a65.9c09:capwap\_90000004] Check aaa acct configured 2021/01/19 21:58:06.720716 {wncd\_x\_R0-0}{1}: [auth-mgr-feat\_template] [9347]: (info): [0000.0000.0000:capwap\_90000004]  $access\_session\_acct\_filter\_spec$  is NULL 2021/01/19 21:58:06.724036  $\{wncd_x_R0-0\}{1}$ : [auth-mgr] [9347]: (info): [2e1f.3a65.9c09:capwap\_90000004] Device type for the session is detected as Samsung Galaxy S10e and old Samsung Galaxy S10e &Device name for the session is detected as Unknown Device and old Unknown Device & Old protocol map 1057 and new is 1057 2021/01/19 21:58:06.746127 {wncd\_x\_R0-0}{1}: [webauth-httpd] [9347]: (info): capwap\_90000004[2e1f.3a65.9c09][ 192.168.1.17]GET rcvd when in LOGIN state 2021/01/19 21:58:06.746145 {wncd\_x\_R0-0}{1}: [webauth-httpd] [9347]: (info): capwap\_90000004[2e1f.3a65.9c09][ 192.168.1.17]HTTP GET request 2021/01/19 21:58:06.746197  $\{wncd x R0-0\}$ [1]: [webauth-httpd] [9347]: (info): capwap 90000004[2e1f.3a65.9c09][ 192.168.1.17]Parse GET, src [192.168.1.17] dst [192.0.2.1] url [https://192.0.2.1:443/favicon.ico] 2021/01/19 21:58:06.746225 {wncd\_x\_R0-0}{1}: [webauth-httpd] [9347]: (info): capwap\_90000004[2e1f.3a65.9c09][ 192.168.1.17]Retrieved user-agent = Mozilla/5.0 (Linux; Android 11; SM-G970F) AppleWebKit/537.36 (KHTML, like Gecko) Chrome/87.0.4280.141 Mobile Safari/537.36 2021/01/19 21:58:06.746612 {wncd\_x\_R0-0}{1}: [webauth-error] [9347]: (info): capwap\_90000004[2e1f.3a65.9c09][ 192.168.1.17]Parse logo GET, File "/favicon.ico" not found 2021/01/19 21:58:06.747105 {wncd\_x\_R0-0}{1}: [auth-mgr] [9347]: (info): [2e1f.3a65.9c09:capwap\_90000004] auth mgr attr change notification is received for attr (1248) 2021/01/19 21:58:06.747187 {wncd\_x\_R0-0}{1}: [auth-mgr-feat\_template] [9347]: (info): [2e1f.3a65.9c09:capwap\_90000004] Check aaa acct configured 2021/01/19 21:58:06.747197 {wncd\_x\_R0-0}{1}: [auth-mgr-feat\_template] [9347]: (info): [0000.0000.0000:capwap\_90000004] access\_session\_acct\_filter\_spec is NULL 2021/01/19 21:58:06.750598 {wncd\_x\_R0-0}{1}: [auth-mgr] [9347]: (info): [2e1f.3a65.9c09:capwap\_90000004] Device type for the session is detected as Samsung Galaxy S10e and old Samsung Galaxy S10e &Device name for the session is detected as Unknown Device and old Unknown Device & Old protocol map 1057 and new is 1057 2021/01/19 21:58:15.902342 {wncd\_x\_R0-0}{1}: [webauth-httpd] [9347]: (info): capwap\_90000004[2e1f.3a65.9c09][ 192.168.1.17]GET rcvd when in LOGIN state 2021/01/19  $21:58:15.902360$  {wncd x R0-0}{1}: [webauth-httpd] [9347]: (info): capwap\_90000004[2e1f.3a65.9c09][ 192.168.1.17]HTTP GET request 2021/01/19 21:58:15.902410 {wncd\_x\_R0-0}{1}: [webauth-httpd] [9347]: (info): capwap\_90000004[2e1f.3a65.9c09][ 192.168.1.17]Parse GET, src [192.168.1.17] dst [192.168.1.15] url [http://connectivitycheck.gstatic.com/generate\_204] 2021/01/19 21:58:15.902435 {wncd\_x\_R0-0}{1}: [webauth-httpd] [9347]: (info): capwap\_90000004[2e1f.3a65.9c09][ 192.168.1.17]Retrieved useragent = Mozilla/5.0 (X11; Linux x86\_64) AppleWebKit/537.36 (KHTML, like Gecko) Chrome/60.0.3112.32 Safari/537.36 2021/01/19 21:58:15.903173 {wncd\_x\_R0-0}{1}: [auth-mgr] [9347]: (info): [2e1f.3a65.9c09:capwap\_90000004] auth mgr attr change notification is received for attr (1248) 2021/01/19 21:58:15.903252 {wncd\_x\_R0-0}{1}: [auth-mgr-feat\_template] [9347]: (info): [2e1f.3a65.9c09:capwap\_90000004] Check aaa acct configured 2021/01/19 21:58:15.903261  $\{w, R0-0\}\$ :  $[auth-mqr-feat\; template]$   $[9347]$ :  $(info):$   $[0000.0000.0000:capwap)$   $[000000000000]$  $access\_session\_actor\_filter\_spec$  is NULL 2021/01/19 21:58:15.905950  $\{wncd_x_R0-0\}{1}$ : [auth-mgr] [9347]: (info): [2e1f.3a65.9c09:capwap\_90000004] Device type for the session is detected as Linux-Workstation and old Samsung Galaxy S10e &Device name for the session is detected as Unknown Device and old Unknown Device & Old protocol map 1057 and new is 1057 2021/01/19 21:58:15.906112 {wncd\_x\_R0-0}{1}: [auth-mgr] [9347]: (info): [2e1f.3a65.9c09:capwap\_90000004] DC Profile-name has been changed to Linux-Workstation  $2021/01/19$  21:58:15.906125 {wncd\_x\_R0-0}{1}: [auth-mgr] [9347]: (info): [2e1f.3a65.9c09:capwap\_90000004] update event: Policy is not applied for this Handle 0xB7000080 2021/01/19 21:58:16.357093 {wncd\_x\_R0-0}{1}: [webauth-httpd] [9347]: (info): capwap\_90000004[2e1f.3a65.9c09][ 192.168.1.17]POST rcvd when in LOGIN state 2021/01/19  $21:58:16.357443$  {wncd\_x\_R0-0}{1}: [sadb-attr] [9347]: (info): Removing ipv6 addresses from the attr list  $-1560276753$ , sm\_ctx = 0x50840930, num\_ipv6 = 1 2021/01/19 21:58:16.357674 {wncd\_x\_R0-0}{1}: [caaa-authen] [9347]: (info): [CAAA:AUTHEN:b7000080] DEBUG: mlist=ldapauth for type=0 2021/01/19 21:58:16.374292 {wncd\_x\_R0-0}{1}: [auth-mgr] [9347]: (info): [2e1f.3a65.9c09:capwap\_90000004] Authc success from WebAuth, Auth event success 2021/01/19  $21:58:16.374412$  {wncd\_x\_R0-0}{1}: [ewlc-infra-evq] [9347]: (note): Authentication Success. Resolved Policy bitmap:0 for client 2e1f.3a65.9c09 2021/01/19 21:58:16.374442 {wncd\_x\_R0-0}{1}:

[client-auth] [9347]: (info): MAC: 2elf.3a65.9c09 Client auth-interface state transition: S\_AUTHIF\_WEBAUTH\_PENDING -> S\_AUTHIF\_WEBAUTH\_PENDING 2021/01/19 21:58:16.374568 {wncd\_x\_R0- 0}{1}: [aaa-attr-inf] [9347]: (info): << username 0 "Nico">> 2021/01/19 21:58:16.374574 {wncd\_x\_R0-0}{1}: [aaa-attr-inf] [9347]: (info): << sam-account-name 0 "Nico">> 2021/01/19 21:58:16.374584 {wncd\_x\_R0-0}{1}: [aaa-attr-inf] [9347]: (info): << method 0 1 [webauth]>> 2021/01/19 21:58:16.374592 {wncd\_x\_R0-0}{1}: [aaa-attr-inf] [9347]: (info): << clid-mac-addr 0 2e 1f 3a 65 9c 09 >> 2021/01/19 21:58:16.374597 {wncd\_x\_R0-0}{1}: [aaa-attr-inf] [9347]: (info): << intf-id 0 2415919108 (0x90000004)>> 2021/01/19 21:58:16.374690 {wncd\_x\_R0-0}{1}: [auth-mgr] [9347]: (info): [2e1f.3a65.9c09:capwap\_90000004] auth mgr attr change notification is received for attr (450) 2021/01/19 21:58:16.374797  $\{wncd_x_R0-o\}{1}$ : [auth-mgr] [9347]: (info): [2e1f.3a65.9c09:capwap\_90000004] Received User-Name Nico for client 2e1f.3a65.9c09 2021/01/19 21:58:16.375294 {wncd\_x\_R0-0}{1}: [webauth-acl] [9347]: (info): capwap\_90000004[2e1f.3a65.9c09][ 192.168.1.17]Applying IPv4 logout ACL via SVM, name: IP-Adm-V4-LOGOUT-ACL, priority: 51, IIF-ID: 0 2021/01/19 21:58:16.376120 {wncd\_x\_R0-0}{1}: [epm-redirect] [9347]: (info): [0000.0000.0000:unknown] URL-Redirect-ACL = IP-Adm-V4-LOGOUT-ACL 2021/01/19 21:58:16.377322  $\{wncd_x_R0-0\}$ [1]: [webauth-page] [9347]: (info): capwap\_90000004[2e1f.3a65.9c09][ 192.168.1.17]HTTP/1.0 200 OK 2021/01/19 21:58:16.378405 {wncd\_x\_R0-0}{1}: [client-auth] [9347]: (note): MAC: 2e1f.3a65.9c09 L3 Authentication Successful. ACL:[] 2021/01/19 21:58:16.378426  $\{wncd x R0-0\}$  $\{1\}$ : [client-auth] [9347]: (info): MAC: 2e1f.3a65.9c09 Client auth-interface state transition: S\_AUTHIF\_WEBAUTH\_PENDING -> S\_AUTHIF\_WEBAUTH\_DONE 2021/01/19 21:58:16.379181 {wncd\_x\_R0-0}{1}: [ewlc-qos-client] [9347]: (info): MAC: 2e1f.3a65.9c09 Client QoS add mobile cb 2021/01/19 21:58:16.379323 {wncd\_x\_R0-0}{1}: [ewlc-qos-client] [9347]: (info): MAC: 2e1f.3a65.9c09 No QoS PM Name or QoS Level received from SANet for pm\_dir:0. Check client is fastlane, otherwise set pm name to none 2021/01/19 21:58:16.379358 {wncd\_x\_R0-0}{1}: [ewlc-qosclient] [9347]: (info): MAC: 2e1f.3a65.9c09 No QoS PM Name or QoS Level received from SANet for pm\_dir:1. Check client is fastlane, otherwise set pm name to none 2021/01/19 21:58:16.379442  $\{w, R0-0\}\{1\}$ : [client-auth] [9347]: (note): MAC: 2e1f.3a65.9c09 ADD MOBILE sent. Client state flags: 0x8 BSSID: MAC: f80f.6f15.66ae capwap IFID: 0x90000004 2021/01/19 21:58:16.380547 {wncd\_x\_R0-0}{1}: [errmsg] [9347]: (info): %CLIENT\_ORCH\_LOG-6-CLIENT\_ADDED\_TO\_RUN\_STATE: Username entry (Nico) joined with ssid (webauth) for device with MAC: 2e1f.3a65.9c09 2021/01/19 21:58:16.380729 {wncd\_x\_R0-0}{1}: [aaa-attr-inf] [9347]: (info): [ Applied attribute :bsn-vlaninterface-name 0 "1" ] 2021/01/19 21:58:16.380736 {wncd\_x\_R0-0}{1}: [aaa-attr-inf] [9347]: (info): [ Applied attribute : timeout 0 86400 (0x15180) ] 2021/01/19 21:58:16.380812 {wncd\_x\_R0- 0}{1}: [aaa-attr-inf] [9347]: (info): [ Applied attribute : url-redirect-acl 0 "IP-Adm-V4- LOGOUT-ACL" ] 2021/01/19 21:58:16.380969 {wncd\_x\_R0-0}{1}: [ewlc-qos-client] [9347]: (info): MAC: 2e1f.3a65.9c09 Client QoS run state handler 2021/01/19 21:58:16.381033 {wncd\_x\_R0-0}{1}: [rog-proxy-capwap] [9347]: (debug): Managed client RUN state notification: 2e1f.3a65.9c09 2021/01/19 21:58:16.381152 {wncd\_x\_R0-0}{1}: [client-orch-state] [9347]: (note): MAC: 2e1f.3a65.9c09 Client state transition: S\_CO\_L3\_AUTH\_IN\_PROGRESS -> S\_CO\_RUN 2021/01/19 21:58:16.385252 {wncd\_x\_R0-0}{1}: [ewlc-qos-client] [9347]: (info): MAC: 2e1f.3a65.9c09 Client QoS dpath run params 2021/01/19 21:58:16.385321 {wncd\_x\_R0-0}{1}: [avc-afc] [9347]: (debug): AVC enabled for client 2e1f.3a65.9c09

### LDAP ب 9800 لاصتا نم ققحتلا ةيفيك

.LDAP هاجتاب رورم ةكرح يأ تيأر to order in 9800 لا يف جمدم طاقتلا ذخأ كنكمي

ىل| لقتنا ،(WLC) ةيكلساللI ةيلحملI ةكبشلI يف مكحتلI رصنع نم طاقتلال أدباو ةلصولا ذفنم رتخأ .ةفاضإ+ قوف رقناو ةمزحلا طاقتلا < اهحالصإو ءاطخألا فاشكتسأ .طاقتلال

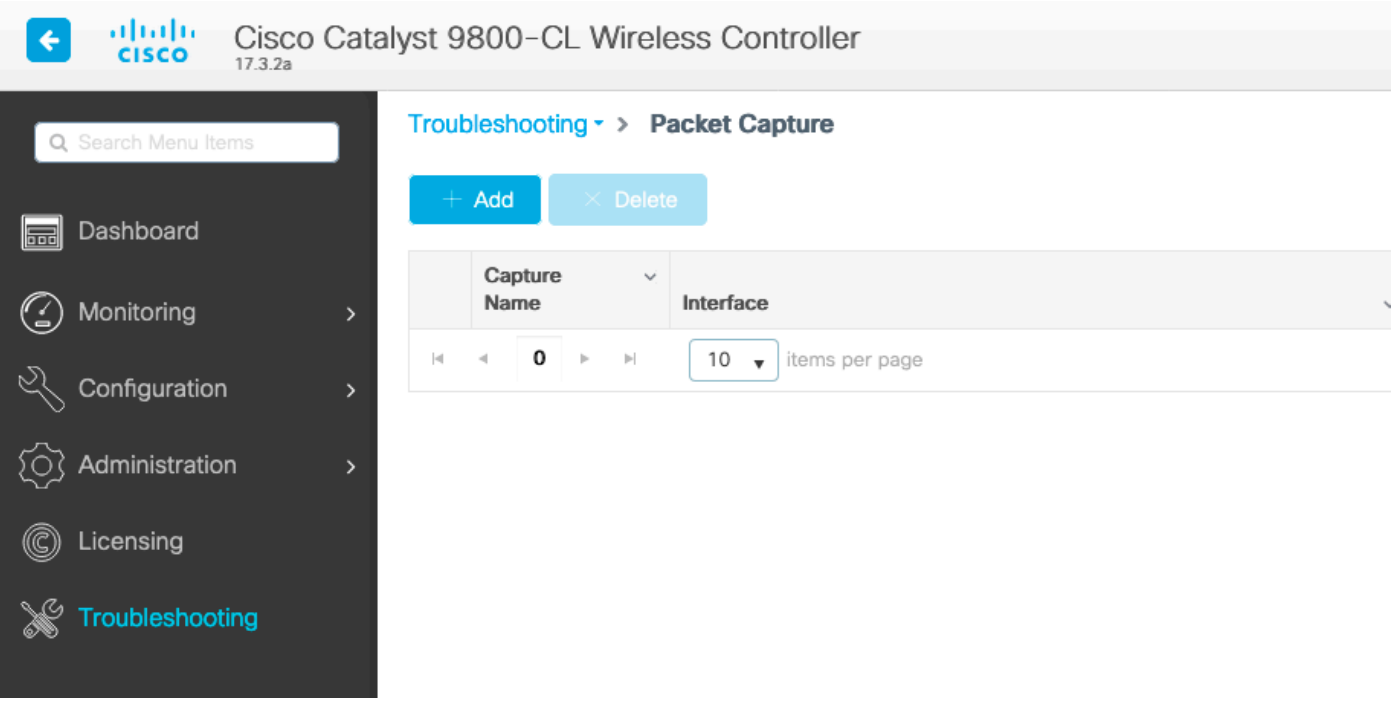

Nico مدختسملل ةحجانلا ةقداصملل جذومن يلي اميف

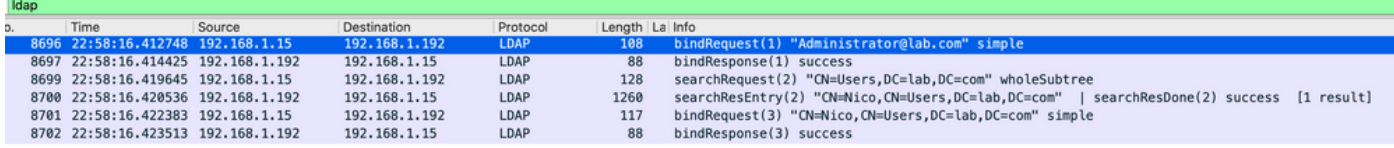

مدختسم عم تانايبلا ةدعاق ىلإ WLC ةقداصم وهو ،LDAP ب WLC طبر 2 ىلوألا مزحلا لثمت .(ثحب ءارجإ ىلع ارداق نوكي نأ لجأ نم) لوؤسملا

موقت يتلا (WLC (ةيكلساللا ةيلحملا ةكبشلا يف مكحتلا رصنع ناتاه LDAP مزح لثمت ي إخادلا عزج لي العرجي .(CN=Users،DC=lab،DC=com انه) ةي س اس أليا DN ةكبش ي ف ثح ب ل آب . تامس LDAP تانايب ةدعاق عجرت .("Nico "انه) مدختسملا مسال ةيفصت لماع ىلع ةمزحلل حاجنك مدختسملا

لواحي يذلا (WLC (ةيكلساللا ةيلحملا ةكبشلا يف مكحتلا رصنع ةريخألا 2 مزحلا لثمت .ةحيحصّلاً ةملكلا يه رورملا ةملك تناك اذإ ام رابتخال هذه مدختسملا رورم ةملك عم ةقداصملا

#### :ةيفصت لماعك "sAMAccountName "قيبطت نم ققحتلاو EPC عيمجت 1.

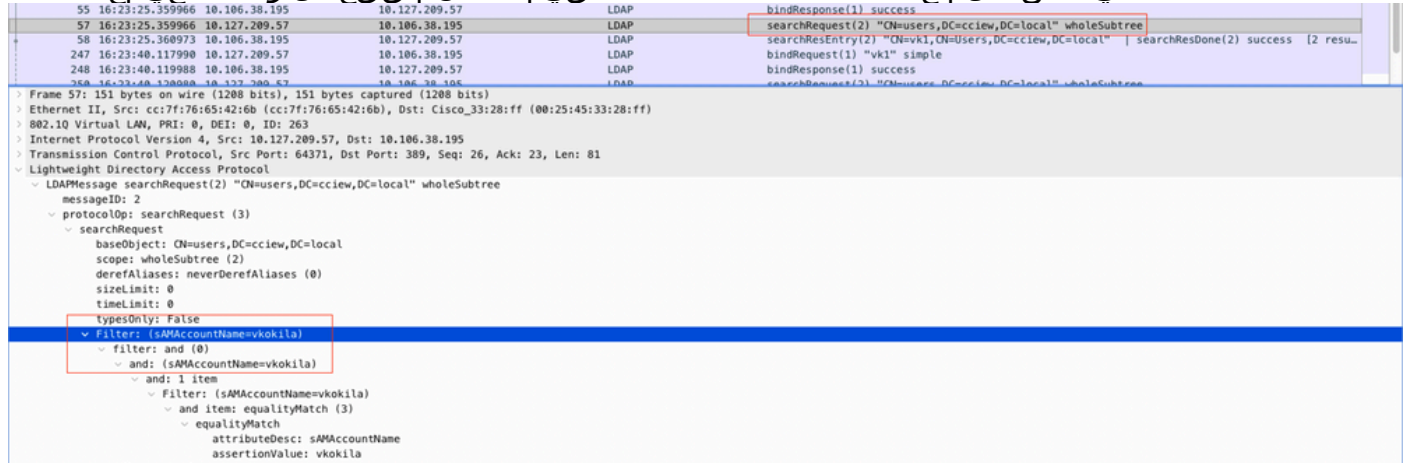

نإف ،مدختسم مساك مادختسالا ديق "sAMAccountName "ناكو "cn "ةيفصتلا لماع ضرع اذإ

.لشفت ةقداصملا

ةكبشلا يف مكحتلا ةدحوب ةصاخلا (CLI (رماوألا رطس ةهجاو نم ldap ةطيرخ ةمس نيوكت دعأ .(WLC) ةيكلسالJl ةيلحمل

.ةقداصملا تلشف الإو ،حضاو صن يف "userPassword "مداخلا عاجرإ نم دكأت 2. PartialAttributeList item userPas vals: 1 item AttributeValue: Cisco123<br>PartialAttributeList item givenName Authorization is extended to the piece of the picture<br>
ratial AttributeList item given<br>
vals: 1 item<br>
ratial Attribute<br>
ratial AttributeList item distinguishedWame<br>
year distinguishedWame<br>
year distinguishedWame<br>
vals: 1 i

.ةيساسألا DN تامولعم نم ققحتلل مداخلا ىلع exe.LDP ةادأ مدختسأ 3.

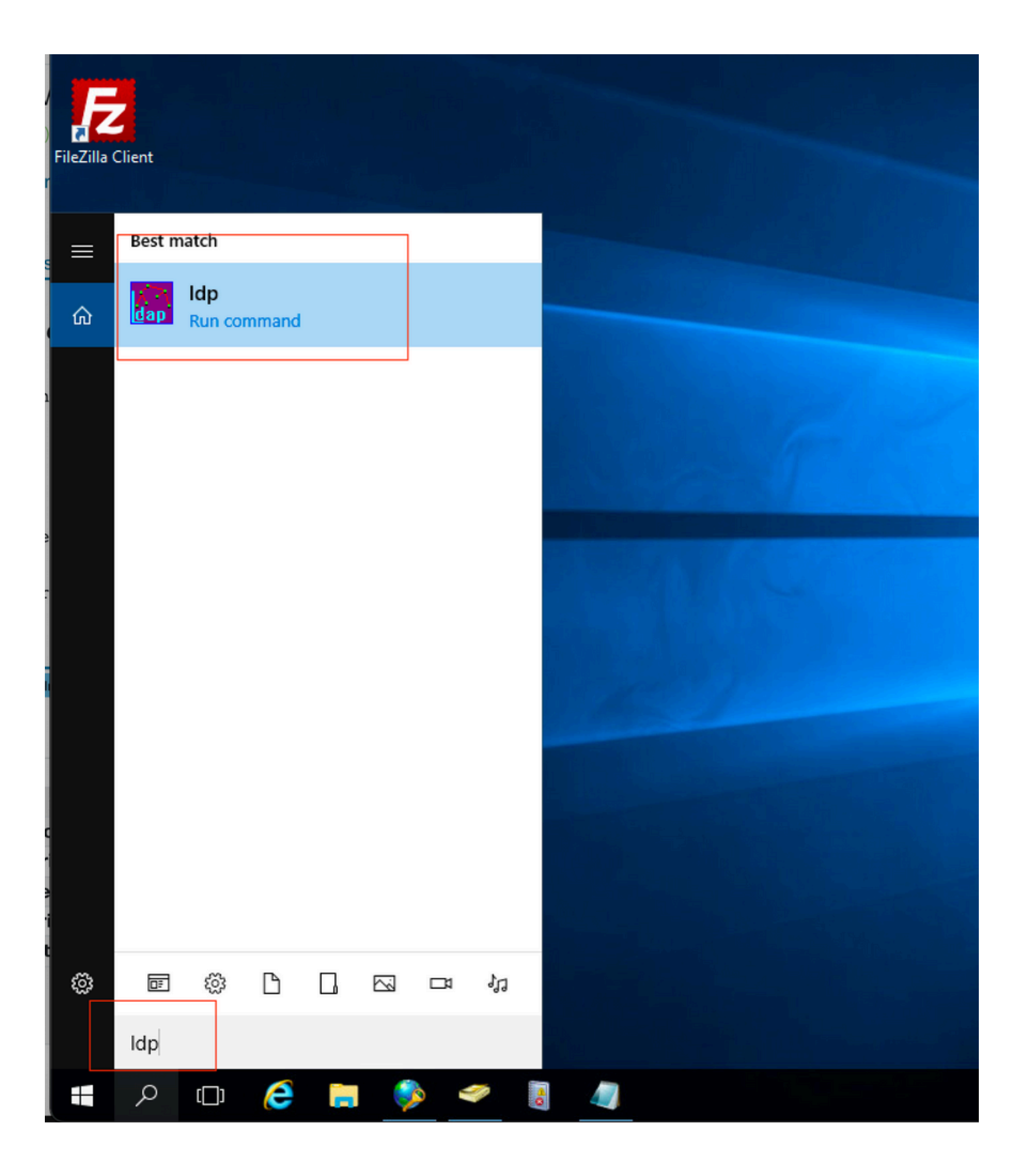

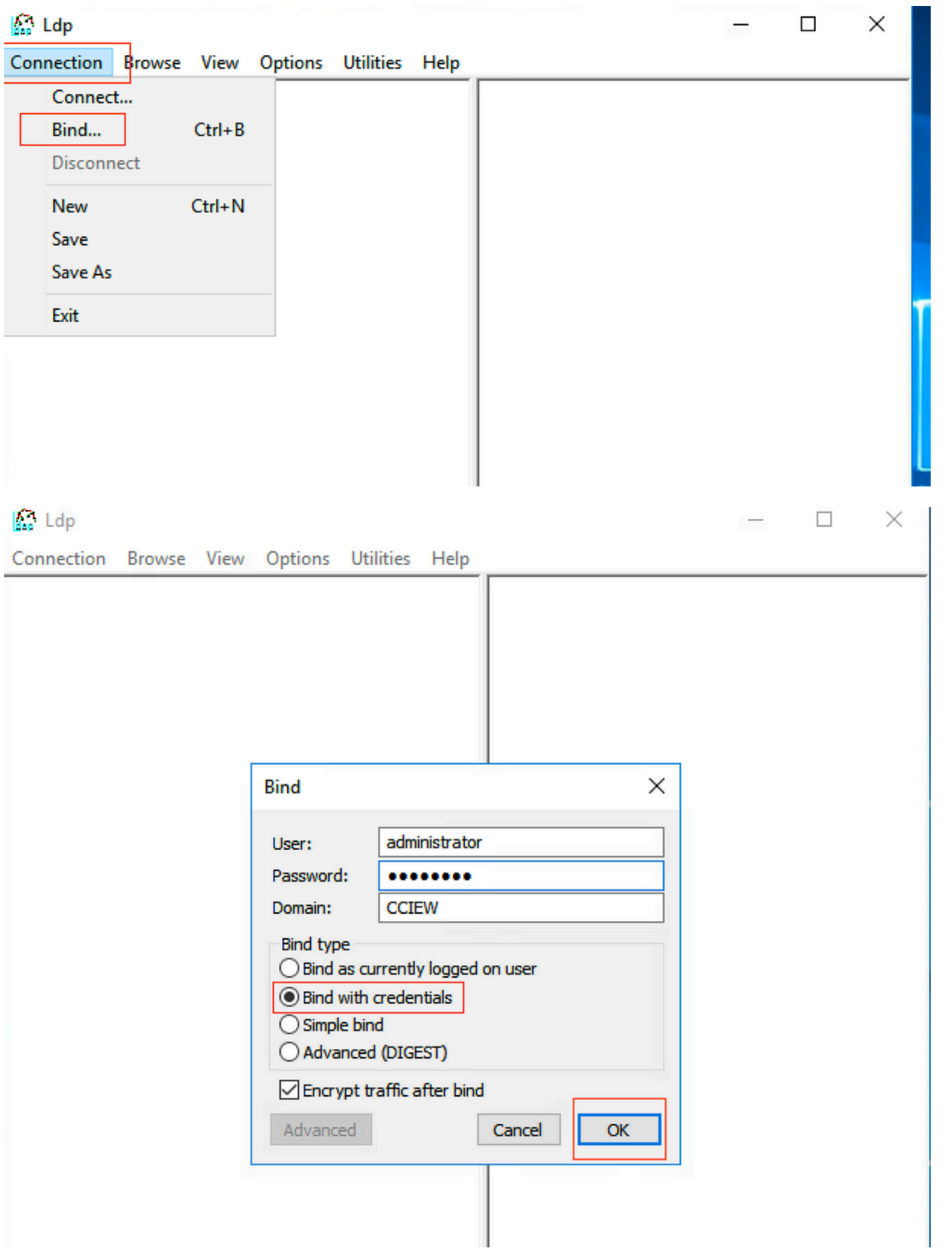

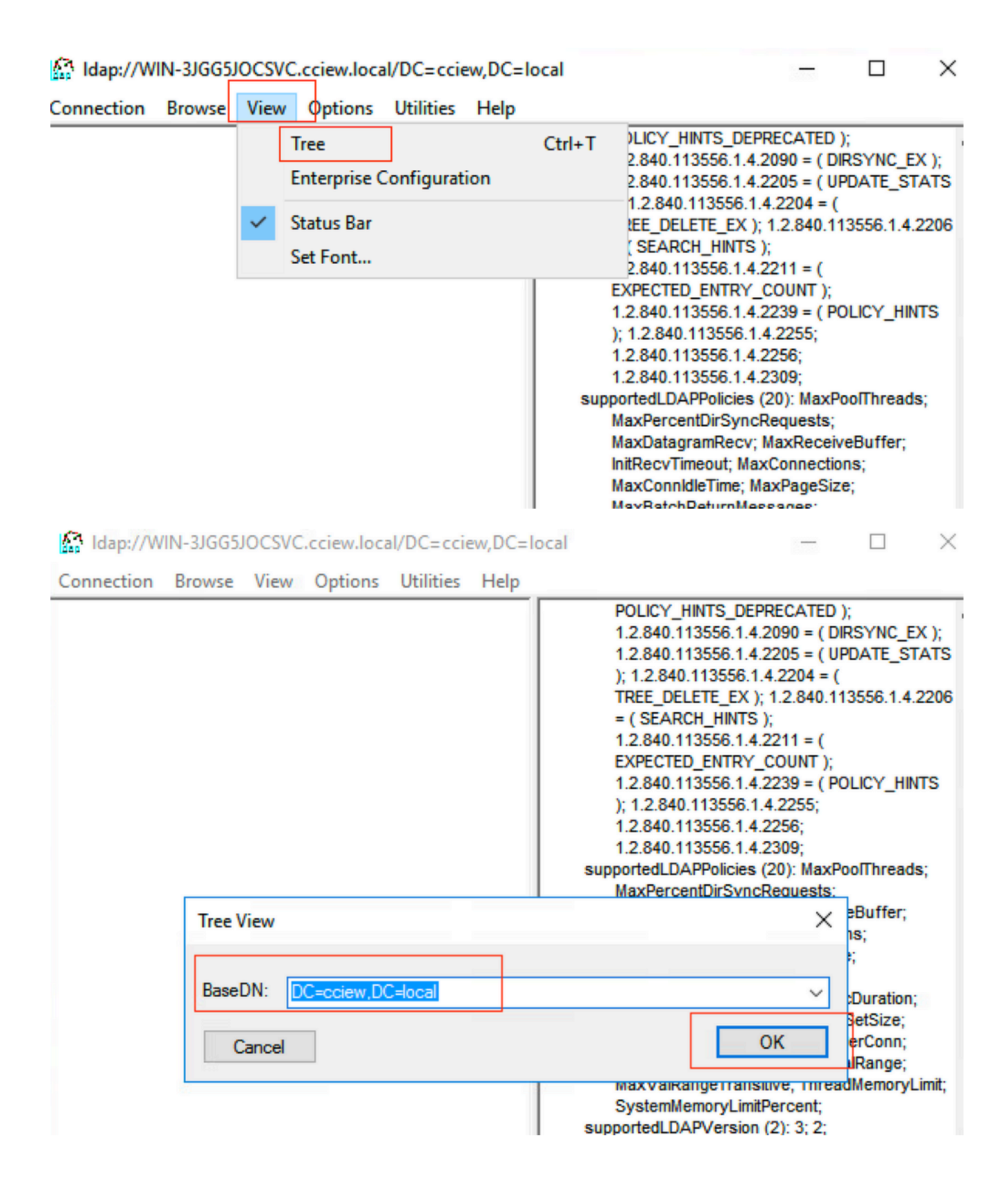

#### M Idap://WIN-3JGG5JOCSVC.cciew.local/DC=cciew.DC=local

Connection Browse View Options Utilities Help

DC=cciew,DC=local adminCount: 1: CN=Builtin, DC=cciew, DC=local CN=Computers, DC=cciew, DC=local OU=Domain Controllers, DC=cciew, DC=local CN=ForeignSecurityPrincipals,DC=cciew,DC=loca CN=Infrastructure,DC=cciew,DC=local CN=Keys, DC=cciew, DC=local CN=LostAndFound,DC=cciew,DC=local CN=Managed Service Accounts, DC=cciew, DC=lo CN=NTDS Quotas, DC=cciew, DC=local CN=Program Data, DC=cciew, DC=local CN=System, DC=cciew, DC=local CN=TPM Devices, DC=cciew, DC=local CN=Administrator, CN=Users, DC=cciew, DC=Io CN=Allowed RODC Password Replication Grou CN=Cert Publishers, CN=Users, DC=cciew, DC= CN=Cloneable Domain Controllers CN=Users CN=DefaultAccount, CN=Users, DC=cciew, DC-**CN=Denied RODC Password Replication Group** CN=DnsAdmins, CN=Users, DC=cciew, DC=loc CN=DnsUpdateProxy,CN=Users,DC=cciew,DC CN=Domain Admins, CN=Users, DC=cciew, DC CN=Domain Computers, CN=Users, DC=cciew, CN=Domain Controllers, CN=Users, DC=cciew, CN=Domain Guests, CN=Users, DC=cciew, DC= CN=Domain Users, CN=Users, DC=cciew, DC=I CN=Enterprise Admins, CN=Users, DC=cciew, D CN=Enterprise Key Admins, CN=Users, DC=cci CN=Enterprise Read-only Domain Controllers, CN=Group Policy Creator Owners, CN=Users, D CN=Guest, CN=Users, DC=cciew, DC=local CN=kanu,CN=Users,DC=cciew,DC=local CN=Key Admins, CN=Users, DC=cciew, DC=loc name: Users; CN=krbtgt, CN=Users, DC=cciew, DC=local

badPasswordTime: 0 (never); badPwdCount: 0; cn: vk1: codePage: 0; countryCode: 0: displayName: vk1; distinguishedName: CN=vk1.CN=Users.DC=cciew.DC=local: dSCorePropagationData (2): 29-09-2021 15:16:40 India Standard Time; 0x0 = (); givenName: vk1: instanceType: 0x4 = (WRITE); lastLogoff: 0 (never); lastLogon: 0 (never); logonCount: 0 memberOf (4): CN=Domain Admins, CN=Users, DC=cciew, DC=local; CN=Enterprise Admins, CN=Users, DC=cciew, DC=local; CN=Schema Admins, CN=Users, DC=cciew, DC=local; CN=Administrators, CN=Builtin, DC=cciew, DC=local; name: vk1: numero.com/<br>objectCategory: CN=Person,CN=Schema,CN=Configuration,DC=cciew,DC=local;<br>objectClass (4): top; person; organizationalPerson; user; objectGUID: 18141794-025e-4378-abed-66ff78a4a4d3;<br>objectGUID: 18141794-025e-4378-abed-66ff78a4a4d3;<br>objectSid: S-1-5-21-1375146846-274930181-3003521951-1120; primaryGroupID: 513 = (GROUP\_RID\_USERS); pwdLastSet: 27-09-2021 22:56:11 India Standard Time sAMAccountName: vkokila; sAMAccountType: 805306368 = ( NORMAL\_USER\_ACCOUNT ) userAccountControl: 0x10200 = ( NORMAL\_ACCOUNT | DONT\_EXPIRE\_PASSWD ); userPassword: Cisco123: userPrincipalName: vk1@cciew.local; uSNChanged: 160181: uSNCreated: 94284; whenChanged: 29-09-2021 15:16:40 India Standard Time;<br>whenCreated: 25-12-2020 16:25:53 India Standard Time; Expanding base 'CN=Users, DC=cciew, DC=local'... Dn: CN=Users, DC=cciew, DC=local cn: User description: Default container for upgraded user accounts; distinguishedName: CN=Users.DC=cciew.DC=local dSCorePropagationData (2): 29-09-2019 01:09:51 India Standard Time; 0x1 = (NEW\_SD);  $instanceType: 0x4 = (WRITE);$ isCriticalSystemObject: TRUE;

objectCategory: CN=Container.CN=Schema.CN=Configuration.DC=cciew.DC=local;

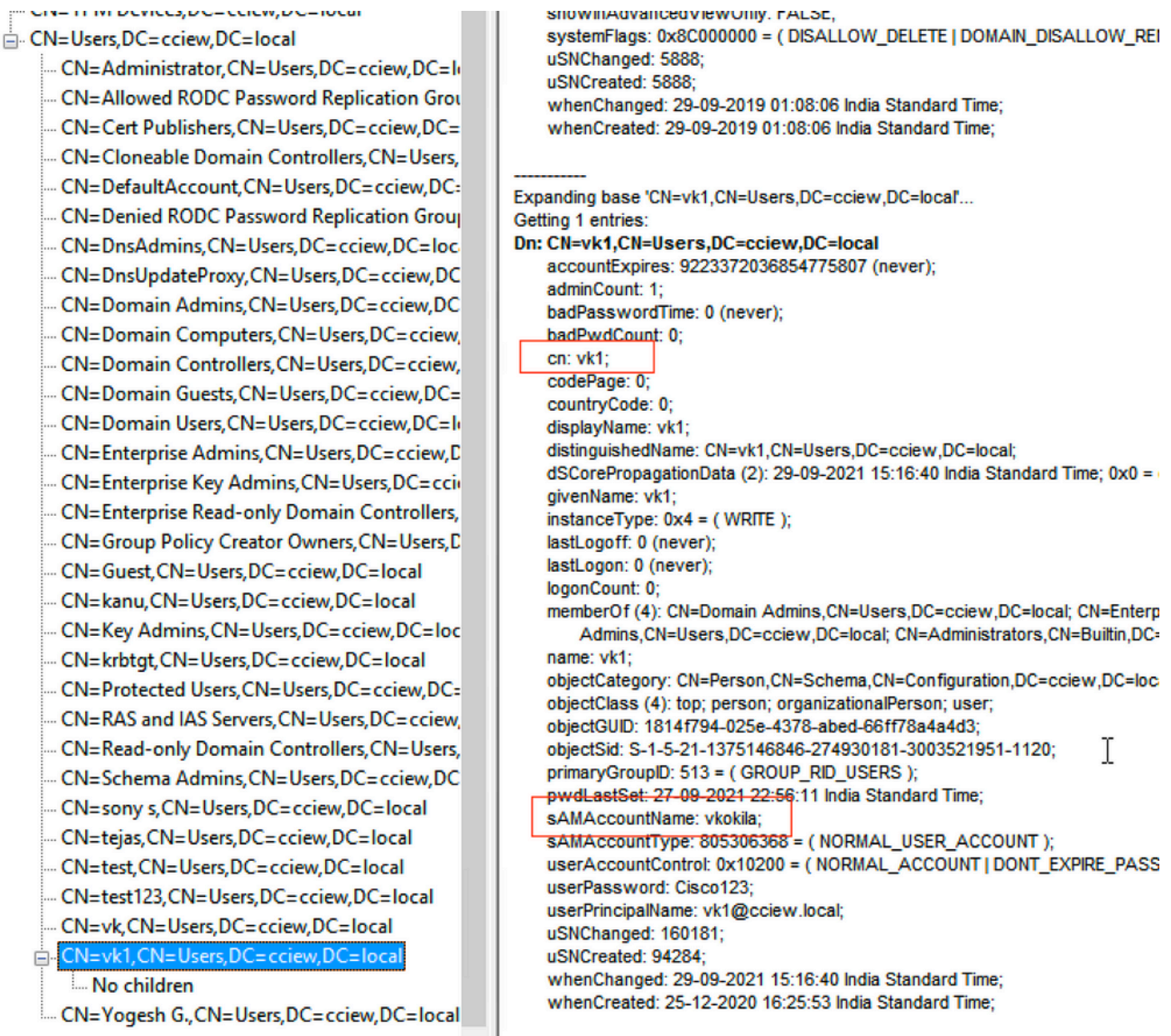

### تامسلا ططخمو مداخلا تايئاصحإ نم ققحتلا 4.

#### **C9800-40-K9#show ldap server all**

Server Information for ldap ================================ Server name : ldap Server Address :10.106.38.195 Server listening Port :389 Bind Root-dn :vk1 Server mode :Non-Secure Cipher Suite : 0x00 Authentication Seq :Search first. Then Bind/Compare password next

Base-Dn :CN=users,DC=cciew,DC=local Object Class : Person Attribute map :VK Request timeout :30 Deadtime in Mins : 0 State : ALIVE --------------------------------- \* LDAP STATISTICS \* Total messages [Sent:2, Received:3] Response delay(ms) [Average:2, Maximum:2] Total search [Request:1, ResultEntry:1, ResultDone:1] Total bind [Request:1, Response:1] Total extended [Request:0, Response:0] Total compare [Request:0, Response:0] Search [Success:1, Failures:0] Bind [Success:1, Failures:0] Missing attrs in Entry [0] Connection [Closes:0, Aborts:0, Fails:0, Timeouts:0] ---------------------------------- No. of active connections : 0

---------------------------------

# عجارملا

[9800 نيوكتلا لاثم ىلع يلحملا EAP](/content/en/us/support/docs/wireless/catalyst-9800-series-wireless-controllers/215026-local-eap-authentication-on-catalyst-980.html)

ةمجرتلا هذه لوح

ةي الآل التاين تان تان تان ان الماساب دنت الأمانية عام الثانية التالية تم ملابات أولان أعيمته من معت $\cup$  معدد عامل من من ميدين في عمرية أن على ميدين في المعامل م امك ققيقا الأفال المعان المعالم في الأقال في الأفاق التي توكير المالم الما Cisco يلخت .فرتحم مجرتم اهمدقي يتلا ةيفارتحالا ةمجرتلا عم لاحلا وه ىل| اًمئاد عوجرلاب يصوُتو تامجرتلl مذه ققد نع امتيلوئسم Systems ارامستناء انالانهاني إنهاني للسابلة طربة متوقيا.